# SIMULATION SYSTEM TO EDUCATE PEOPLE ON PHIVISP ATTACK

SALMAN BIN KHAIRUL ANUAR

Bachelor of Computer Science (Computer System & Networking) with Honours

UNIVERSITI MALAYSIA PAHANG

### **UNIVERSITI MALAYSIA PAHANG**

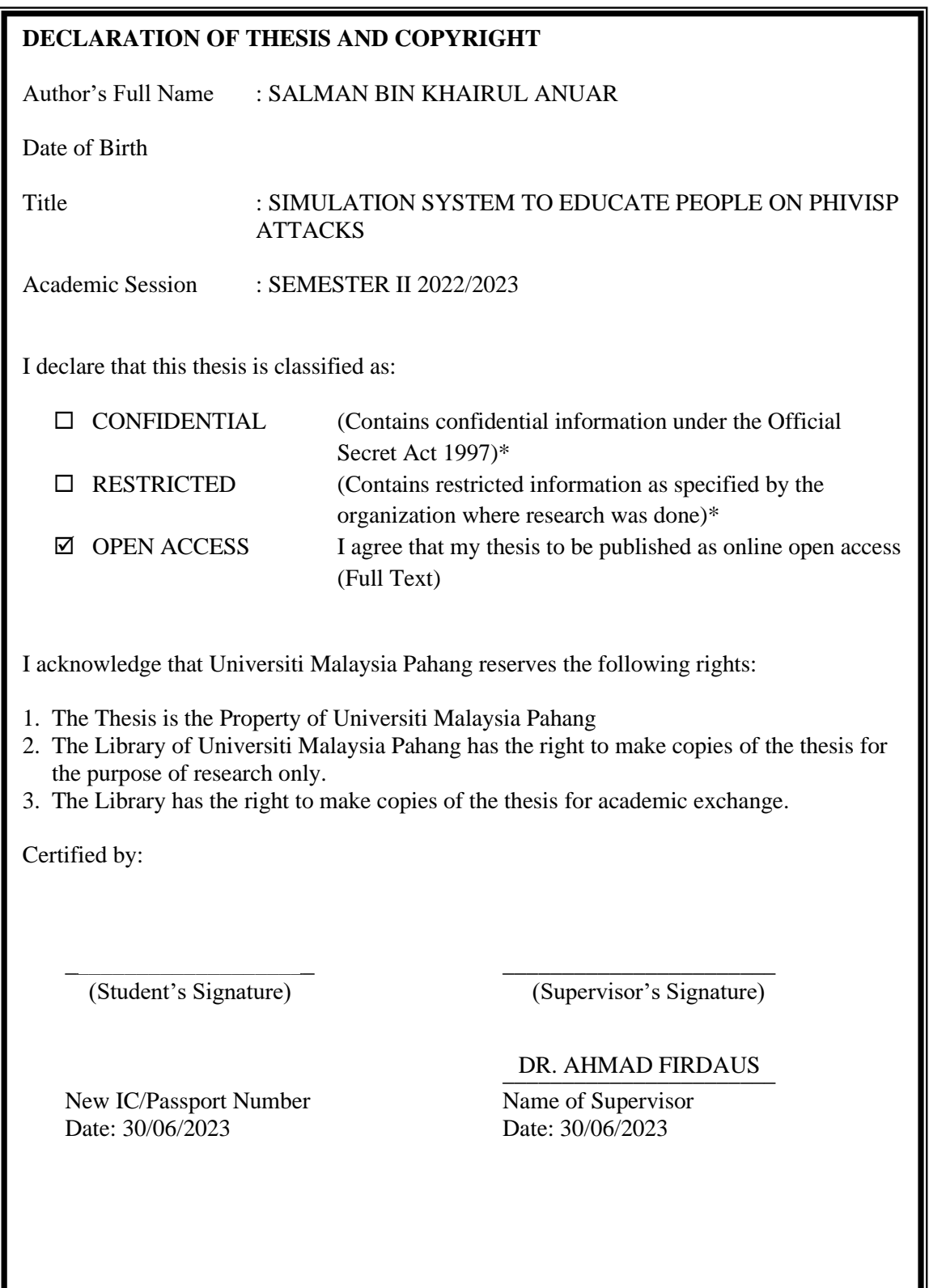

NOTE : \* If the thesis is CONFIDENTIAL or RESTRICTED, please attach a thesis declaration letter.

╝

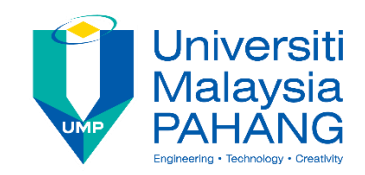

## **SUPERVISOR'S DECLARATION**

I/We\* hereby declare that I/We\* have checked this thesis/project\* and in my/our\* opinion, this thesis/project\* is adequate in terms of scope and quality for the award of the degree of \*Doctor of Philosophy/ Master of Engineering/ Master of Science in …………………………..

(Supervisor's Signature)

\_\_\_\_\_\_\_\_\_\_\_\_\_\_\_\_\_\_\_\_\_\_\_\_\_\_\_\_\_\_\_

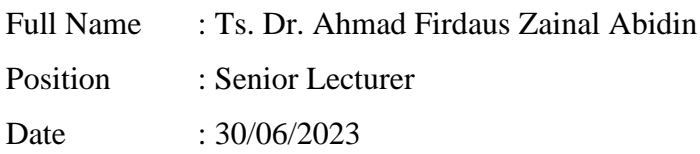

(Co-supervisor's Signature)

\_\_\_\_\_\_\_\_\_\_\_\_\_\_\_\_\_\_\_\_\_\_\_\_\_\_\_\_\_\_\_

Full Name: Position : Date :

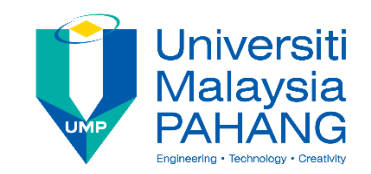

## **STUDENT'S DECLARATION**

I hereby declare that the work in this thesis is based on my original work except for quotations and citations which have been duly acknowledged. I also declare that it has not been previously or concurrently submitted for any other degree at Universiti Malaysia Pahang or any other institutions.

(Student's Signature)

\_\_\_\_\_\_\_\_\_\_\_\_\_\_\_\_\_\_\_\_\_\_\_\_\_\_\_\_\_\_\_

Full Name : SALMAN BIN KHAIRUL ANUAR

ID Number : CA20147

Date : 30/06/2023

## SIMULATION SYSTEM TO EDUCATE PEOPLE ON PHIVISP ATTACK

## SALMAN BIN KHAIRUL ANUAR

Thesis submitted in fulfillment of the requirements for the award of the degree of Bachelor Of Computer Science (Computer System & Networking) With Honours

> Faculty of Computing UNIVERSITI MALAYSIA PAHANG

> > JUNE 2023

#### **ACKNOWLEDGEMENTS**

<span id="page-5-0"></span>To begin with, I would like to express my heartfelt gratitude to my supervisor, Dr. Ahmad Firdaus, for his constant support, guidance, and assistance during the entire process of writing my thesis. He always provided me with valuable insights and helped me navigate through the various stages of my project. I also want to extend my appreciation to my family and friend, who provided me with much-needed encouragement and support throughout this journey. Their thoughtful comments and recommendations were invaluable in making this process enjoyable.

Finally, I want to praise and thank to تعالى و سبحانه الله for guiding me through all the challenges I faced while writing my thesis. It is through His grace and guidance that I was able to successfully complete this journey.

#### **ABSTRAK**

<span id="page-6-0"></span>Tesis ini mencadangkan simulasi sistem untuk mendidik individu dan organisasi tentang serangan PhiViSp, atau dikenali sebagai phishing, vishing dan spear phishing. Serangan ini adalah taktik biasa yang digunakan oleh penyerang untuk mendapatkan akses tanpa kebenaran kepada maklumat dan sistem sensitif dan sangat sukar untuk dikesan dan dipertahankan. Sistem simulasi termasuk penerangan, contoh, senario, kajian kes, latihan interaktif dan cabaran yang membolehkan pengguna berlatih mengenal pasti dan mempertahankan daripada jenis serangan ini dalam persekitaran yang selamat dan terkawal. Selain itu, ia menyediakan petua dan amalan terbaik untuk mengenali dan mengelakkan serangan PhiViSp, termasuk panduan untuk mengenal pasti e-mel palsu, laman web dan permintaan untuk maklumat sensitif yang mencurigakan. Sistem ini direka bentuk untuk digunakan oleh individu dan organisasi dari semua saiz dan sektor dan akan dinilai melalui ujian dan maklum balas pengguna. Ia berpotensi untuk mengurangkan dengan ketara risiko menjadi mangsa serangan ini dan mengalami akibat yang berkaitan dengan meningkatkan kesedaran dan pemahaman tentang serangan ini dan menyediakan latihan interaktif untuk mempraktikkan strategi pertahanan.

#### **ABSTRACT**

<span id="page-7-0"></span>The thesis proposes a simulation system for educating individuals and organisations about PhiViSp attacks, or known as phishing, vishing, and spear phishing. These attacks are a common tactic used by attackers to gain unauthorised access to sensitive information and systems and can be difficult to detect and defend against. The simulation system includes descriptions, examples, scenarios, case studies, interactive exercises, and challenges that allow users to practice identifying and defending against these types of attacks in a safe and controlled environment. Additionally, it provides tips and best practices for recognising and avoiding PhiViSp attacks, including guidance on identifying suspicious emails, websites, and requests for sensitive information. The system is designed to be used by individuals and organisations of all sizes and sectors and will be evaluated through user testing and feedback. It has the potential to significantly reduce the risk of falling victim to these attacks and suffering associated consequences by raising awareness and understanding of these attacks and providing interactive exercises for practicing defense strategies.

### **TABLE OF CONTENT**

<span id="page-8-0"></span>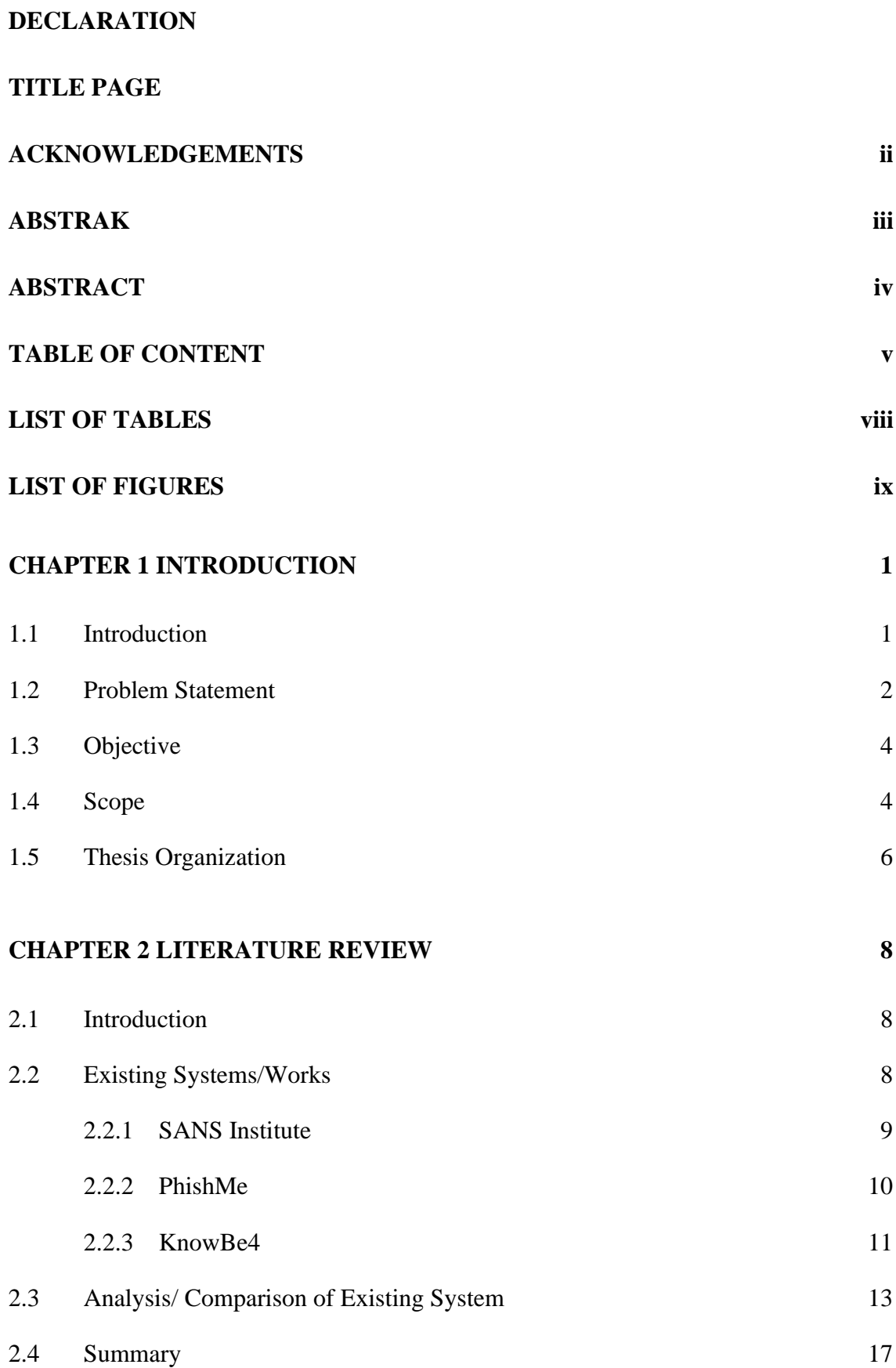

## **[CHAPTER 3 METHODOLOGY](#page-33-0) 19**

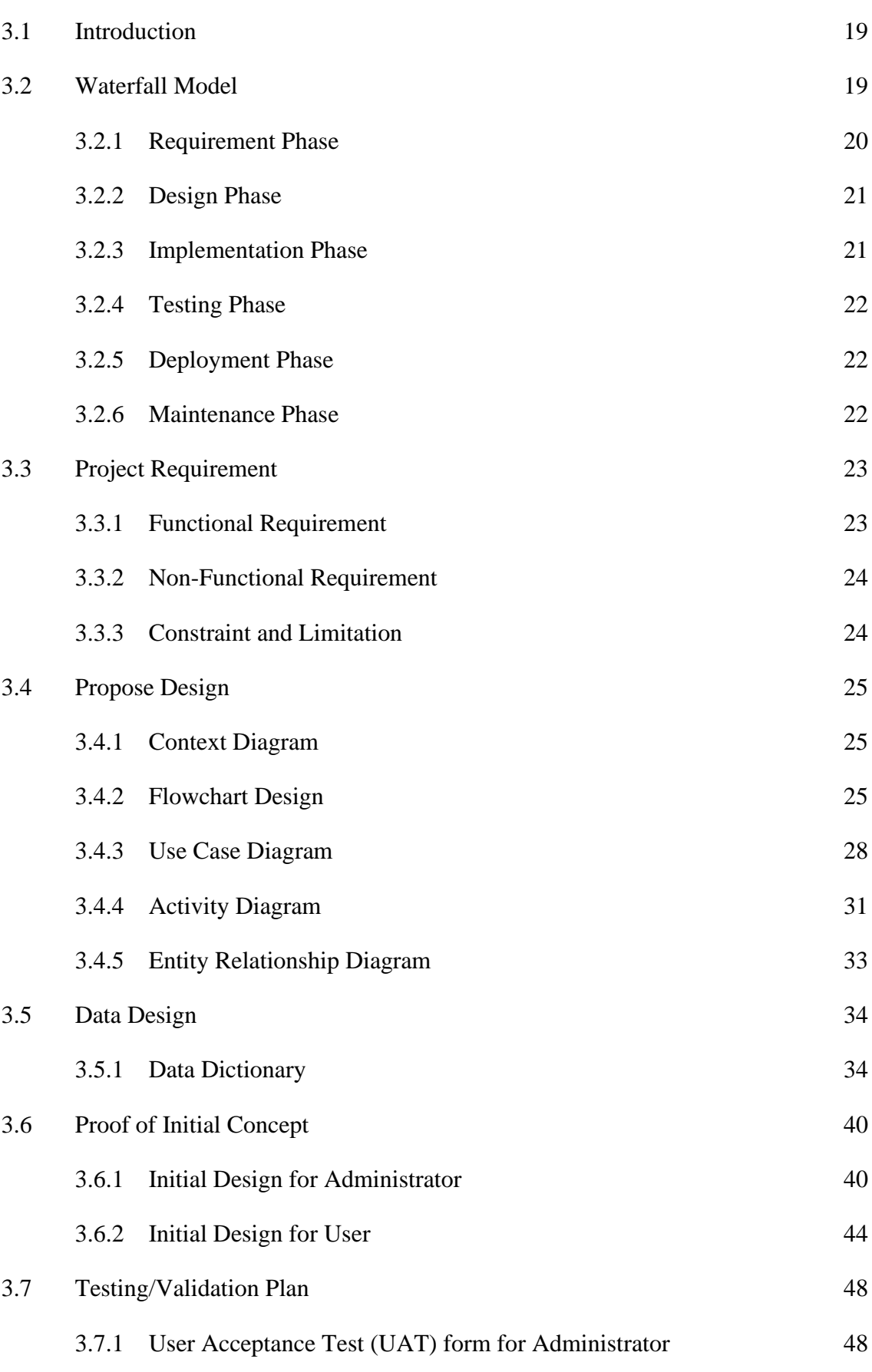

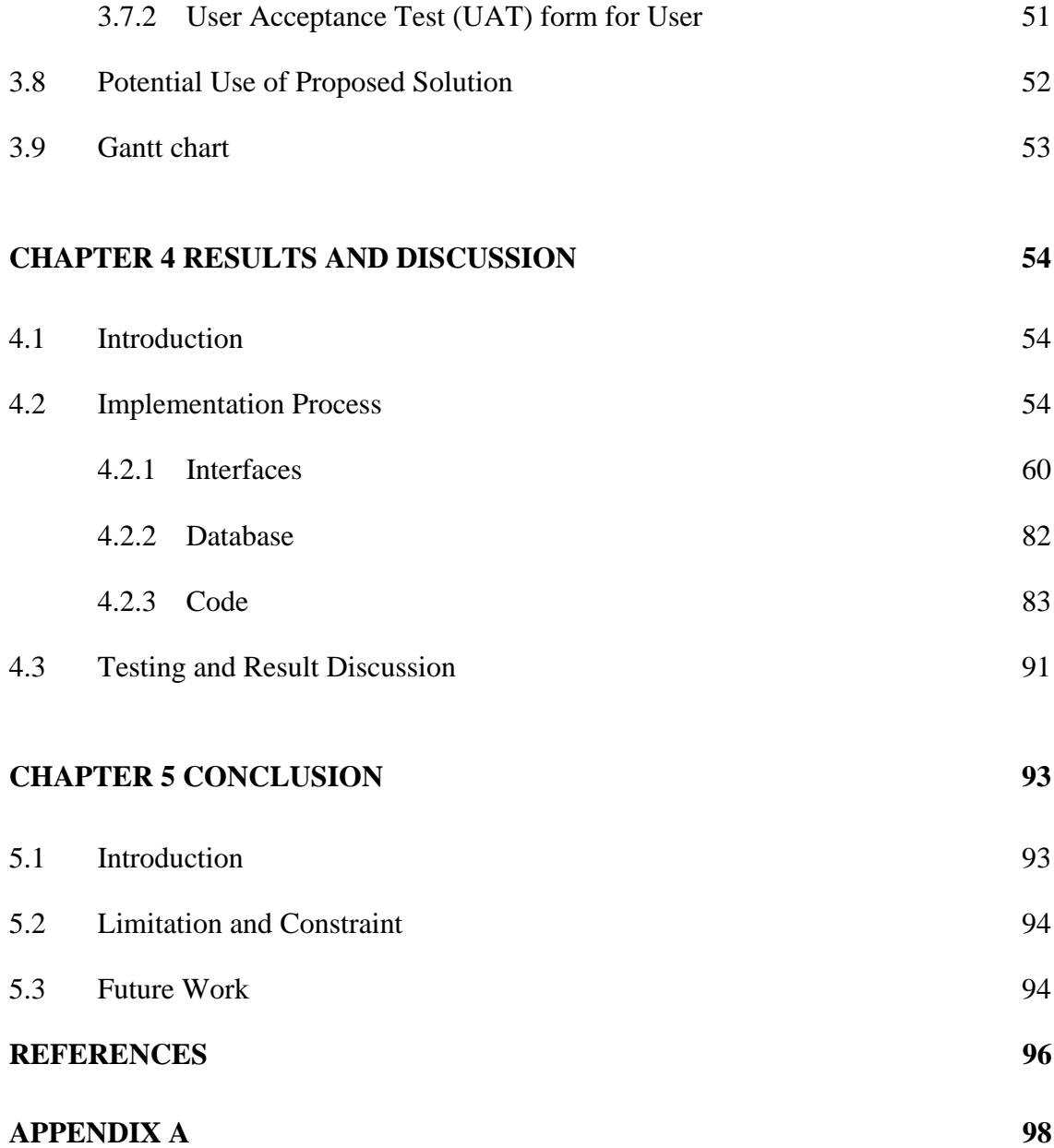

### **LIST OF TABLES**

<span id="page-11-0"></span>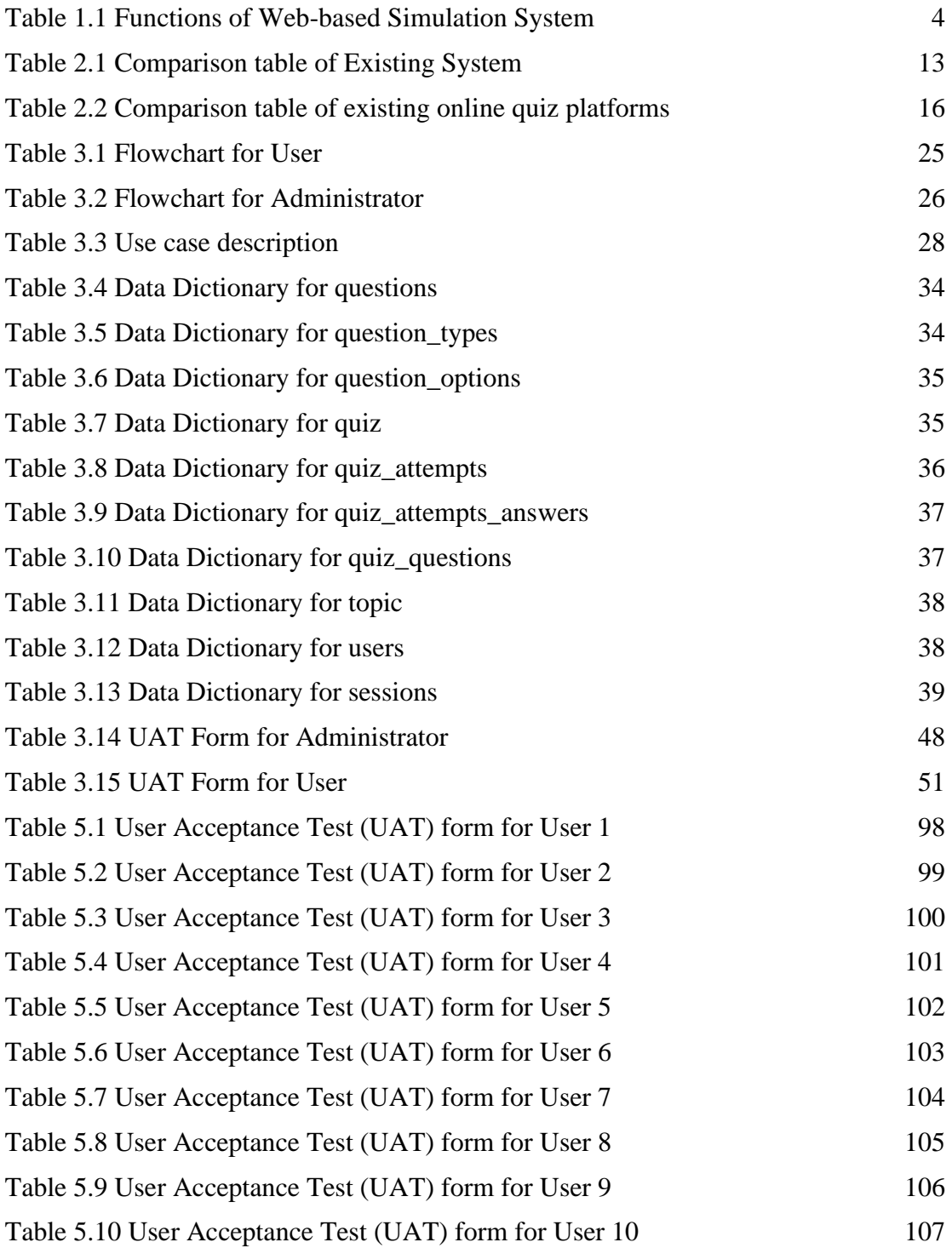

### **LIST OF FIGURES**

<span id="page-12-0"></span>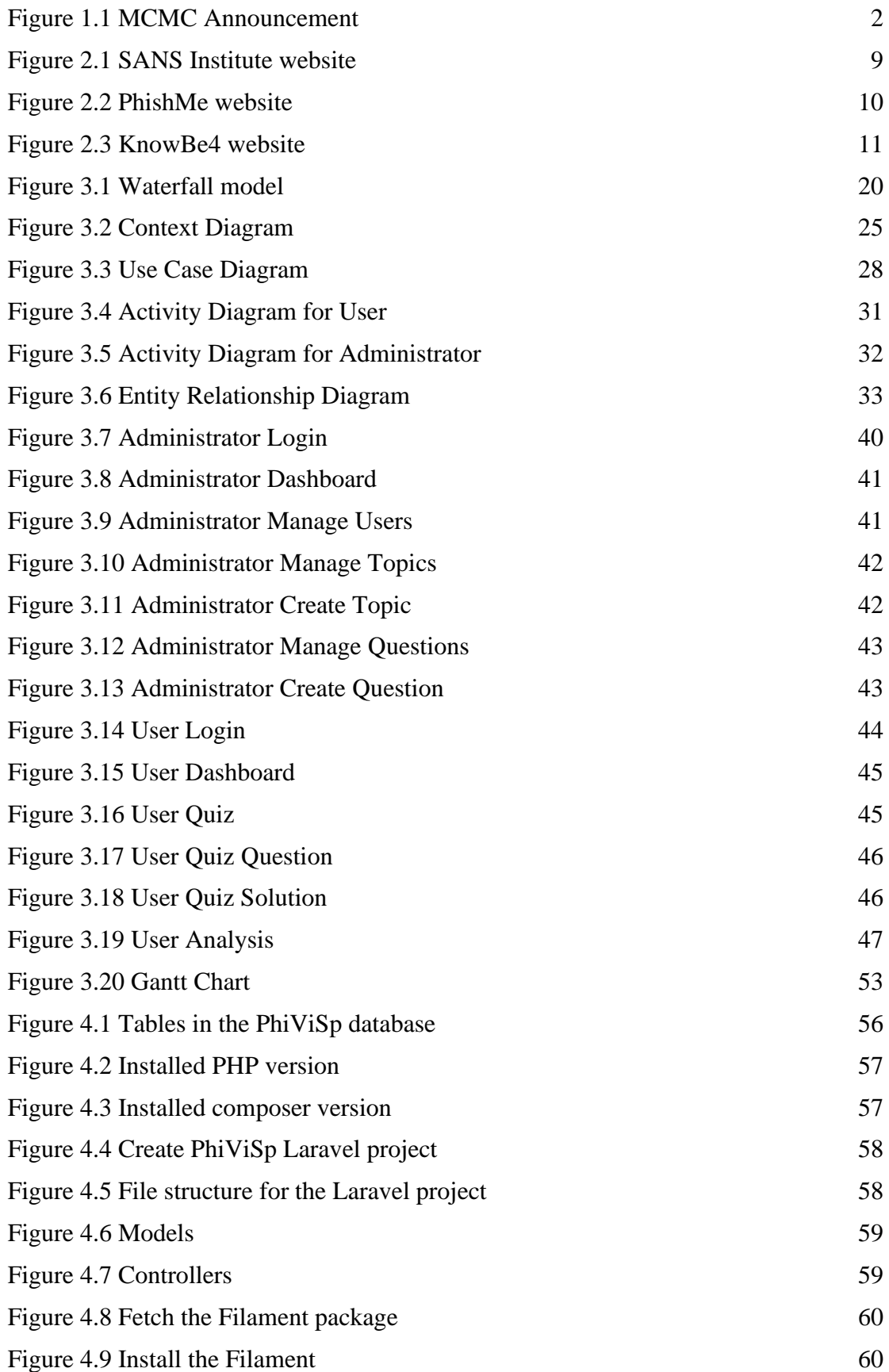

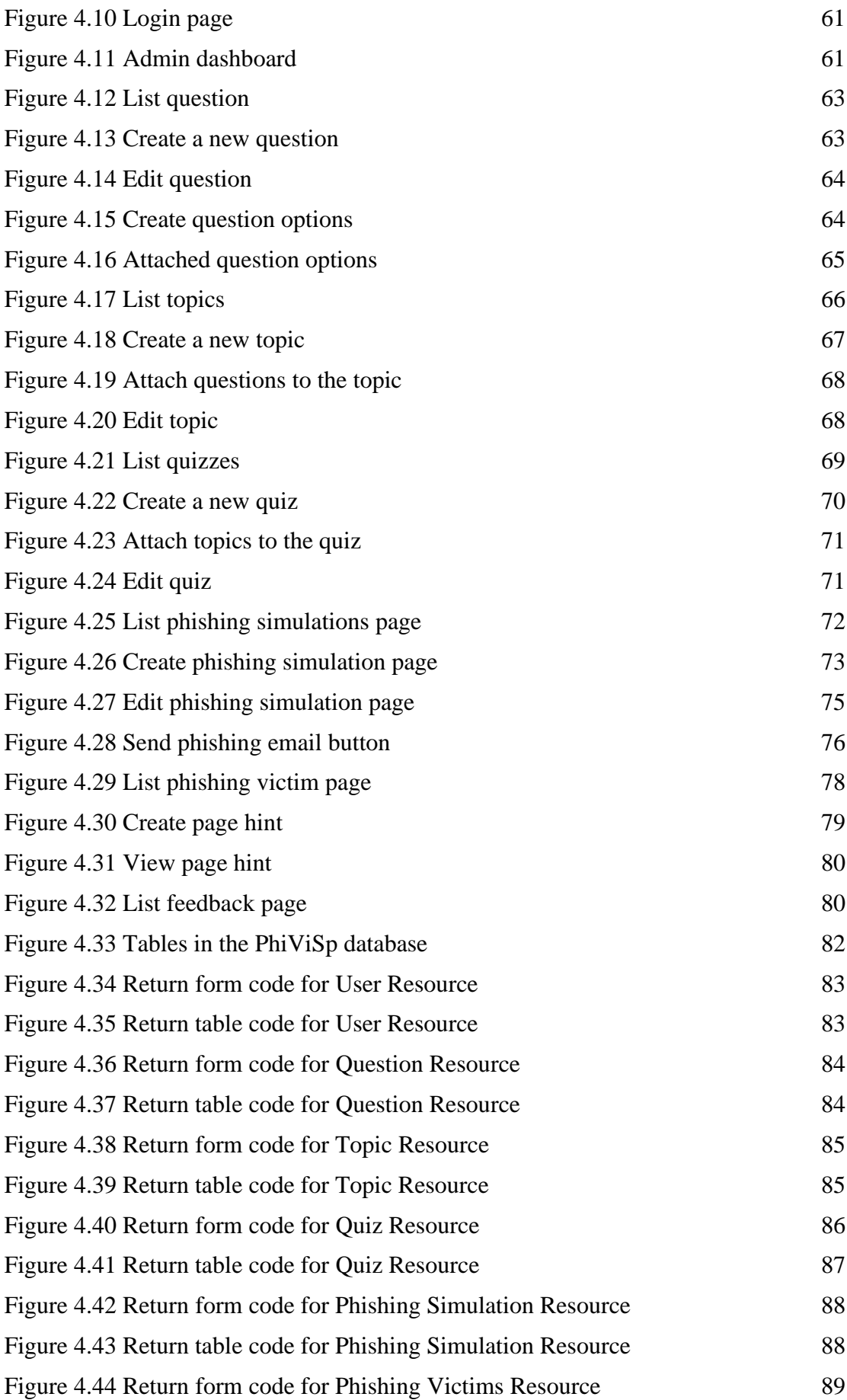

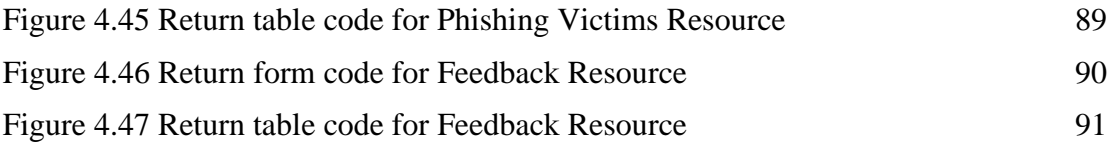

#### **CHAPTER 1**

#### **INTRODUCTION**

#### <span id="page-15-1"></span><span id="page-15-0"></span>**1.1 Introduction**

Social engineering is a psychological manipulation that seeks to influence individuals or groups to take actions that may not be in their best interest. It involves using various tactics, such as manipulation, deception, and persuasion, to convince people to divulge sensitive information, perform specific actions, or make decisions that may harm them or their organisation. Social engineering attacks can take many forms, including phishing scams, pretexting, baiting, and scareware. These tactics often rely on individuals' inherent trust and goodwill and their natural desire to help others or comply with authority.

The proposed simulation system aims to educate people about social engineering attacks: phishing, vishing, and spear phishing and encourage caution when interacting with unfamiliar individuals or requests for sensitive information. For example, the system will allow users to simulate a scenario miming a real-life phishing email, including the sender, subject, and content. The email will contain elements commonly found in phishing emails, such as a sense of urgency, a request for personal information, or a suspicious link. The email can be sent to those participating in the simulation, such as employees, students, customers, or friends. The system will evaluate the simulation results, including the number of participants who responded to the phishing email and their actions. The system will also provide feedback to the participants on their actions, including what they did correctly and incorrectly. Lastly, the system also will demonstrate phishing, vishing, and spear phishing attacks in a question format. So, they can be extra cautious when dealing with these situations and improve their cybersecurity awareness.

## <span id="page-16-0"></span>**1.2 Problem Statement**

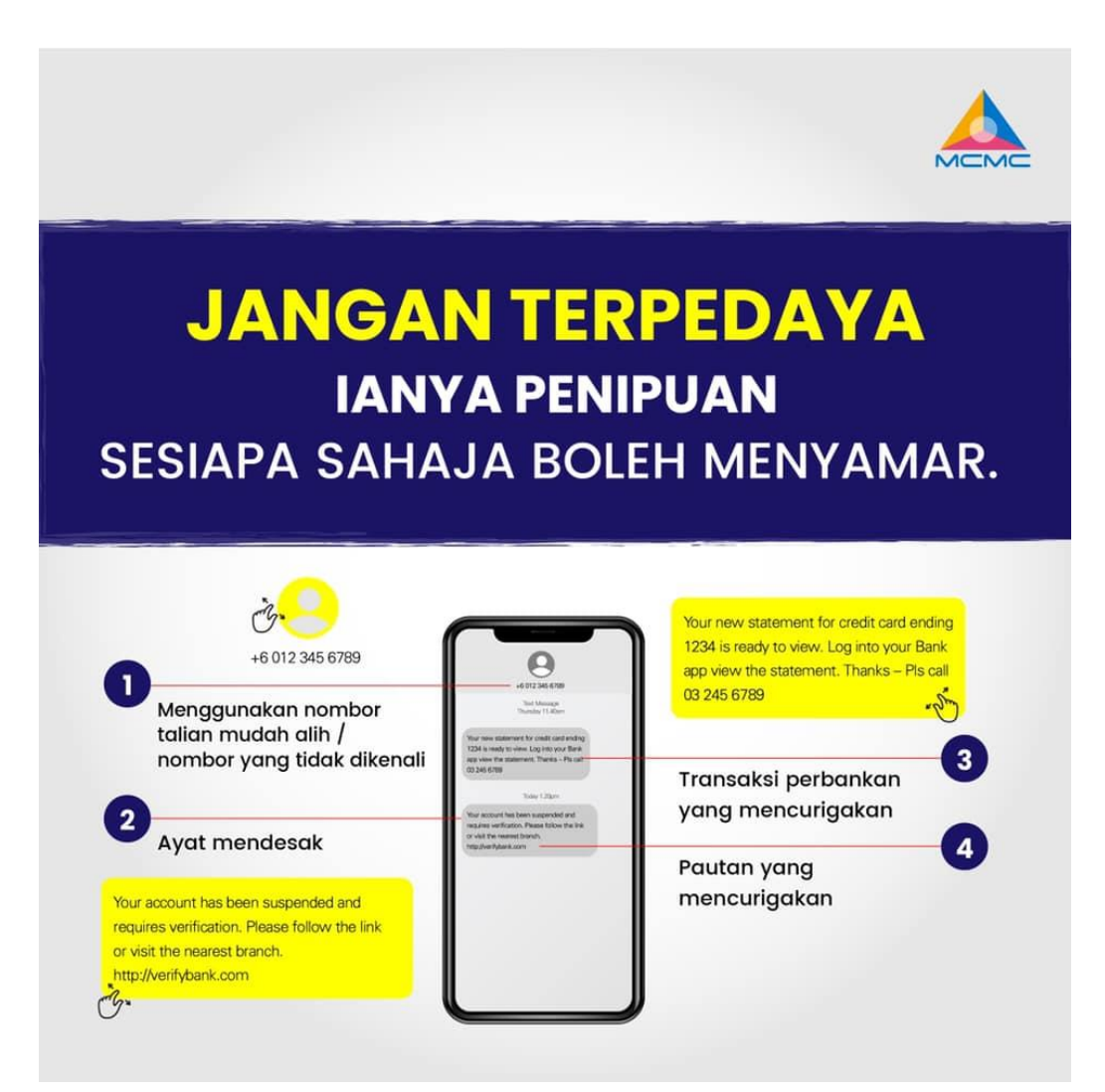

Figure 1.1 MCMC Announcement

<span id="page-16-1"></span>The first problem statement is that social engineering attacks: phishing, vishing, and spear phishing, can happen to anyone, anywhere, anytime, and the attacker also can be anyone. Unfortunately, it can sometimes come from people we trust, such as friends, family members, or even trusted organisations or businesses (*MCMC Pertingkatkan Kempen Kesedaran Atasi Kegiatan Scammer Di Malaysia | DagangNews.Com*, n.d.). So, it is essential to be cautious and protect yourself from being one of the victims.

In Malaysia, as in any country, it is crucial to be aware of these attacks and how to avoid them. Phishing is a scam in which an attacker attempts to trick you into giving away personal information, such as passwords, credit card numbers, or other sensitive information. Some common scams in Malaysia include online shopping, investment, and phone scams (*Rakyat Malaysia Memang Mudah Tertipu - Sinar Harian*, n.d.). From Figure 1 above, the Malaysian Communications and Multimedia Commission (MCMC) explains that anyone can be a scammer, and scams can happen anywhere.

Furthermore, Malaysians still lack knowledge about phishing, vishing, and spear phishing attacks and can be vulnerable to those attacks. It is often used to obtain sensitive information or access victims' accounts. One of the most known attacks in Malaysia is the Macau Scam. This phone scam originated in Macau but has spread to other countries, including Malaysia (*MCMC Pertingkatkan Kempen Kesedaran Atasi Kegiatan Scammer Di Malaysia | DagangNews.Com*, n.d.). In this scam, victims receive a phone call from someone claiming to be from a government agency or a legitimate organisation, such as a bank or a utility company. The caller may claim a problem with the victim's account or that they are eligible for a prize or compensation. The victim is then asked to provide personal information or to transfer money to resolve the alleged issue. These attacks can be challenging to detect and prevent without the proper knowledge of social engineering.

As a solution, an effective Web-based Simulation System to Educate People on PhiViSp Attacks will be developed to educate people about phishing, vishing, and spear phishing. The system will allow users to simulate a scenario miming a real-life phishing email that can be sent to those participating in the simulation, such as employees, students, customers, or friends. The system also simulates the typical attack situation or tactic as a question and answer. All the User's answers for each question will be stored in the database to track their progress and understanding of these attacks. In addition, the system will give feedback to the user on their answers, including what they did correctly and what they did incorrectly. So, the users can learn about these attacks in different situations and the same time, offer education and training on how to identify and respond to these attack types.

In summary, the proposed simulation system is highly needed to educate people about phishing, vishing, and spear phishing and protect them from these attacks.

## <span id="page-18-0"></span>**1.3 Objective**

- i. To study the requirement for a Simulation System to Educate People on PhiViSp Attacks.
- ii. To develop a prototype system in the Simulation System to Educate People on PhiViSp Attacks.
- iii. To validate the proposed prototype system in web-based.

## <span id="page-18-1"></span>**1.4 Scope**

i. User

The target users for this web-based Simulation System are all Malaysian people.

ii. Functions

<span id="page-18-2"></span>Table 1.1 Functions of Web-based Simulation System

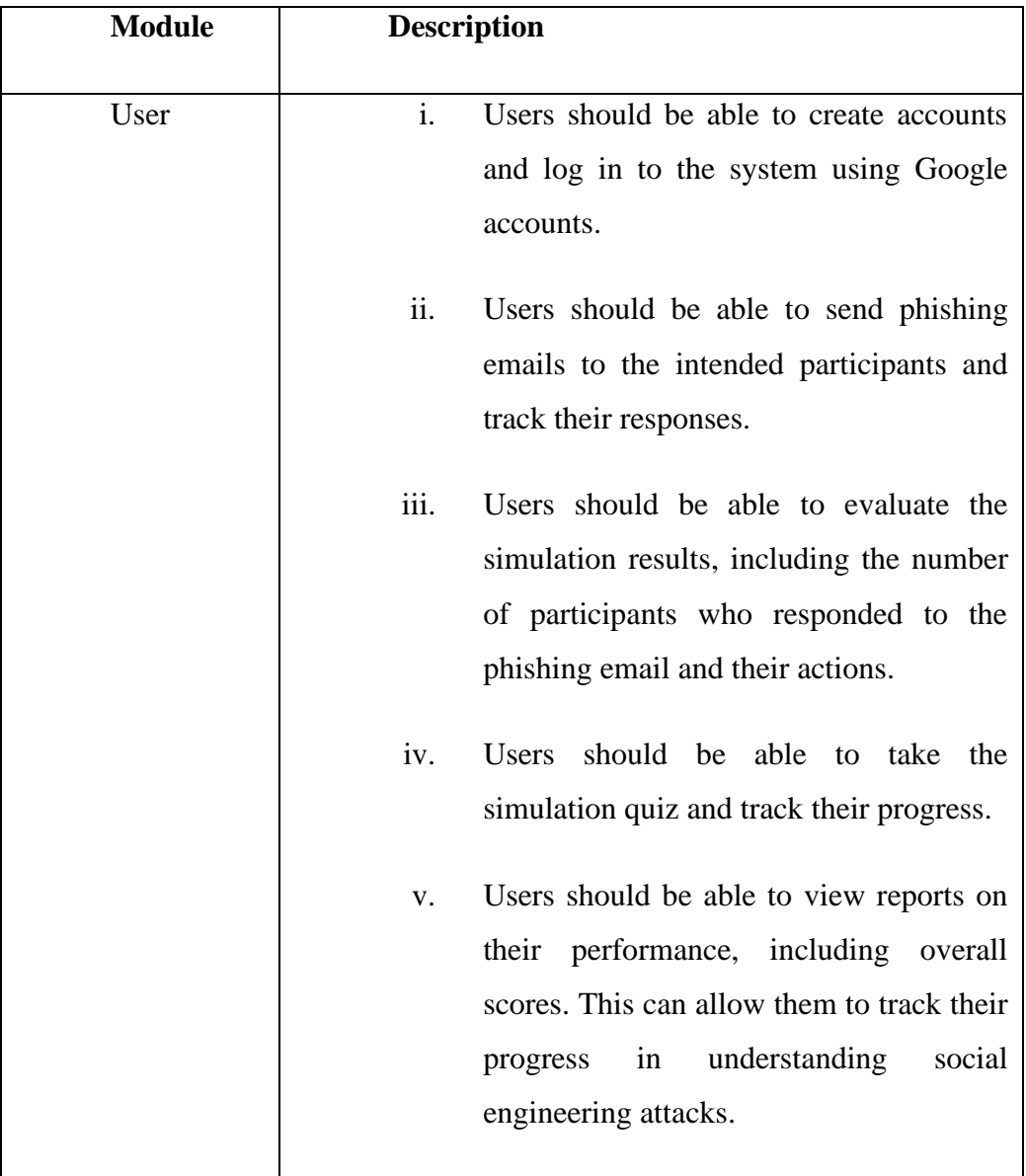

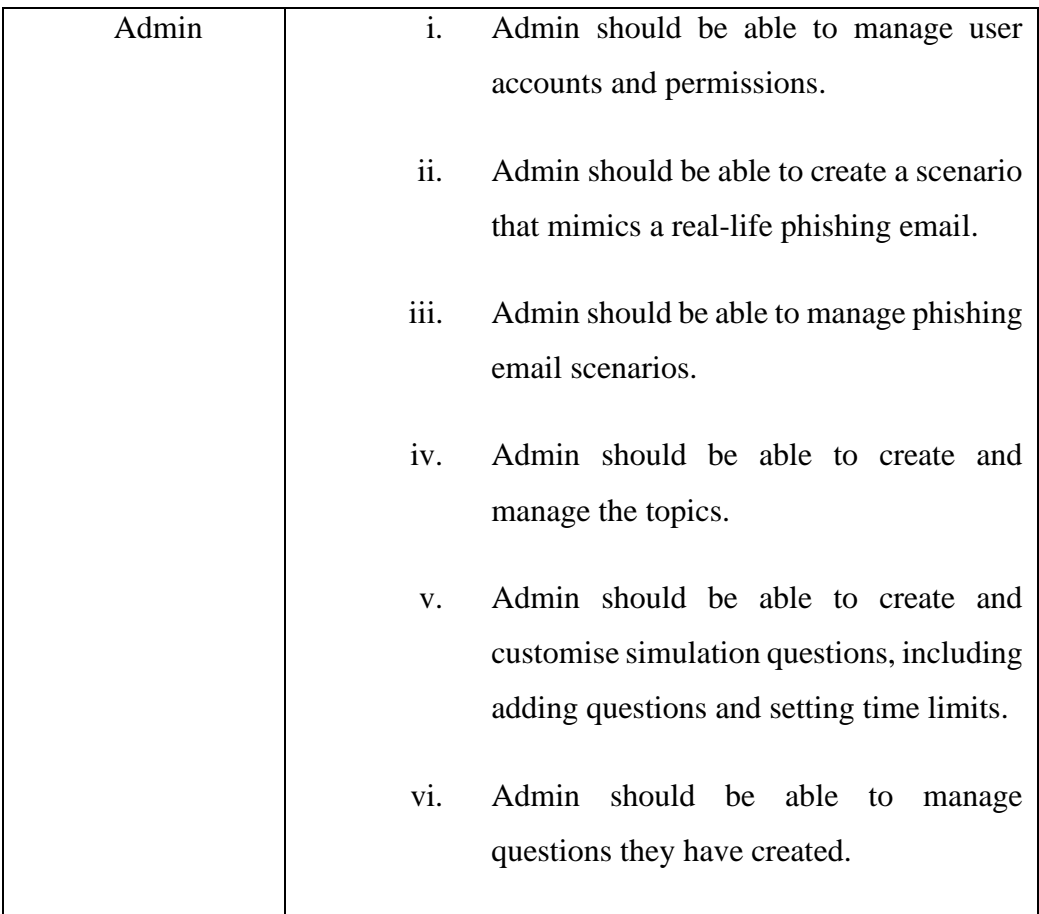

#### iii. Development Platform

The web-based system is chosen because it offers flexibility and can be accessed on any device with an internet connection.

#### <span id="page-20-0"></span>**1.5 Thesis Organization**

The report will be divided into five chapters: Introduction, Literature Review, Methodology, Result and Discussion, and Conclusion.

The Introduction chapter will provide an overview of the project, including a description of the current issues and problems being addressed. It will also outline the project's problem statement, objectives, and scope.

The Literature Review chapter will examine the existing systems in the field, including SANS Institute, PhishMe, and KnowBe4. In addition, this chapter will compare the advantages and disadvantages of each system.

The Methodology chapter will outline the approach taken to develop the project, including the methodology used, project requirements, a proposed design, proof of initial concept, and testing.

The Result and Discussion chapter discuss the implementation done during the project's development. This chapter also contains the testing that has been done.

The Conclusion chapter concludes the entire project and discusses the constraint and limitations regarding the project and future work for the system.

#### **CHAPTER 2**

#### **LITERATURE REVIEW**

#### <span id="page-22-1"></span><span id="page-22-0"></span>**2.1 Introduction**

The literature review chapter aims to summarise and compare the current systems with the Simulation System to Educate People on Phivisp Attacks and an in-depth analysis of similar, contemporary systems. In addition, this review will allow us to analyse the field's current state and identify potential areas for improvement or advancement in the proposed simulation system. It also presents a brief overview of the existing approaches. Understanding how to effectively utilise the system and define the software and hardware approach used to build the systems is essential.

This chapter will provide an overview of the systems similar to the proposed one, including the design, intended use, and target audience. It will also evaluate the pros and cons of each system and compare them in terms of their effectiveness in teaching about social engineering, especially phishing, vishing, and spear phishing. Finally, based on this analysis, we will consider how our findings may inform the development and implementation of the proposed simulation system.

#### <span id="page-22-2"></span>**2.2 Existing Systems/Works**

This chapter will compare three current systems, SANS Institute, PhishMe, and KnowBe4, with our proposed Phivisp simulation system.

#### <span id="page-23-0"></span>**2.2.1 SANS Institute**

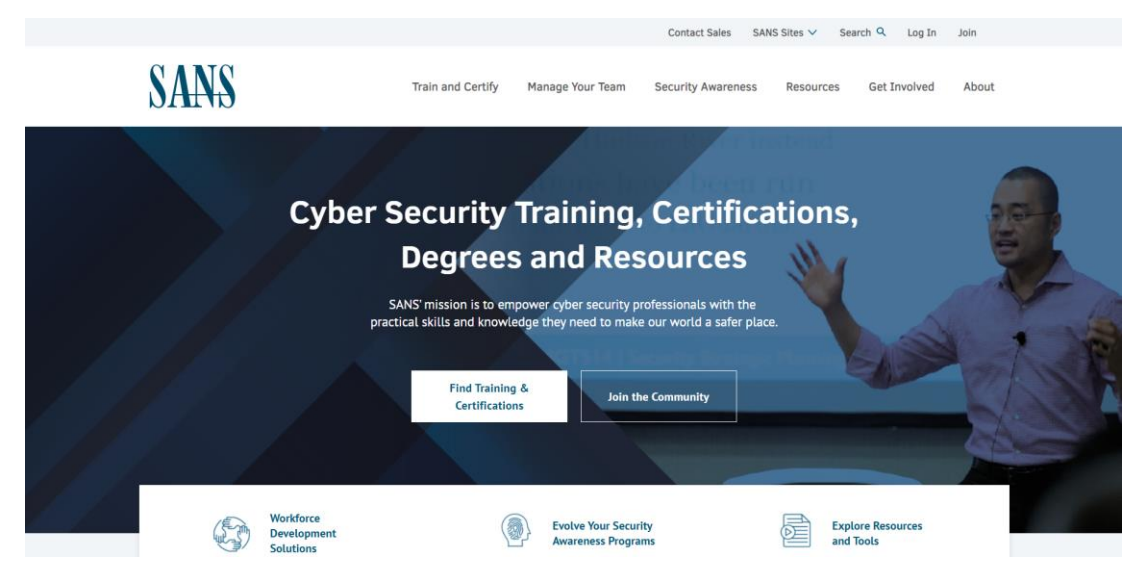

Figure 2.1 SANS Institute website

<span id="page-23-1"></span>The SANS Institute is a well-respected organisation that provides cybersecurity training and certification programs to professionals worldwide. Founded in 1989, SANS (SysAdmin, Audit, Network, Security) is a cooperative research and education organisation that provides practical, actionable guidance on computer security and related topics (*Corporate Mission | SANS Institute*, n.d.).

One of the key offerings of the SANS Institute is its training courses, which cover a wide range of topics, including ethical hacking, forensics, and secure coding. These courses are typically delivered in a classroom setting, but SANS also offers a range of online courses and virtual training options. In addition to its training programs, SANS hosts several high-profile conferences and events throughout the year, bringing together cybersecurity experts to share knowledge and best practices.

In addition to its training and education programs, the SANS Institute is involved in several other cyber-related activities. For example, the organisation maintains some "Internet Storm Centers" that track and report on the latest cyber threats. In addition, it conducts research and development on various security-related topics. Finally, SANS

also offers a range of certification programs that allow professionals to demonstrate their expertise across multiple cybersecurity domains.

Overall, the SANS Institute is a well-respected organisation known for its highquality training and education programs and contributions to the broader cybersecurity community. Whether you are an IT professional looking to improve your skills or a business leader seeking to strengthen your organisation's security posture, the SANS Institute is an excellent resource to consider.

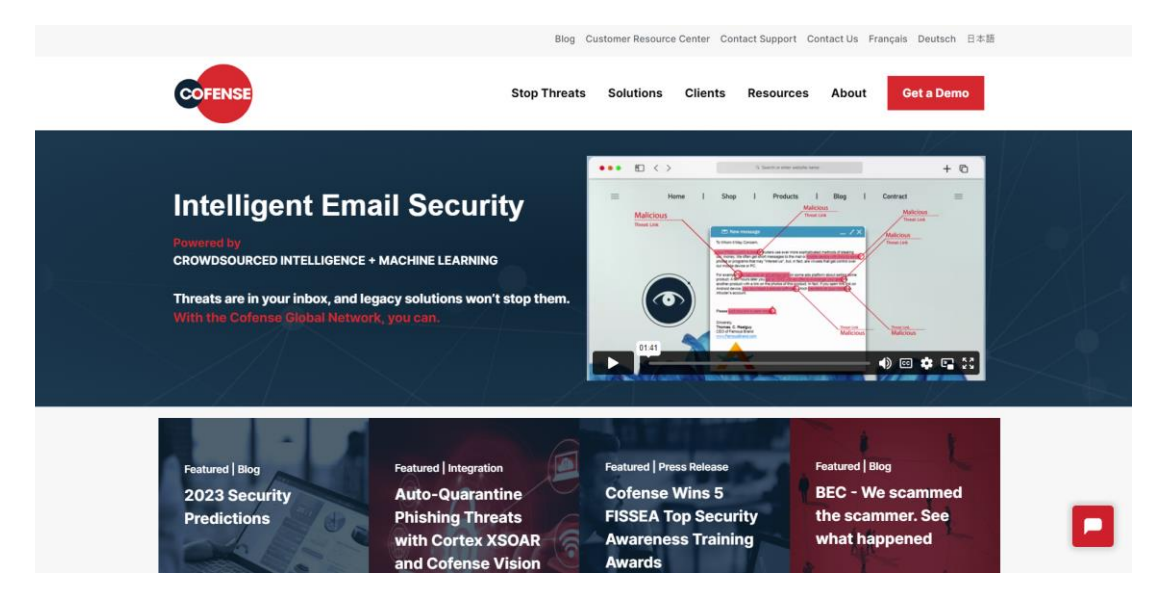

#### <span id="page-24-0"></span>**2.2.2 PhishMe**

Figure 2.2 PhishMe website

<span id="page-24-1"></span>PhishMe is a security awareness training and simulated phishing platform that helps organisations educate employees about cyber threats and test their susceptibility to phishing attacks (*Proactive Security Solutions | Cofense Email Security*, n.d.). The platform includes a range of interactive modules and simulations that cover topics such as phishing, malware, and password security, as well as best practices for protecting sensitive information and avoiding online threats.

PhishMe's simulated phishing attacks allow organisations to send bogus emails to their employees and track their responses. This can help organisations identify employees at risk of falling for a phishing attack and provide them with additional training to improve their cybersecurity awareness.

In addition to its training and simulation capabilities, PhishMe offers a range of tools for managing and analysing phishing attacks, including an incident response platform that helps organisations respond to and mitigate the impact of real-world phishing attacks.

PhishMe is a comprehensive platform that provides organisations with various tools and resources to improve their employees' cybersecurity awareness and defend against phishing attacks. It is designed to be easy to use and customise, with multiple options for adapting the training to fit the specific needs of different organisations.

#### <span id="page-25-0"></span>**2.2.3 KnowBe4**

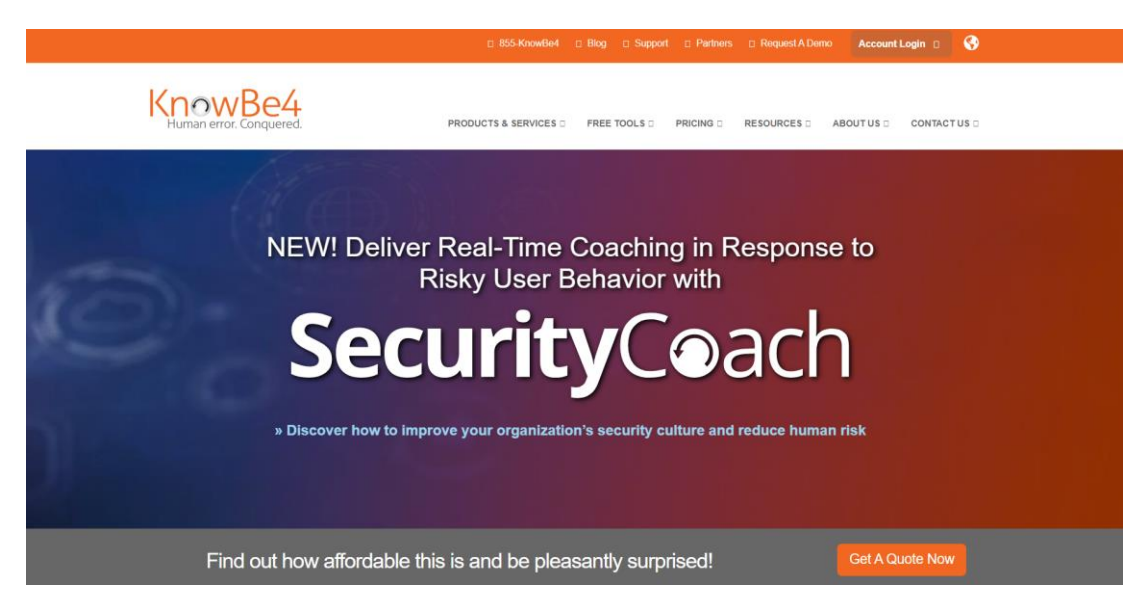

#### Figure 2.3 KnowBe4 website

<span id="page-25-1"></span>KnowBe4 is a security awareness training and simulated phishing platform that helps organisations educate employees about cyber threats and test their susceptibility to phishing attacks (Security Awareness Training | KnowBe4, n.d.). The platform offers a range of interactive modules and simulations that teach employees about phishing, malware, and password security. These modules can be customised to meet an organisation's needs and goals.

In addition to its training capabilities, KnowBe4 offers a simulated phishing platform allowing organisations to send bogus emails to their employees. These emails are designed to mimic real-world phishing attacks and can be customised to reflect the types of attacks that an organisation is most likely to encounter. When employees receive a simulated phishing email, they are allowed to report it as suspicious. If they fail to report the simulated phishing email, they are given additional training to help them recognise and respond to such attacks in the future.

Overall, KnowBe4 is a comprehensive platform that helps organisations educate employees about cyber threats and improve their defences against them. By training employees to recognise and respond to phishing attacks, organisations can reduce their risk of falling victim to them, which can have significant financial and reputational consequences.

# <span id="page-27-0"></span>**2.3 Analysis/ Comparison of Existing System**

<span id="page-27-1"></span>This subchapter compares several key elements of the existing systems with the proposed Phivisp simulation system.

Table 2.1 Comparison Table of Existing System

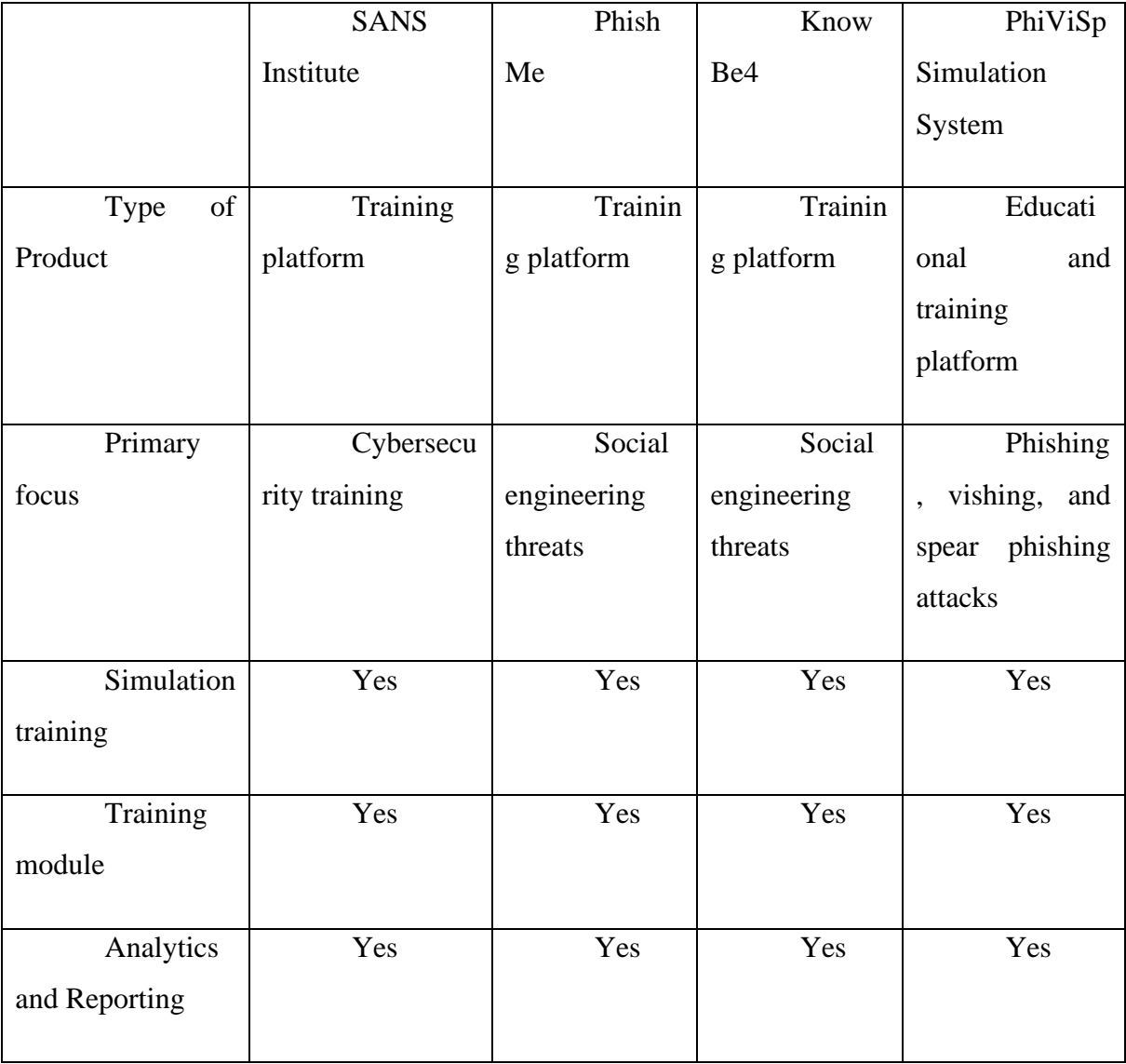

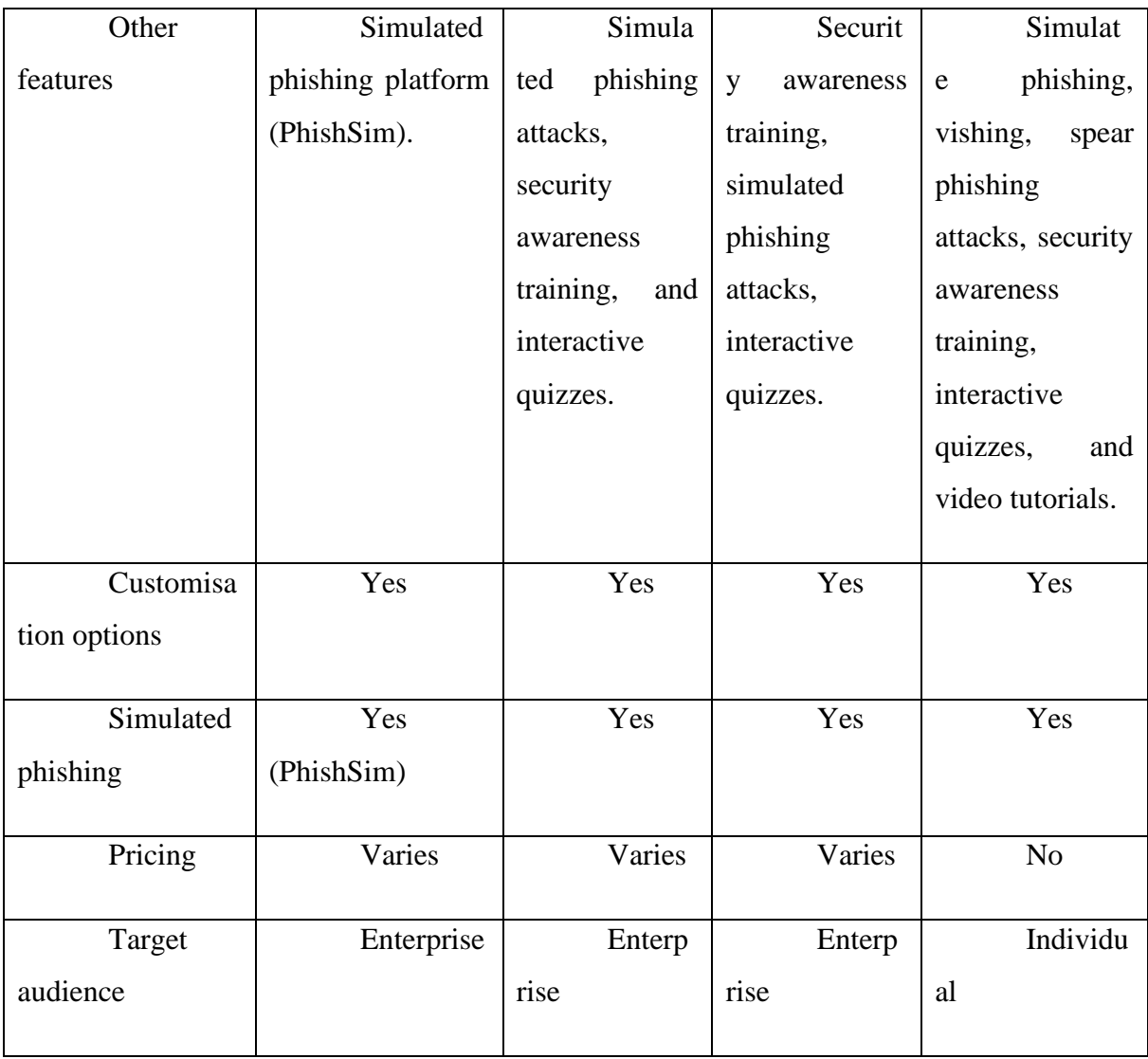

 Based on the table above, SANS Institute, PhishMe, KnowBe4, and PhiViSp Simulation System are all products that provide some form of simulation training and other features related to cybersecurity and social engineering threats. SANS Institute is a cybersecurity training platform offering various features, including a simulated phishing platform (PhishSim) and customisation options. PhishMe and KnowBe4 are also training platforms focusing on social engineering threats, offering simulated phishing attacks, security awareness training, and interactive quizzes. PhiViSp Simulation System is an educational and training platform that simulates phishing, vishing, and spear phishing

attacks and also offers security awareness training, interactive quizzes, and video tutorials. All four systems offer analytics and reporting capabilities and have customisation options. SANS Institute, PhishMe, and KnowBe4 have varying pricing models, while PhiViSp Simulation System is free. SANS Institute and the three simulation systems target enterprises, while PhiViSp Simulation System is intended for individual users.

<span id="page-30-0"></span>

| Features        | Google Forms    | Kalam             | Kahoot          | <b>Quizzes</b>  | This study      |
|-----------------|-----------------|-------------------|-----------------|-----------------|-----------------|
| Cost            | Free            | Freemium (paid    | Freemium        | Freemium        | Free            |
|                 |                 | plans available)  | (paid plans     | (paid plans)    |                 |
|                 |                 |                   | available)      | available)      |                 |
| Question        | Multiple        | Multiple choice,  | Multiple        | Multiple        | Multiple        |
| types           | choice,         | checkboxes,       | choice,         | choice,         | choice,         |
|                 | checkboxes,     | short answer,     | true/false,     | true/false,     | true/false,     |
|                 | short answer,   | long answer, file | open-ended,     | open-ended,     | open-ended,     |
|                 | dropdown,       | upload, rating,   | puzzle, survey  | essay, fill-in- | essay, fill-in- |
|                 | linear scale,   | opinion scale,    |                 | the-blank,      | the-blank,      |
|                 | multiple choice | matrix, ranking,  |                 | matching,       | matching,       |
|                 | grid, checkbox  | matching,         |                 | multiple        | multiple        |
|                 | grid            | hotspot, drag-    |                 | response, poll  | response, poll  |
|                 |                 | and-drop          |                 |                 |                 |
| Audience size   | Unlimited       | Up to 100         | Up to 50        | Unlimited       | Unlimited       |
|                 |                 | participants in   | participants in |                 |                 |
|                 |                 | free version, up  | free version,   |                 |                 |
|                 |                 | to 500            | up to 2,000     |                 |                 |
|                 |                 | participants in   | participants in |                 |                 |
|                 |                 | paid version      | paid version    |                 |                 |
| Time limit for  | $\mathbf X$     |                   |                 | V               | V               |
| questions       |                 |                   |                 |                 |                 |
| Analytics       |                 | V                 | V               | V               |                 |
| results         |                 |                   |                 |                 |                 |
| Focus on        | $\mathbf X$     | $\mathbf X$       | $\mathbf X$     | $\mathbf X$     |                 |
| social          |                 |                   |                 |                 |                 |
| engineering     |                 |                   |                 |                 |                 |
| centred         |                 |                   |                 |                 |                 |
| questions       |                 |                   |                 |                 |                 |
| Monitor the     | $\mathbf X$     | $\mathbf X$       | $\mathbf X$     | $\mathbf X$     | V               |
| user's progress |                 |                   |                 |                 |                 |
| in similar      |                 |                   |                 |                 |                 |
| questions       |                 |                   |                 |                 |                 |

Table 2.2 Comparison table of existing online quiz platforms

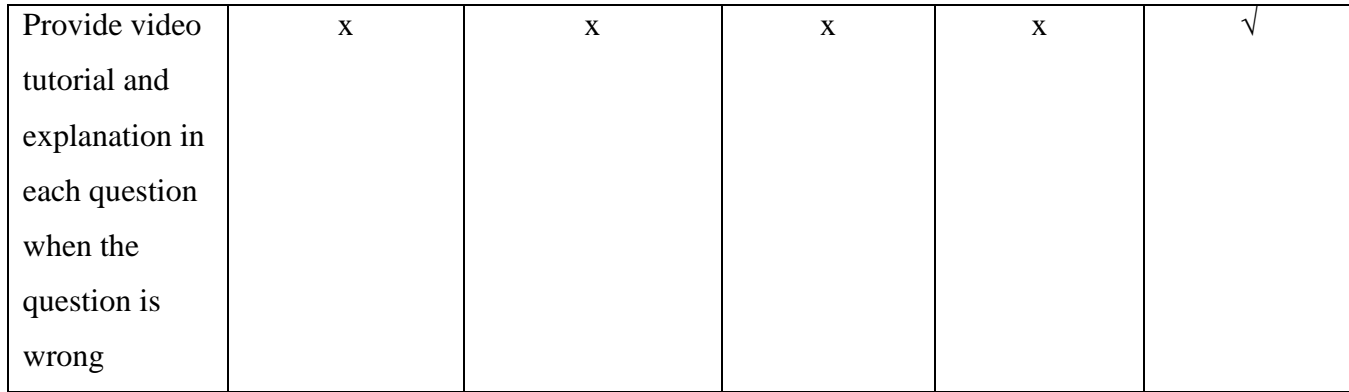

In summary, comparing different online quiz platforms shows that while some similarities exist, each platform has unique features. This study offers multiple-choice and open-ended questions for Google Forms, Kalam, Kahoot, and Quizzes. Still, there are differences in the types of the questions provided, such as linear scale and checkbox grid questions in Google Forms, file upload and hotspot questions in Kalam, and puzzle and survey questions in Kahoot. Additionally, while Google Forms and this study are free, Kalam, Kahoot, and Quizzes have freemium models with paid plans available. Finally, all platforms offer analytics results, and most allow unlimited audience size and have a time limit for questions. This study focuses on social engineering-centred questions, monitoring the user's progress in similar questions, and providing video tutorials and explanations for incorrect answers.

#### <span id="page-31-0"></span>**2.4 Summary**

To wrap up this literature review, the systems being reviewed include the SANS Institute, PhishMe, and KnowBe4. The SANS Institute is a well-respected organisation that provides cybersecurity training and certification programs. PhishMe is a security awareness training and simulated phishing platform. KnowBe4 is a security awareness training platform that helps organisations educate employees about cyber threats and test their susceptibility to social engineering attacks.

The proposed simulation system will be compared to these similar, contemporary systems to identify potential areas for improvement or advancement. In addition, the review will evaluate the effectiveness of the systems in teaching about social engineering, specific phishing, vishing, and spear phishing. It also will consider the existing systems' design, intended use, and target audience. The finding from these existing systems is essential to understand the various options for improving protection against social engineering threats through the proposed simulation system. The comparison also can help make informed decisions about the tools and resources that best fit their needs and identify each platform's strengths and weaknesses. Finally, the key findings will be used in developing and implementing the proposed simulation system.

#### **CHAPTER 3**

#### **METHODOLOGY**

#### <span id="page-33-1"></span><span id="page-33-0"></span>**3.1 Introduction**

This chapter discusses the overall approach or framework of system development methodology, which refers to the process and approach followed when creating and developing a system. It involves various stages, from planning and design to testing and deployment, and ensures that the final product of "Simulation System to Educate People on Phivisp Attacks" meets the needs and requirements. During the development phase, the system will be turned into a prototype. The prototype development process for the system is split into two stages: requirements and design. Additionally, a Gantt chart will be presented to illustrate the estimated timeline and phases of the system development from the start to the completion of the study.

#### <span id="page-33-2"></span>**3.2 Waterfall Model**

The Waterfall model is a process that follows a linear sequence in system development that involves completing each stage of the process sequentially. It is a wellestablished software engineering approach that has been used for many years (SDLC - Waterfall Model, n.d.).

The Waterfall model consists of stages, including requirements gathering and analysis, design, implementation, testing, deployment, and maintenance. The process begins with gathering and documenting requirements, which outline what the system should do and how it should be used. From there, the system is designed based on these requirements and then implemented according to the design. Once the system has been developed, it undergoes thorough testing to ensure it meets the needs and is fit for use. Next, the plan is deployed and made available to users if it passes testing. Finally, the system is maintained and updated to support functionality and meet user needs.

One of the main advantages of the Waterfall model for this project is that it allows for a high level of predictability and control, as each stage of the process is completed in a specific order (How to Use the Waterfall Method in Any Project: ActiTIME Guide, n.d.). However, it can also be inflexible and may not be well-suited to situations where requirements are likely to change during development.

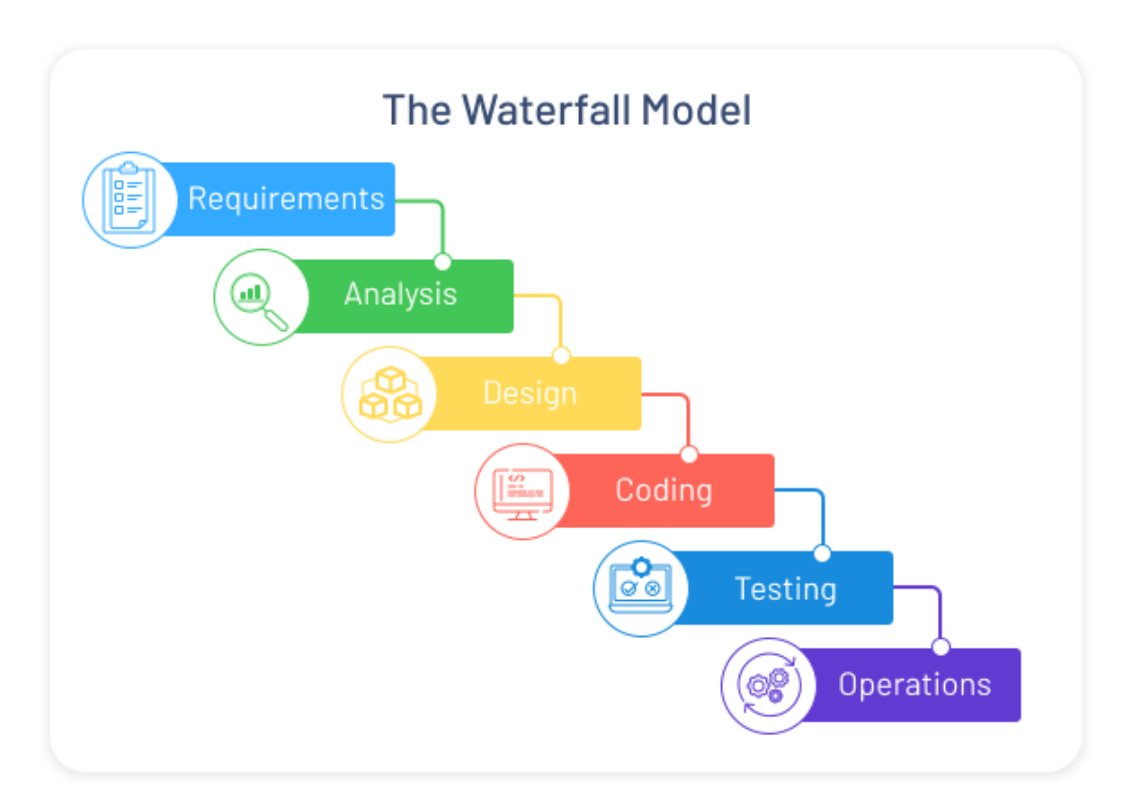

Figure 3.1 Waterfall model

#### <span id="page-34-1"></span><span id="page-34-0"></span>**3.2.1 Requirement Phase**

The requirements phase is the first stage of the system development process. It involves gathering and analysing the requirements for the system, which includes identifying what the system should do and how it should be used (McGovern et al., 2003). It is also essential to understand the needs and goals of the end users and stakeholders, as well as any constraints or limitations that may impact the development of the system by conducting research, gathering input from end users, and conducting interviews or surveys.

For example, the proposed simulation system tracks users' progress in understanding social engineering attacks. Then, the project requirements are gathered and analysed. Once the project's needs have been determined, the strategy for the subsequent stages can be designed accordingly. The Software Requirement Specification (SRS) document typically documents all system requirements.

#### <span id="page-35-0"></span>**3.2.2 Design Phase**

In the design phase, the system is designed based on the requirements gathered and analysed in the previous stage. It involves creating detailed technical specifications and design documents outlining how the system will be built and function (*What Is WaterFall Model in Software Developement Life Cycle | SDLC*, n.d.).

During the design phase, developing prototypes or mockups of the system is essential to help visualise and test different design concepts. This can help identify potential issues or challenges early on in the process and make necessary adjustments. Once the design phase is complete, the system can be implemented and developed according to the specifications created.

#### <span id="page-35-1"></span>**3.2.3 Implementation Phase**

The implementation phase is the stage in which the system is developed according to the design created in the previous phase. It involves converting the design specifications into working code and any necessary integration with existing systems or components. The implementation phase is typically the longest and most complex stage of the Waterfall model, as it involves building the system. Therefore, it is essential to carefully plan and manage the implementation process to ensure the system is developed
efficiently and effectively. Once the implementation phase is complete, the system will be ready for testing to ensure it meets the requirements and is fit for use.

#### **3.2.4 Testing Phase**

The testing phase is when the system is thoroughly tested to ensure it meets the requirements and is fit for use. It is important to thoroughly test the system at this stage to identify and fix any issues before deployment (*Agile Testing vs. Waterfall Testing*, n.d.). Then, the system is ready to be deployed and made available to users if it passes testing. However, issues discovered during testing may need to be addressed before the system's development can move on to the next phase.

#### **3.2.5 Deployment Phase**

The deployment phase is when the developed system is made available to users. This phase typically follows the testing phase, in which the system is thoroughly tested to ensure it meets the requirements and is fit for use.

Proper planning and execution of the deployment process are crucial to ensure the system is successfully deployed and made available to users without issues. In addition, after the system has been deployed, it is vital to continue monitoring and maintaining it to ensure that it remains functional and meets the users' needs.

#### **3.2.6 Maintenance Phase**

The maintenance phase is the final stage of the development process. It involves ongoing updates and improvements to the system to ensure it remains functional and meets the users' needs. In addition to addressing issues and adding new features, the maintenance phase may involve performance monitoring, user support, and documentation. Overall, the maintenance phase is an essential part of the Waterfall

model, as it helps ensure that the system continues to function effectively and meet the users' needs over time.

### **3.3 Project Requirement**

#### **3.3.1 Functional Requirement**

- i. Users should be able to create accounts and log in to the system using Google accounts.
- ii. Users should be able to send phishing emails to the intended participants and track their responses.
- iii. Users should be able to evaluate the simulation results, including the number of participants who responded to the phishing email and their actions.
- iv. Users should be able to take the simulation quiz and track their progress.
- v. Users should be able to take the question and track their progress.
- vi. Users should be able to view reports on their performance, including overall scores. This can allow them to track their progress in understanding social engineering attacks.
- vii. Admin should be able to manage user accounts and permissions.
- viii. Admin should be able to create a scenario that mimics a real-life phishing email.
- ix. Admin should be able to manage phishing email scenarios.
- x. Admin should be able to create and manage the topics.
- xi. Admin should be able to create and customise simulation questions, including adding questions and setting time limits.
- xii. Admin should be able to manage questions they have created.
- xiii. The system should be able to generate the user's performance report in pdf format.
- xiv. The system should be secure and protect user data.

#### **3.3.2 Non-Functional Requirement**

- i. **Performance:** The system should be able to handle a high volume of traffic and transactions without experiencing delays or downtime.
- ii. **Security:** The system should protect sensitive user data from unauthorised access or tampering.
- iii. **Scalability:** The system should handle increasing users and workload without experiencing performance issues.
- iv. **Compatibility:** The system should be compatible with various devices and browsers regardless of its operating system.

#### **3.3.3 Constraint and Limitation**

- i. **Time:** The project may not be able to be completed within the allocated time due to the tight deadline.
- ii. **Resources:** Due to lacking resources, the project must be completed sequentially rather than in parallel, consuming more time.

#### **3.4 Propose Design**

#### **3.4.1 Context Diagram**

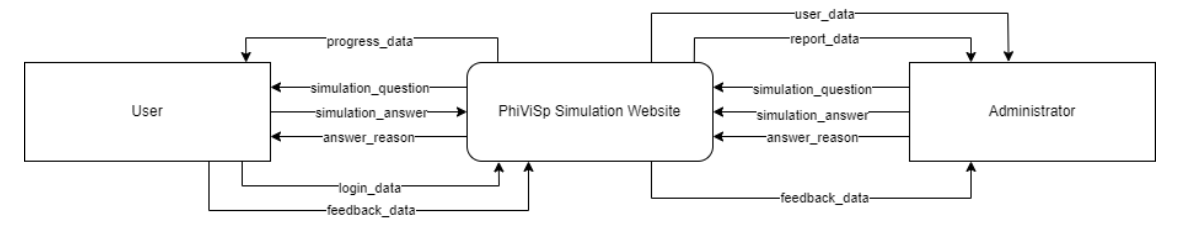

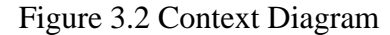

The figure above shows the context diagram for the PhiViSp simulation website. The User and the administrator are the two actor types comprising the system. When using the PhiViSp simulation website, each entity serves various purposes, some shared with other entities and some entirely their own. There is also a significant amount of data flow that occurs between the system and the end users. In most cases, the User can log in to the website to gain access to the simulation question. They are also able to access the answers to the question that are presented in each scenario. When the User has completed all the questions, they can view their progress in understanding phishing, vishing, and spear phishing.

On the other hand, the administrator can view the data and progress the User has made. They can also revise the simulation question and responses to PhiViSp circumstances. Last but not least, the administrator can view the comments left by the users.

## **3.4.2 Flowchart Design**

#### **3.4.2.1 Flowchart for User**

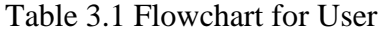

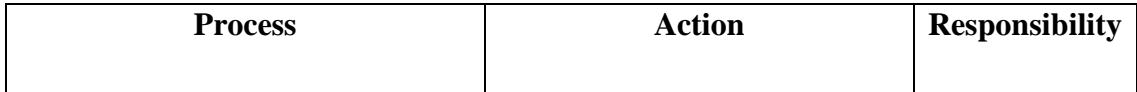

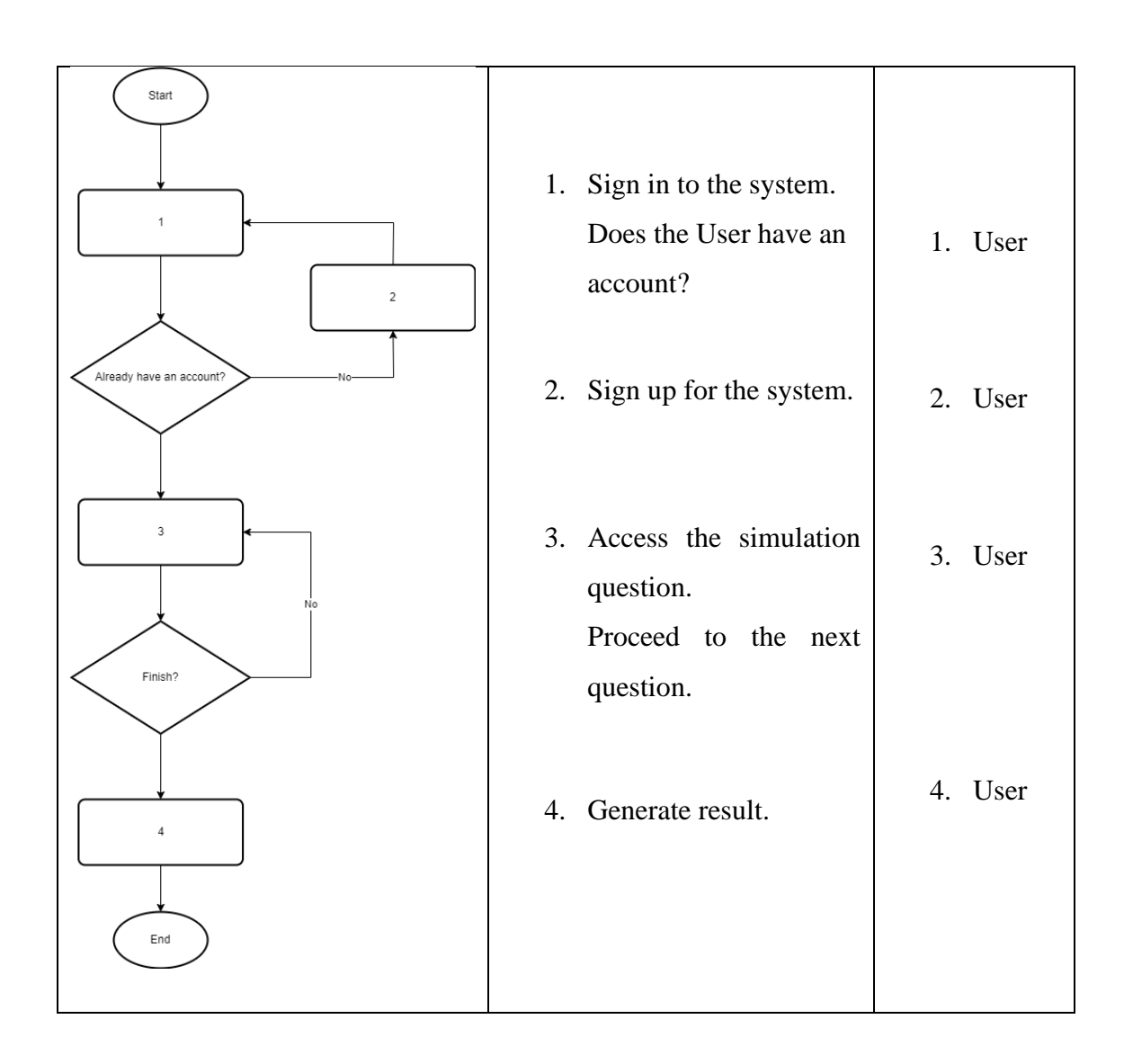

## **3.4.2.2 Flowchart for Administrator**

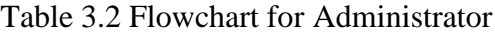

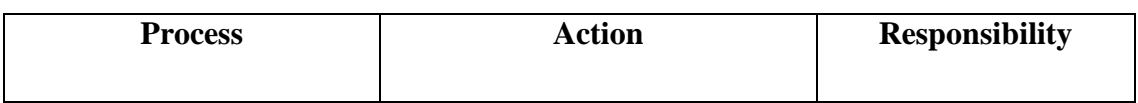

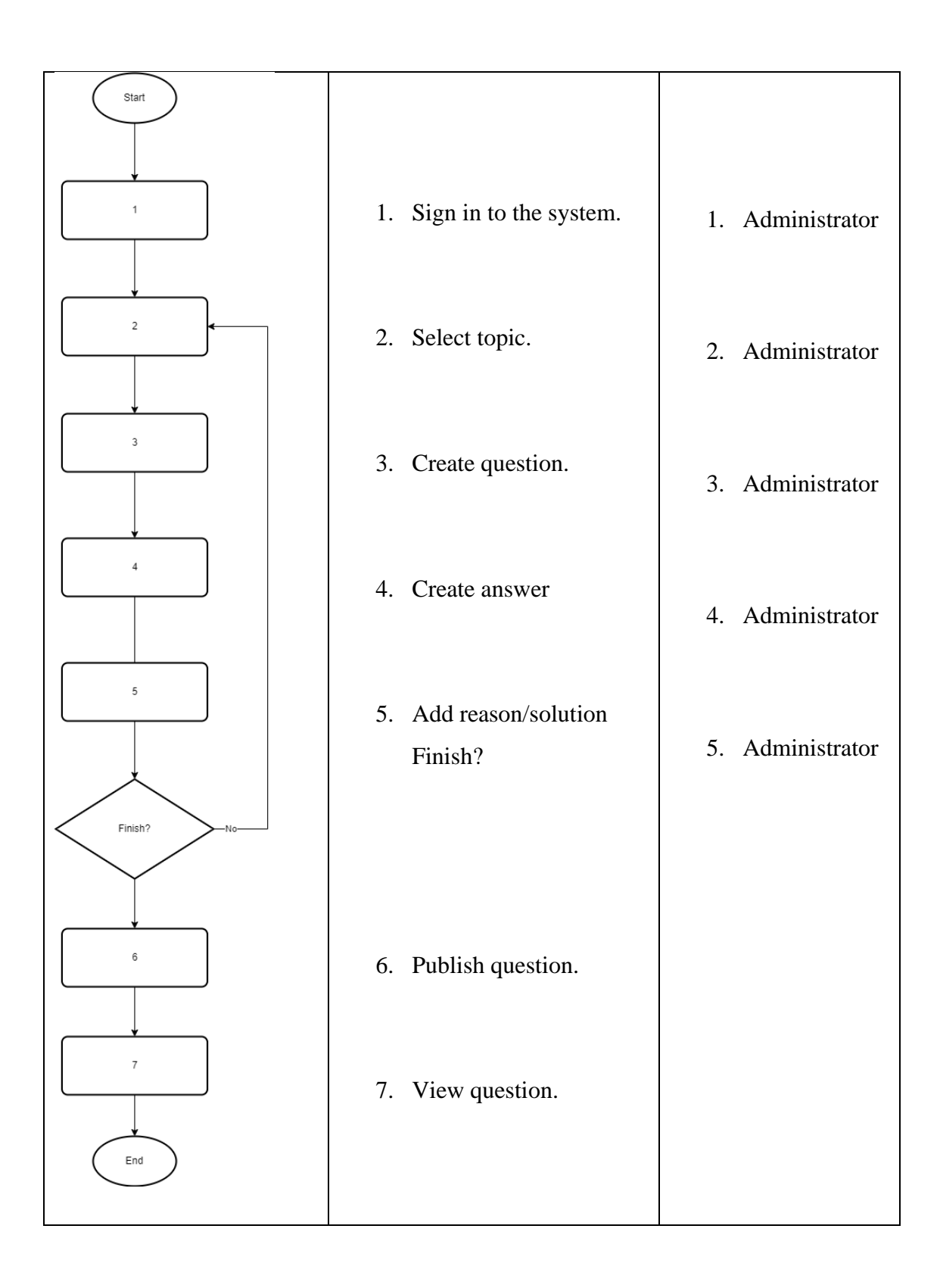

## **3.4.3 Use Case Diagram**

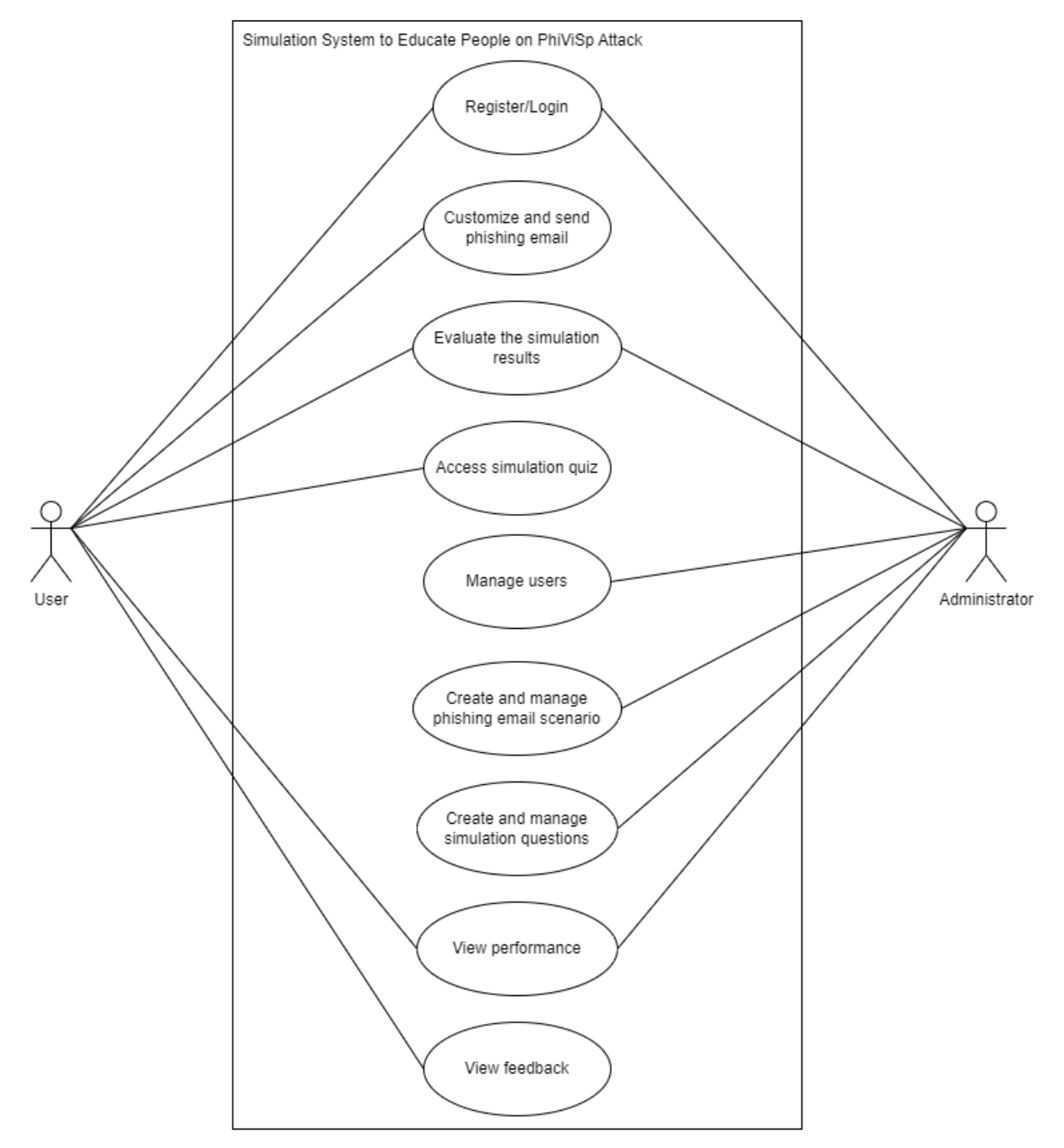

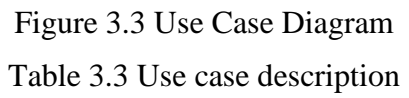

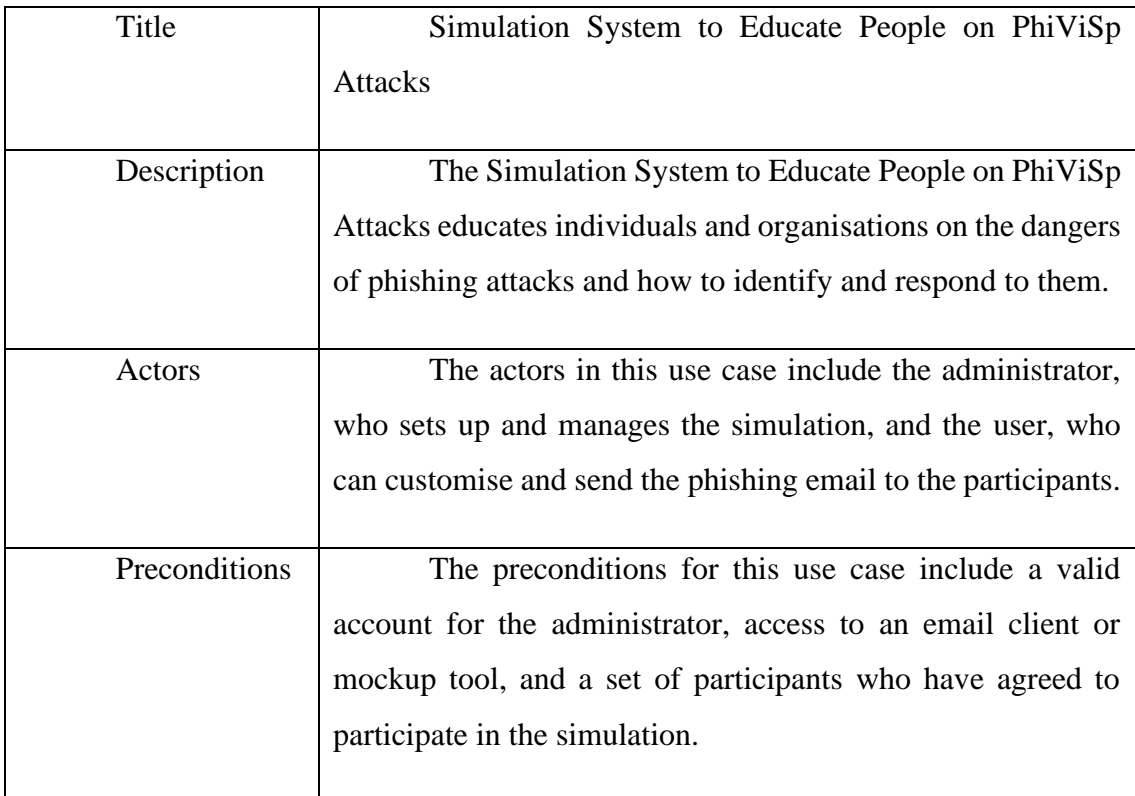

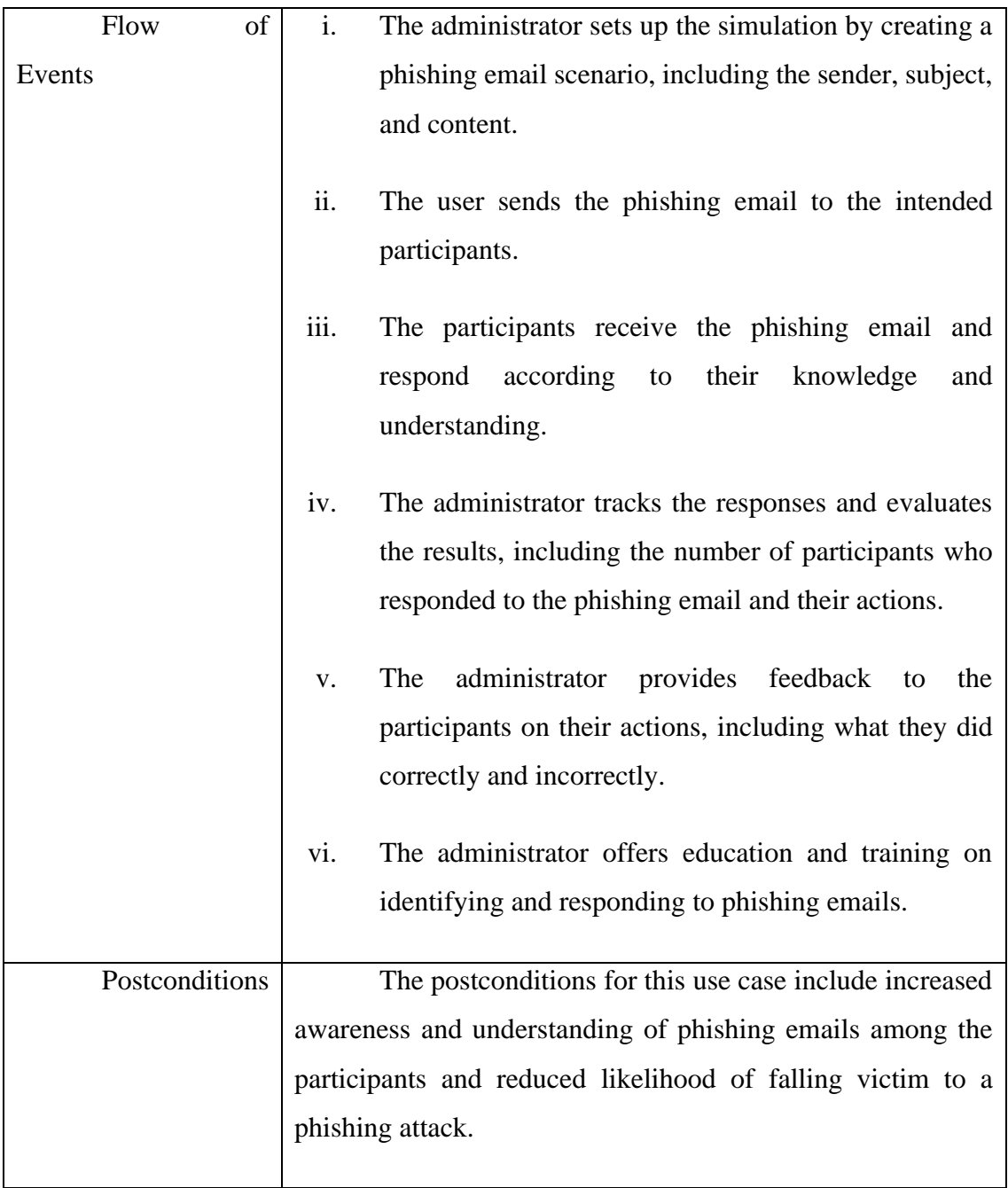

## **3.4.4 Activity Diagram**

## **3.4.4.1 Activity Diagram for User**

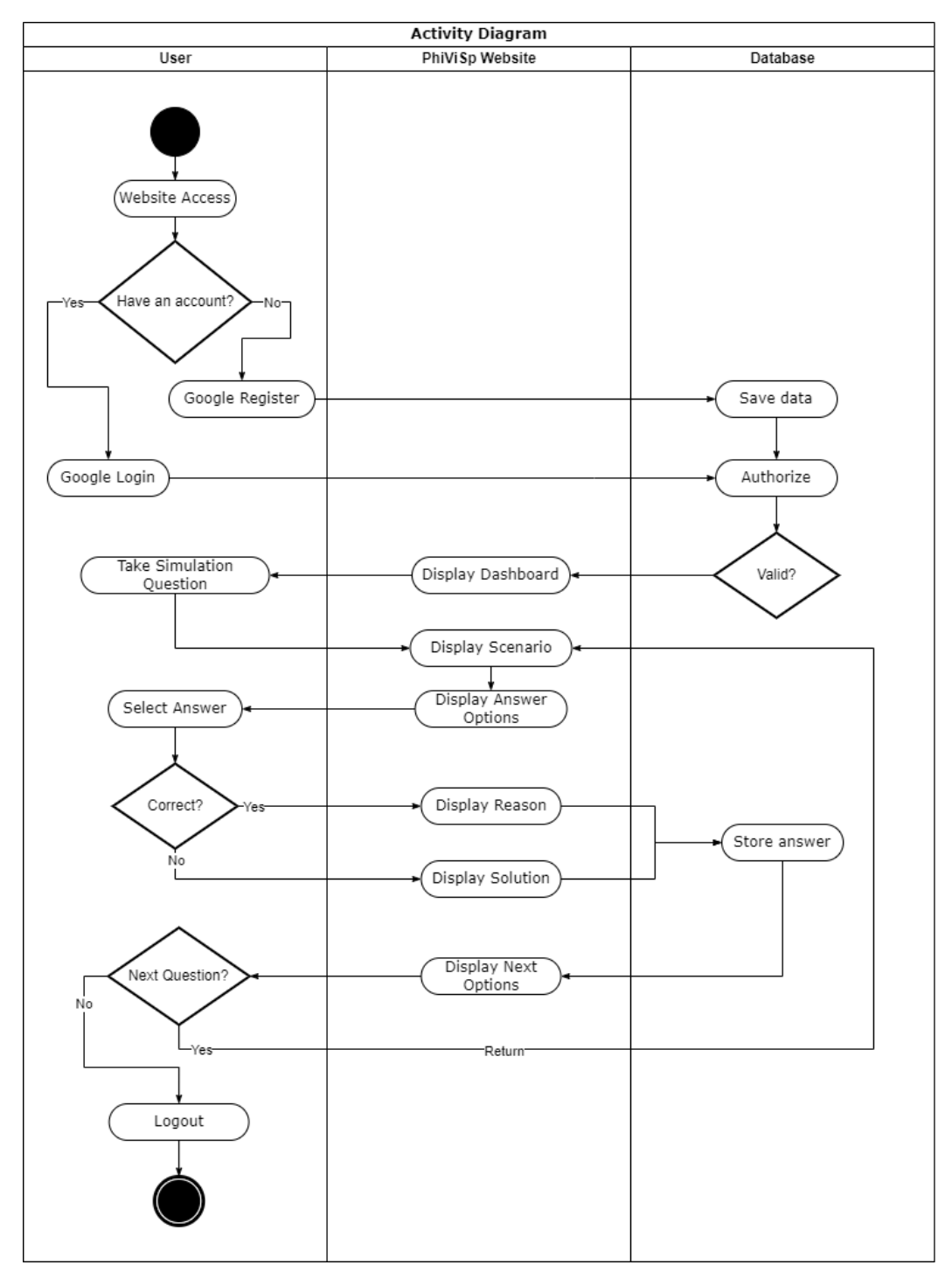

Figure 3.4 Activity Diagram for User

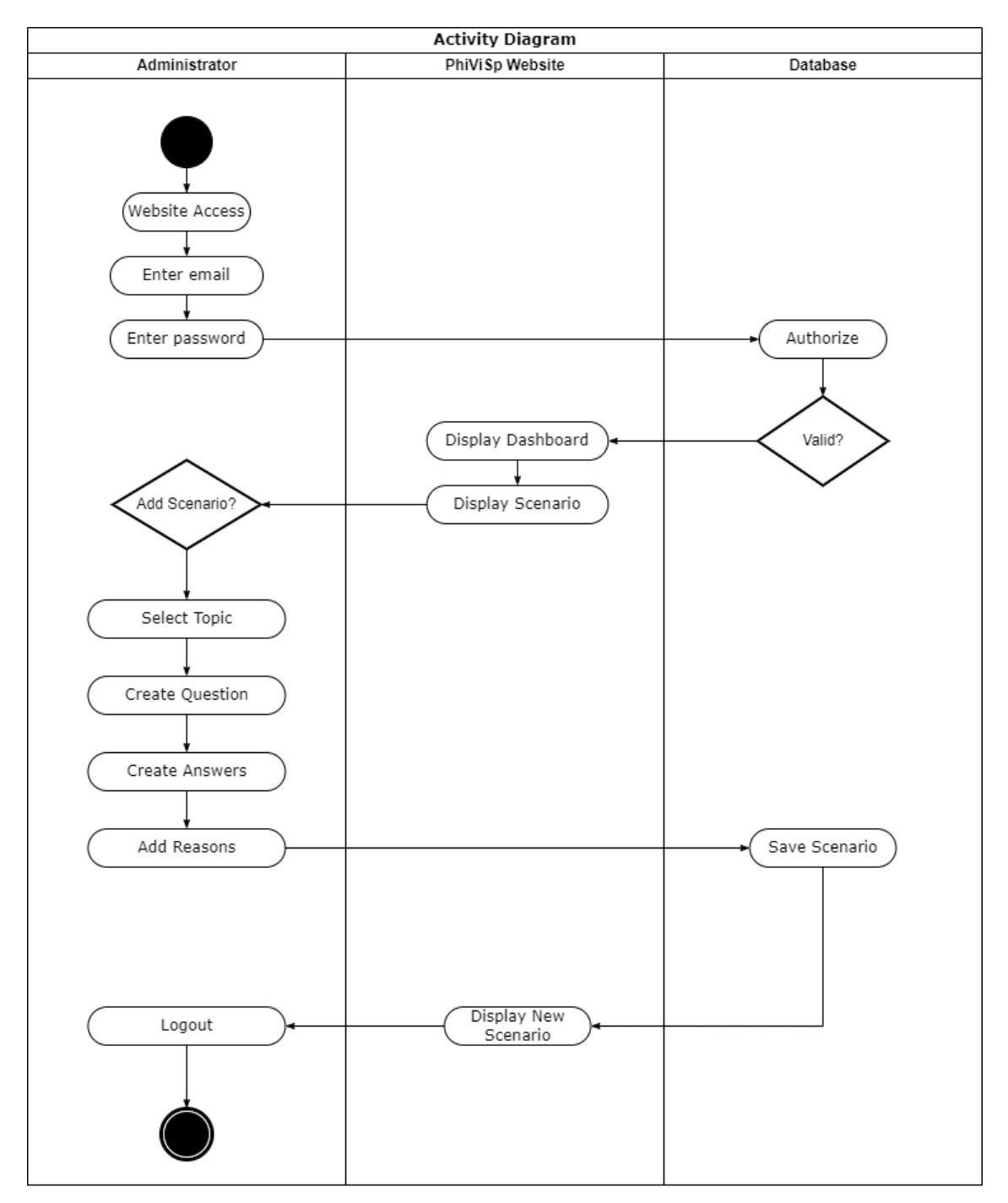

## **3.4.4.2 Activity Diagram for Administrator**

Figure 3.5 Activity Diagram for Administrator

## **3.4.5 Entity Relationship Diagram**

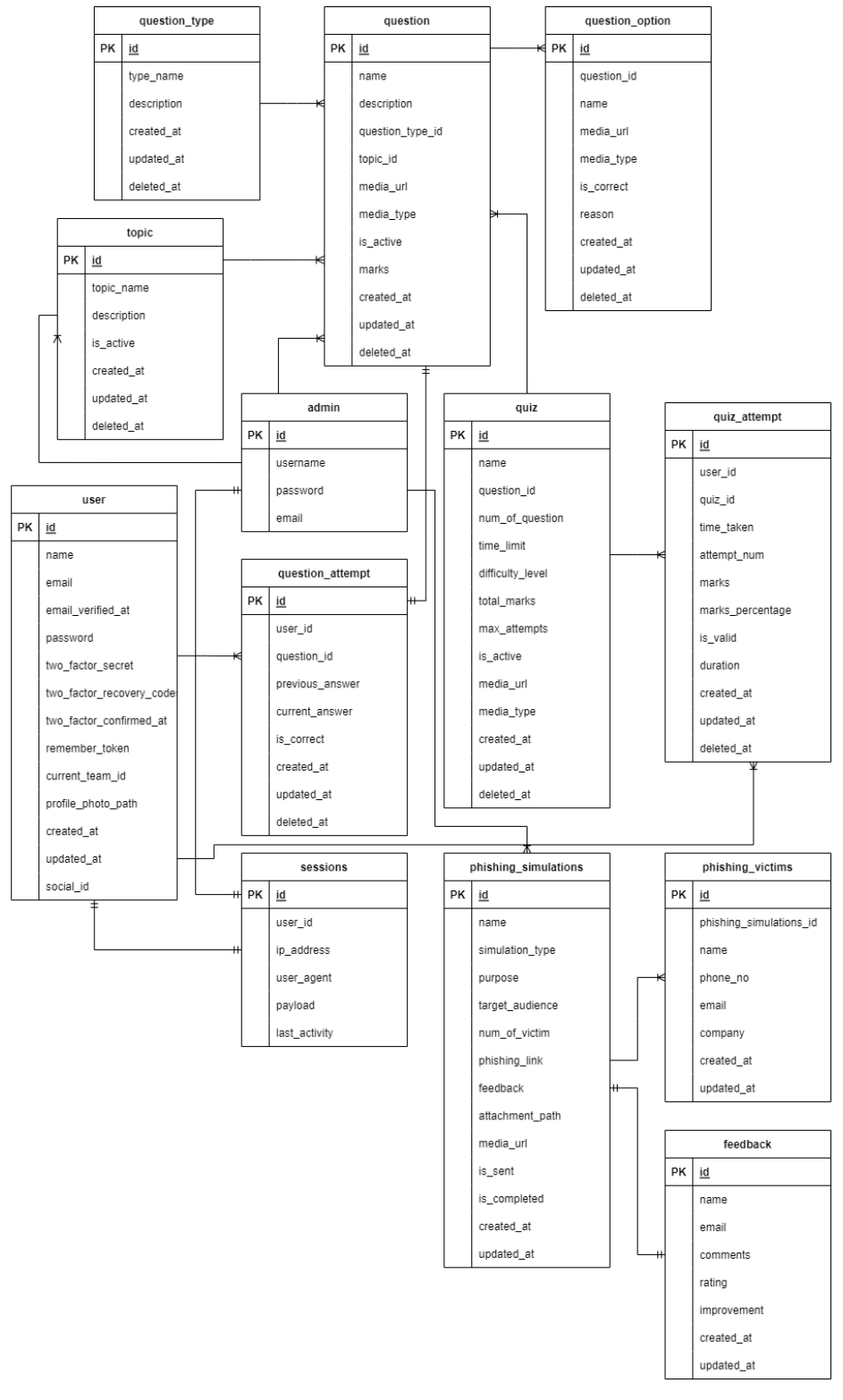

Figure 3.6 Entity Relationship Diagram

# **3.5 Data Design**

# **3.5.1 Data Dictionary**

questions

| Column        | Type       | Attribut | Constrai    | Descripti |
|---------------|------------|----------|-------------|-----------|
|               |            | es       | nt          | on        |
| Id            | Bigint(20) | Unsigne  | Primary     |           |
|               |            | d        | key         |           |
| Name          | Text       |          |             |           |
| Description   | Text       |          |             |           |
| Question_type | Bigint(20) | Unsigne  | Foreign     |           |
| id            |            | d        | key, null   |           |
| Topic_id      | Bignt(20)  | Unsigne  | Foreign     |           |
|               |            | d        | key, null   |           |
| Media_url     | Text       |          | Null        |           |
| Media_type    | Varchar(25 |          | <b>Null</b> |           |
|               | 5)         |          |             |           |
| Is_active     | Tinyint(1) |          | Default     |           |
|               |            |          | $=1$        |           |
| Created_at    | Timestamp  |          | <b>Null</b> |           |
| Updated_at    | Timestamp  |          | <b>Null</b> |           |
| Deleted_at    | Timestamp  |          | null        |           |

Table 3.4 Data Dictionary for questions

## question\_types

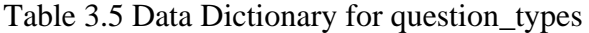

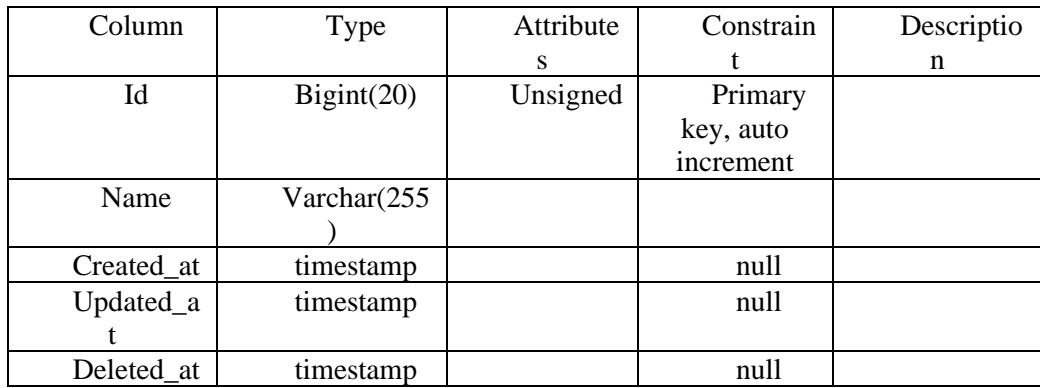

## question\_options

| Column     | Type            | Attribute | Constrain   | Descriptio |
|------------|-----------------|-----------|-------------|------------|
|            |                 | S         |             | n          |
| Id         | Bigint(20)      | Unsigne   | Primary     |            |
|            |                 | d         | key, auto   |            |
|            |                 |           | increment   |            |
| Question_i | Bigint(20)      | Unsigne   | Foreign     |            |
| d          |                 | d         | key, null   |            |
| Name       | Varchar(255     |           | null        |            |
|            |                 |           |             |            |
| Media_url  | Text            |           | Null        |            |
| Media_typ  | Varchar $(255)$ |           | <b>Null</b> |            |
| e          |                 |           |             |            |
| Is_correct | Tinyint(1)      |           | $Default =$ |            |
|            |                 |           |             |            |
| Created at | Timestamp       |           | Null        |            |
| Updated_at | Timestamp       |           | Null        |            |
| Deleted at | Timestamp       |           | null        |            |

Table 3.6 Data Dictionary for question\_options

quiz

Table 3.7 Data Dictionary for quiz

| Column             | Type      | Attribu | Constr      | Descript |
|--------------------|-----------|---------|-------------|----------|
|                    |           | tes     | aint        | ion      |
| Id                 | Bigint(20 | Unsign  | Primar      |          |
|                    |           | ed      | y key, auto |          |
|                    |           |         | increment   |          |
| Name               | Varchar(2 |         |             |          |
|                    | 55)       |         |             |          |
| Slug               | Varchar(2 |         |             |          |
|                    | 55)       |         |             |          |
| Description        | text      |         | null        |          |
| Total_marks        | Double(8, |         | 0.00        |          |
|                    | 2)        |         |             |          |
| Pass_marks         | Double(8, |         | 0.00        |          |
|                    | 2)        |         |             |          |
| Negative_marking_s | longtext  |         | Null        |          |
| ettings            |           |         |             |          |
| Max_attempts       | Int(10)   | Unsign  | $\Omega$    |          |
|                    |           | ed      |             |          |

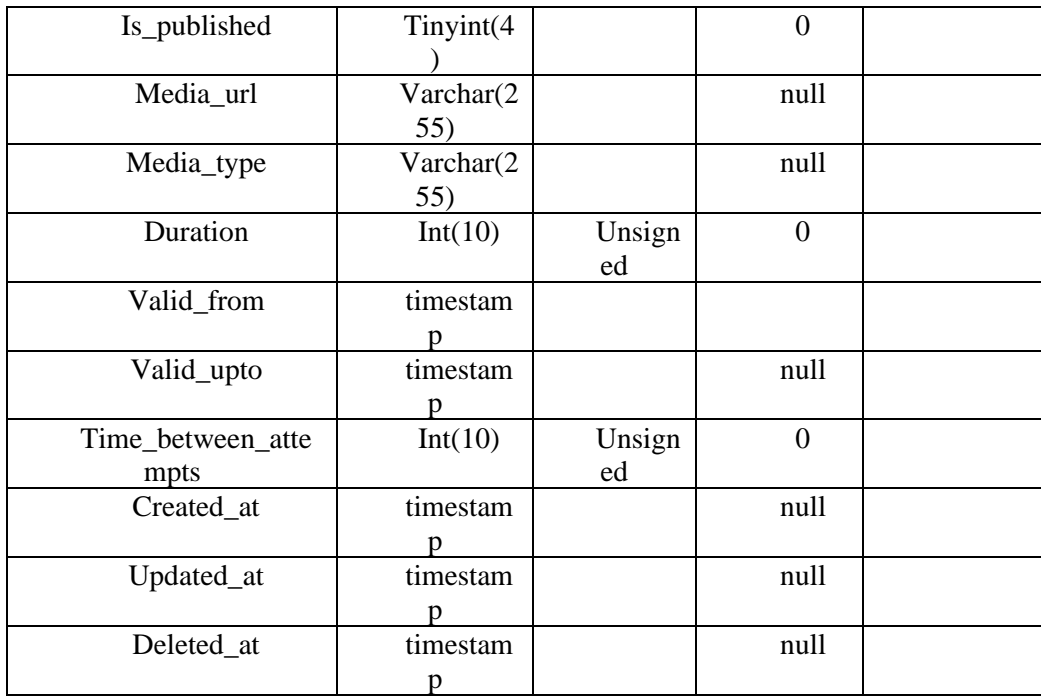

# quiz\_attempts

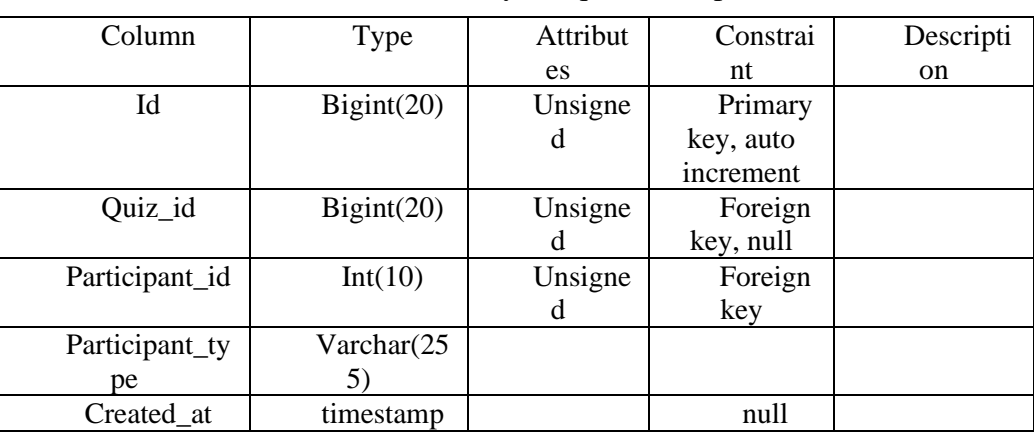

# Table 3.8 Data Dictionary for quiz\_attempts

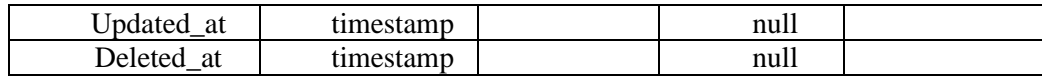

## quiz\_attempt\_answers

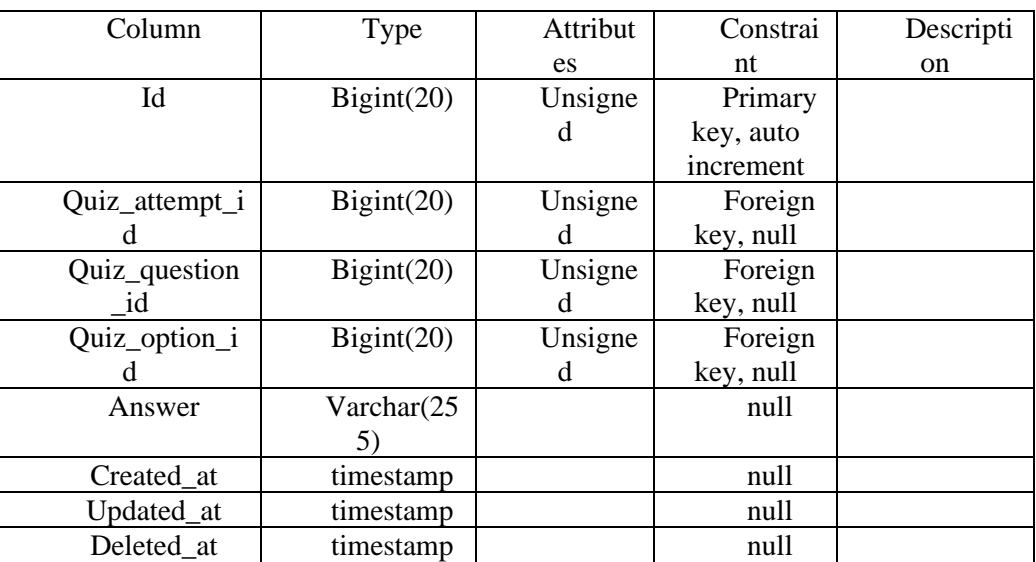

# Table 3.9 Data Dictionary for quiz\_attempts\_answers

# quiz\_questions

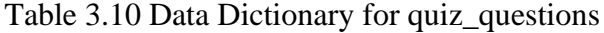

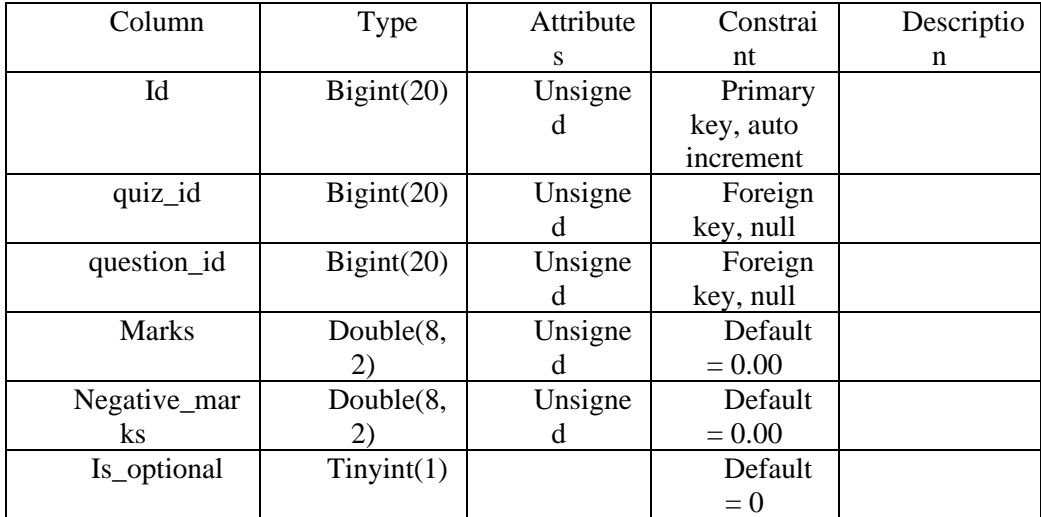

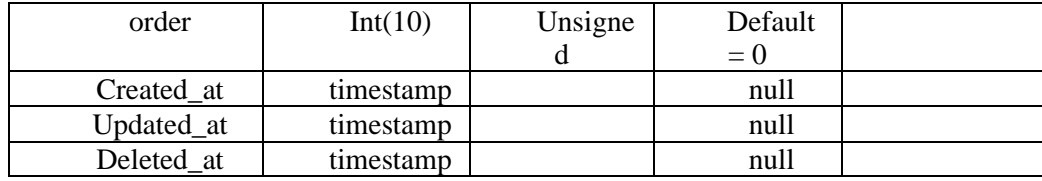

topic

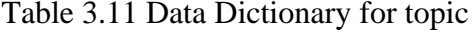

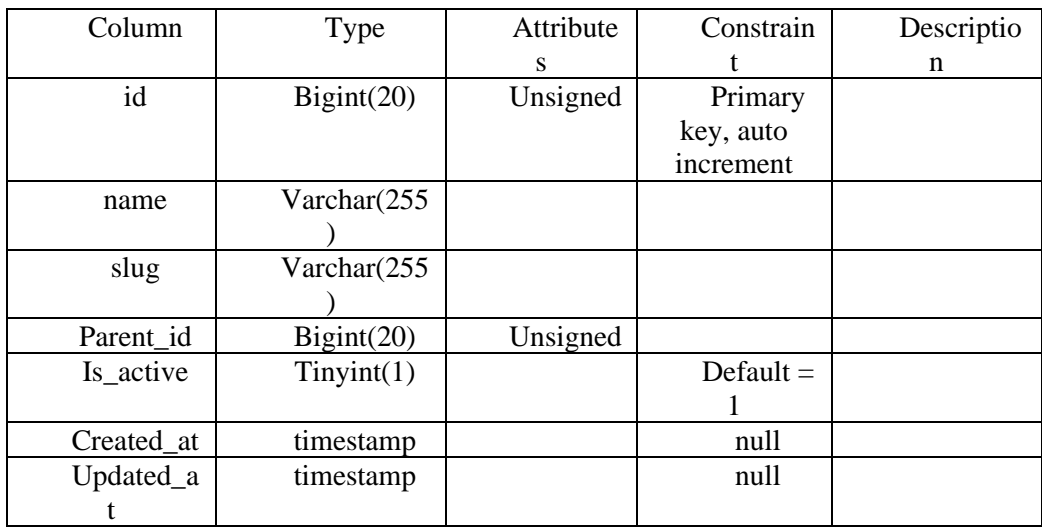

users

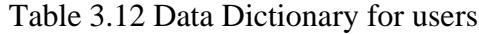

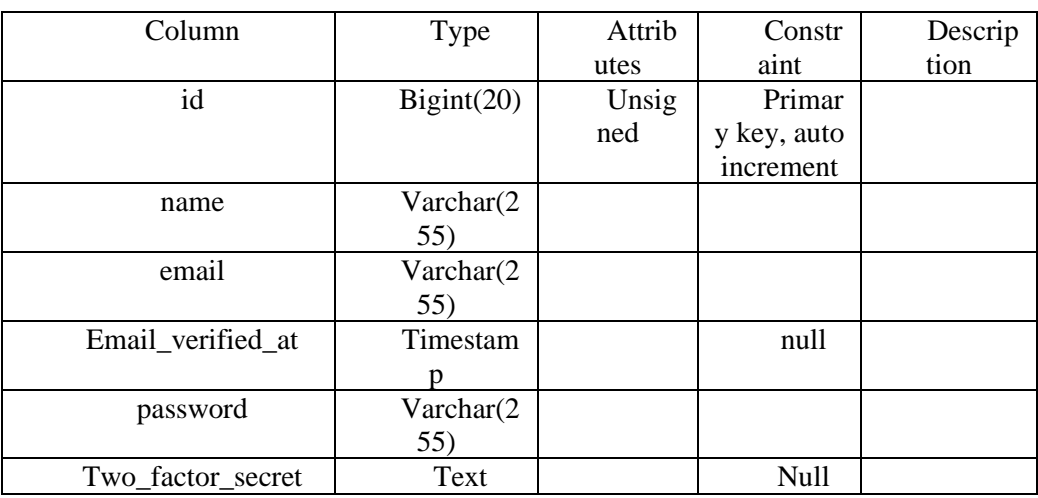

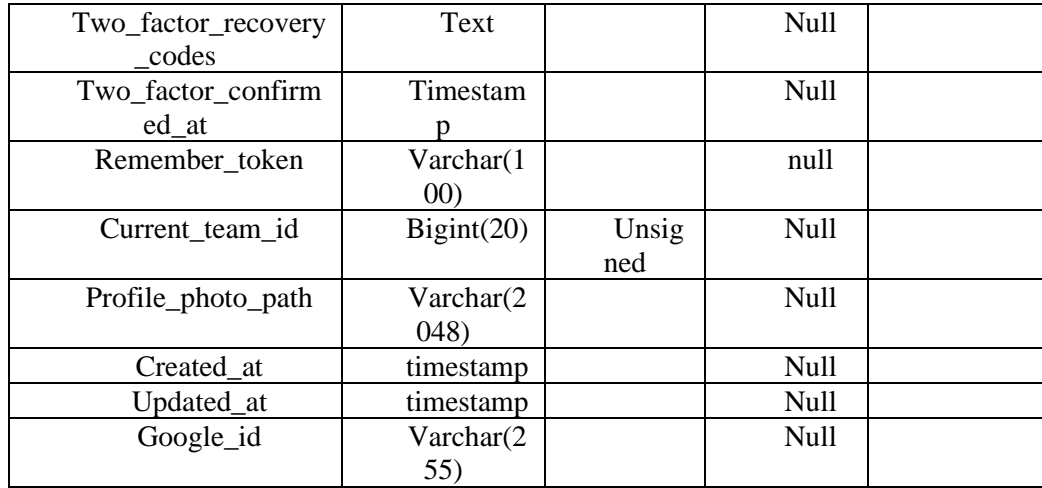

## sessions

| Column       | Type       | Attribute | Constrain | Descriptio |
|--------------|------------|-----------|-----------|------------|
|              |            | s         |           | n          |
| id           | Bigint(20) | Unsigned  | Primary   |            |
|              |            |           | key       |            |
| User_id      | Bigint(20) | Unsigned  | null      |            |
| Ip_address   | Varchar(45 |           | null      |            |
|              |            |           |           |            |
| User_agent   | text       |           | null      |            |
| Payload      | longtext   |           |           |            |
| Last_activit | Int(11)    |           |           |            |
|              |            |           |           |            |

Table 3.13 Data Dictionary for sessions

## **3.6 Proof of Initial Concept**

# **PHIVISP** Sign In Sign in to stay connected. Username Password  $\Box$  Remember me? Forgot Password or sign in with other accounts?  $\bullet \quad \bullet \quad \bullet \quad \bullet$ Don't have an account? Click here to sign up.

## **3.6.1 Initial Design for Administrator**

Figure 3.7 Administrator Login

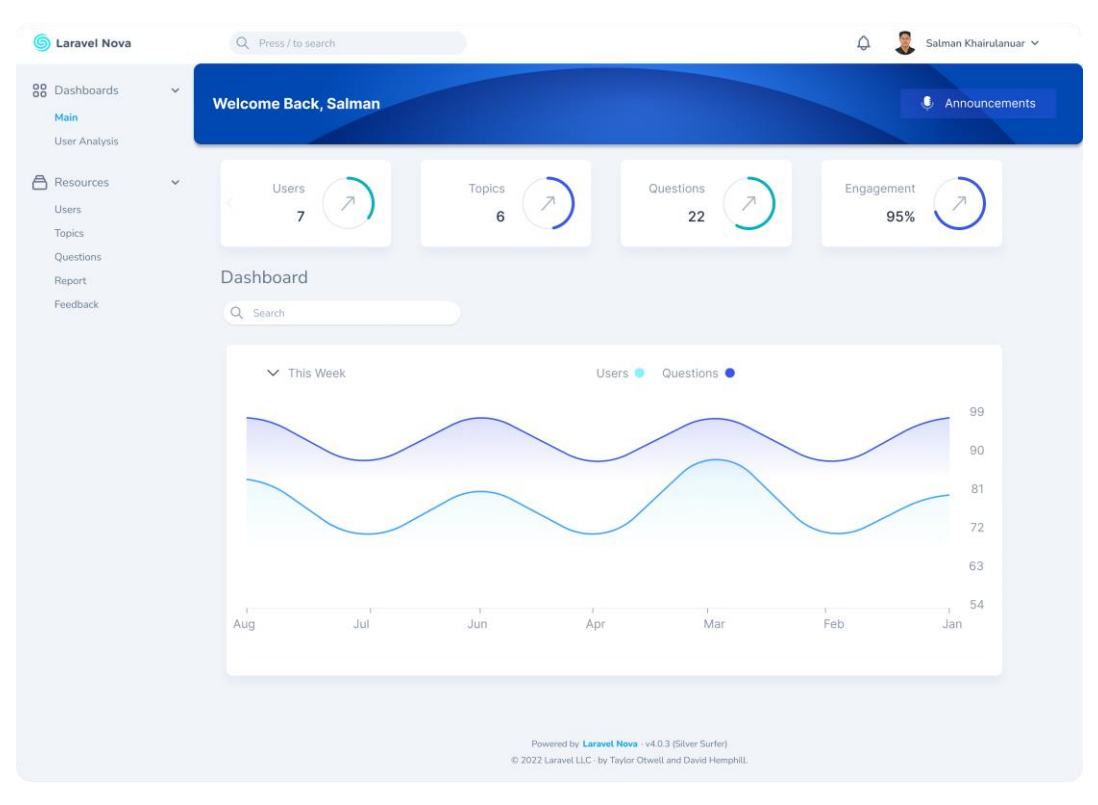

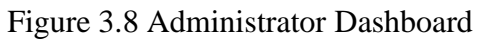

| <b>Laravel Nova</b><br>ශ                                                |                              | $\alpha$<br>Press / to search                                 |                                        |                                                                                                    | ♤                                        | Salman Khairulanuar V                                                                 |
|-------------------------------------------------------------------------|------------------------------|---------------------------------------------------------------|----------------------------------------|----------------------------------------------------------------------------------------------------|------------------------------------------|---------------------------------------------------------------------------------------|
| 88 Dashboards<br>Main<br><b>User Analysis</b><br>$\bigcap$<br>Resources | $\checkmark$<br>$\checkmark$ | <b>Current Users</b><br>7<br>ďШ                               | 30 Days v                              | <b>New Users</b><br>15k<br>75%                                                                                | <b>User Engagement</b><br>95%            | 15k                                                                                   |
| <b>Users</b><br><b>Topics</b><br>Questions<br>Report<br>Feedback        |                              | Users<br>Q Search<br>$\Box$                                   |                                        |                                                                                                    |                                          | $\Box$ $\vee$ $\bigtriangledown$ $\vee$                                               |
|                                                                         |                              | ID $\hat{z}$                                                  | <b>AVATAR</b><br>NAME 0                | EMAIL                                                                                                    | <b>FEEDBACK</b><br>2FA                   |                                                                                       |
|                                                                         |                              | $\Box$<br>$\overline{\mathbf{z}}$<br>$\Box$<br>6              | Mior Zaki<br>Œ<br>Jess Archer          | mior@nova.laravel.com<br>jess@nova.laravel.com                                                                | $\odot$<br>⊚<br>$\odot$<br>⊚             | 12<br>ांगे<br>$\cdots$<br>⊚<br>⊚<br>7<br>$\cdots$<br>而                                |
|                                                                         |                              | $\Box$<br>5                                                   | <b>Dries Vints</b>                     | dries@nova.laravel.com                                                                                        | $\odot$<br>$\odot$                       | $^{\circ}$<br>7<br>ांगे<br>$\cdots$                                                   |
|                                                                         |                              | $\Box$<br>$\overline{4}$<br>$\Box$<br>$\overline{\mathbf{3}}$ | 乐<br>lan Landsman<br>G<br>Mohamed Said | ian@nova.laravel.com<br>mohamed@nova.laravel.com                                                              | $\odot$<br>$\odot$<br>$\odot$<br>$\odot$ | $\mathbb{Z}$<br>⊚<br>而<br>$\cdots$<br>$\mathbb{Z}$<br>$\circledcirc$<br>而<br>$\cdots$ |
|                                                                         |                              | $\Box$<br>$\overline{\mathbf{2}}$                             | G<br>David Hemphill                    | davidlee.hemphill@nova.laravel.com                                                                            | $\odot$<br>$\odot$                       | 尙<br>M<br>$\cdots$<br>⊚                                                               |
|                                                                         |                              | $\Box$<br>$\mathbf{1}$<br>Previous                            | $\mathbb{R}$<br><b>Taylor Otwell</b>   | taylor@nova.laravel.com<br>$1-1$ of $7$                                                                       | $\odot$<br>$\odot$                       | प्ति<br>7<br>$\odot$<br>$\cdots$<br>Next                                              |
|                                                                         |                              |                                                               |                                        | Powered by Laravel Nova - v4.0.3 (Silver Surfer)<br>© 2022 Laravel LLC - by Taylor Otwell and David Hemphill. |                                          |                                                                                       |

Figure 3.9 Administrator Manage Users

| 88 Dashboards<br>$\checkmark$<br>Main<br><b>Topics</b><br><b>User Analysis</b><br>Q Search<br><b>Create Topic</b><br>A<br>Resources<br>$\checkmark$<br><b>Users</b><br>$\Box$<br>$\Box$<br>▽ 〜<br><b>Topics</b><br>Questions<br>ID 0<br>NAME 0<br><b>DESCRIPTION O</b><br><b>STATUS</b><br>Report<br>email and text message campaigns aimed at creating<br>⊛<br>$\Box$<br>$\mathcal{O}_1$<br>⊚<br>而<br>$\mathbf{1}$<br>Phishing<br>$\cdots$<br>Feedback<br>a sense of urgency, curiosity or fear in victims.<br>णि<br>$\Box$<br>⊙<br>$\overline{\mathbf{z}}$<br>Vishing<br>Same as phishing but done over the phone.<br>⊚<br>M<br>$\cdots$<br>$\Box$<br>$\mathbf{3}$<br>☉<br>而<br>Spear phishing<br>More targeted version of the phishing scam.<br>M<br>$\cdots$<br>O.<br>Lure victims into providing sensitive information by<br>面<br>$\Box$<br>⊚<br>$\boldsymbol{4}$<br>Baiting<br>⊙<br>$\cdots$<br>promising them something valuable in return.<br>尙<br>$\Box$<br>☉<br>5<br>Obtains information through a series of cleverly crafted lies.<br>Pretexting<br>O.<br><br>û<br>$\Box$<br>⊛<br>72.<br>6<br>False promise to pique a victim's greed or curiosity.<br>Baiting<br>෬<br>$\sim$ $\sim$<br>$1-1$ of $6$<br>Previous<br>Next<br>Powered by Laravel Nova - v4.0.3 (Silver Surfer)<br>@ 2022 Laravel LLC - by Taylor Otwell and David Hemphill. | ශ<br><b>Laravel Nova</b> | Q Press / to search |  | Salman Khairulanuar V |  |
|----------------------------------------------------------------------------------------------------|--------------------------|---------------------|--|-----------------------|--|
|                                                                                                    |                          |                     |  |                       |  |
|                                                                                                    |                          |                     |  |                       |  |
|                                                                                                    |                          |                     |  |                       |  |
|                                                                                                    |                          |                     |  |                       |  |
|                                                                                                    |                          |                     |  |                       |  |
|                                                                                                    |                          |                     |  |                       |  |
|                                                                                                    |                          |                     |  |                       |  |
|                                                                                                    |                          |                     |  |                       |  |
|                                                                                                    |                          |                     |  |                       |  |
|                                                                                                    |                          |                     |  |                       |  |
|                                                                                                    |                          |                     |  |                       |  |
|                                                                                                    |                          |                     |  |                       |  |
|                                                                                                    |                          |                     |  |                       |  |

Figure 3.10 Administrator Manage Topics

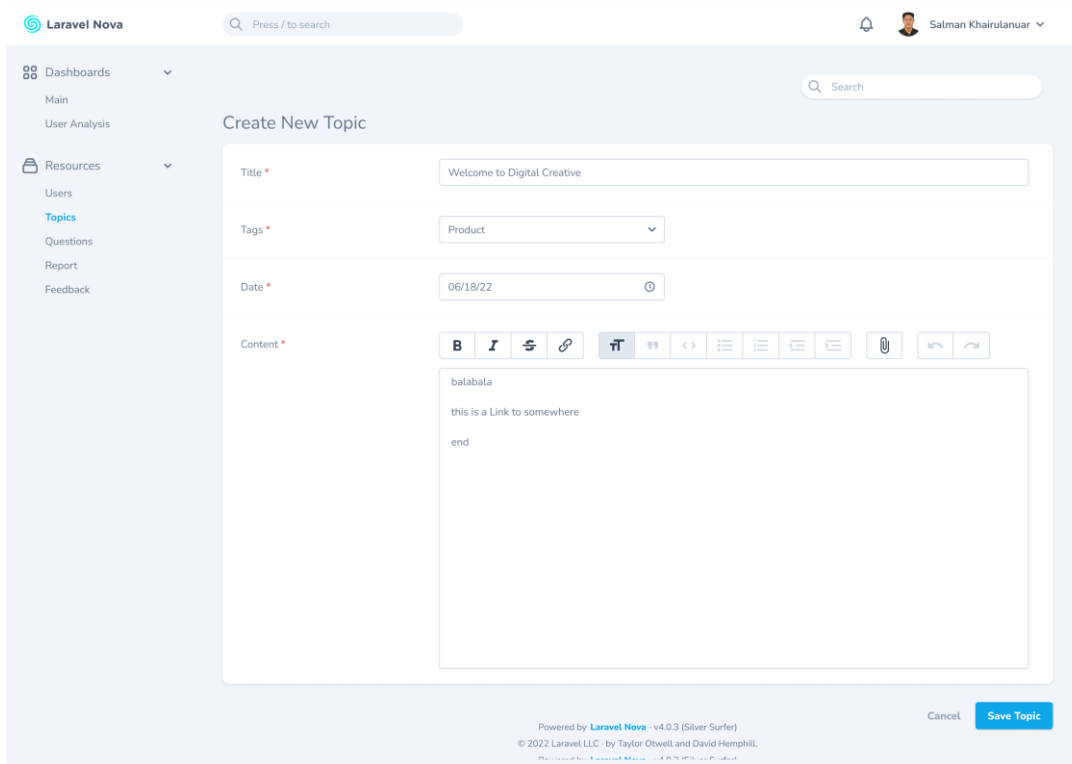

Figure 3.11 Administrator Create Topic

| <b>Laravel Nova</b>                           |              | Q Press / to search               |                |                                                                                                    |                    | Salman Khairulanuar V           |      |
|-----------------------------------------------|--------------|-----------------------------------|----------------|----------------------------------------------------------------------------------------------------|--------------------|---------------------------------|------|
| 88 Dashboards<br>Main<br><b>User Analysis</b> | $\checkmark$ | Questions                         |                |                                                                                                    |                    |                                 |      |
| A<br>Resources                                | $\checkmark$ | Q Search                          |                |                                                                                                    |                    | <b>Create Question</b>          |      |
| <b>Users</b><br><b>Topics</b>                 |              | $\Box$ $\vee$                     |                |                                                                                                    |                    | <b>n</b><br>▽ ∨<br>$\checkmark$ |      |
| <b>Questions</b>                              |              | $ID \n  C$                        | TOPIC 0        | <b>DESCRIPTION C</b>                                                                                          | <b>STATUS</b>      |                                 |      |
| Report<br>Feedback                            |              | $\Box$<br>$\mathbf 1$             | Phishing       | email and text message campaigns aimed at creating<br>a sense of urgency, curiosity or fear in victims.       | ⊛                  | M<br>$\cdots$<br>ര              | णि   |
|                                               |              | $\Box$<br>$\overline{\mathbf{z}}$ | Vishing        | Same as phishing but done over the phone.                                                                     | ⊚                  | ⊙<br>$\cdots$                   | णि   |
|                                               |              | $\Box$<br>3                       | Spear phishing | More targeted version of the phishing scam.                                                                   | の                  | M<br>@<br>$\cdots$              | ाति  |
|                                               |              | $\Box$<br>$\boldsymbol{4}$        | Baiting        | ☉                                                                                                    | M<br>⊚<br>$\cdots$ | णि                              |      |
|                                               |              | $\Box$<br>5                       | Pretexting     | Obtains information through a series of cleverly crafted lies.                                                | ☉                  | $\mathbb{Z}$<br>⊚<br>$\cdots$   | 尙    |
|                                               |              | $\Box$<br>6                       | Baiting        | False promise to pique a victim's greed or curiosity.                                                         | $\odot$            | Ø<br>$\cdots$<br>$\circledcirc$ | 尙    |
|                                               |              | Previous                          |                | $1-1$ of $6$                                                                                                  |                    |                                 | Next |
|                                               |              |                                   |                | Powered by Laravel Nova - v4.0.3 (Silver Surfer)<br>C 2022 Laravel LLC - by Taylor Otwell and David Hemphill. |                    |                                 |      |

Figure 3.12 Administrator Manage Questions

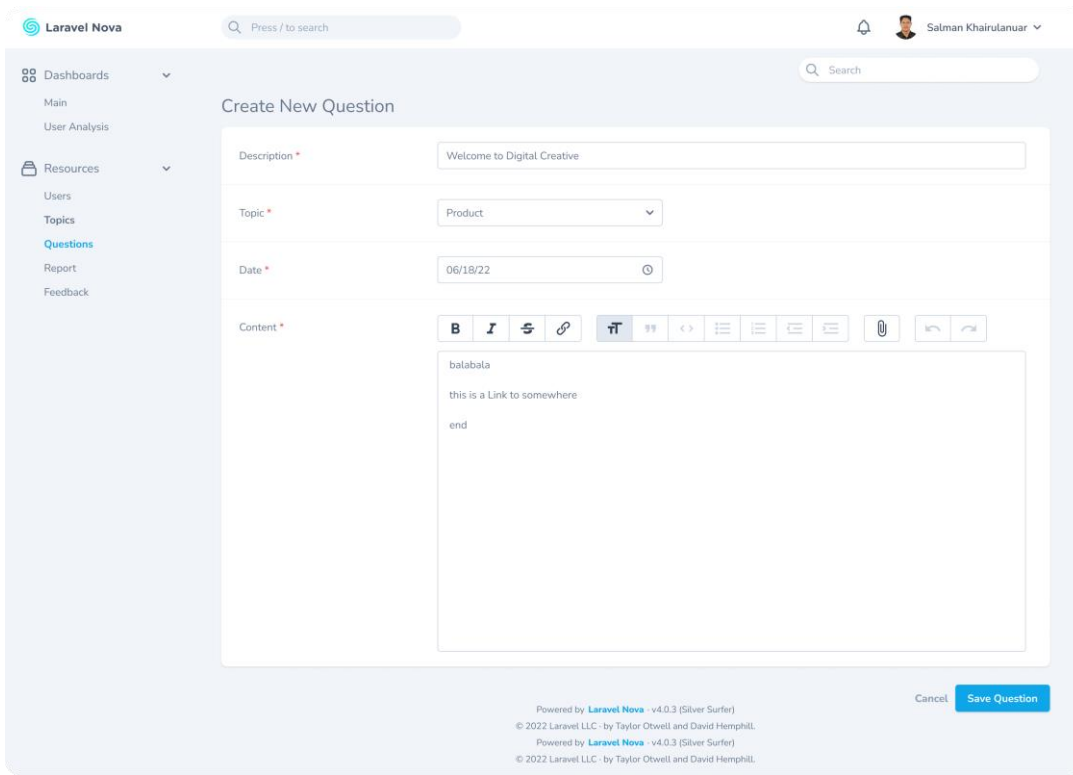

Figure 3.13 Administrator Create Question

# **3.6.2 Initial Design for User**

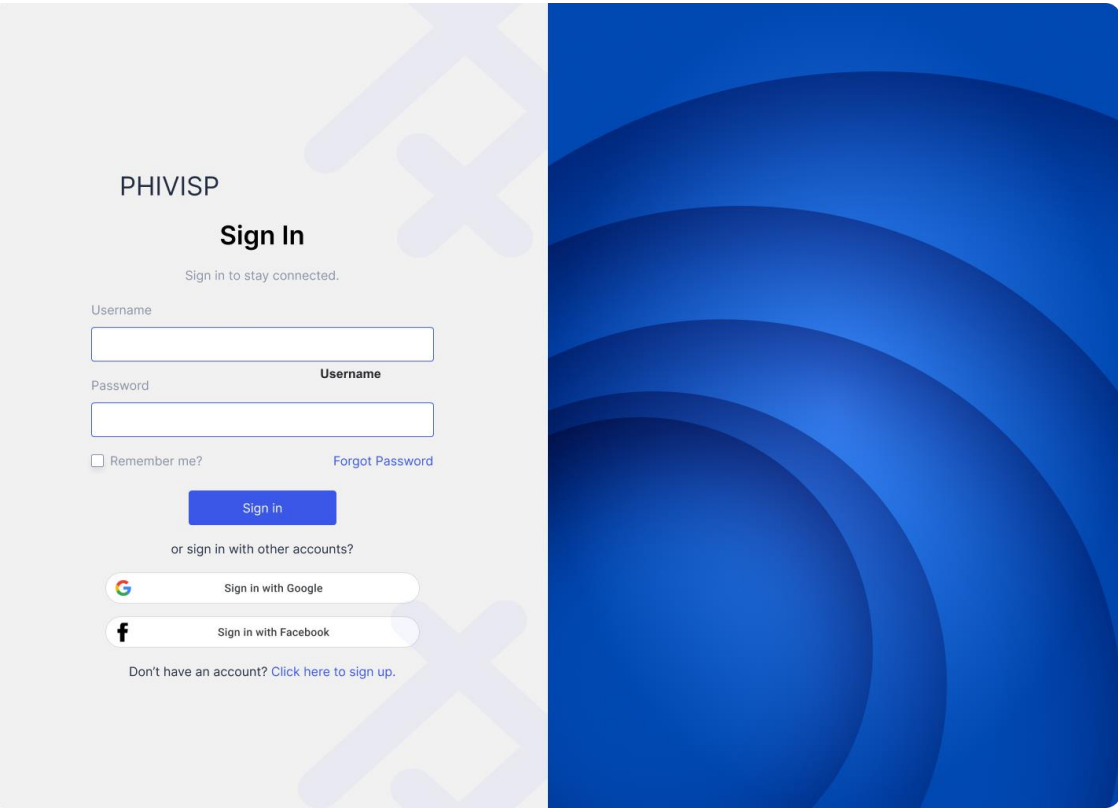

Figure 3.14 User Login

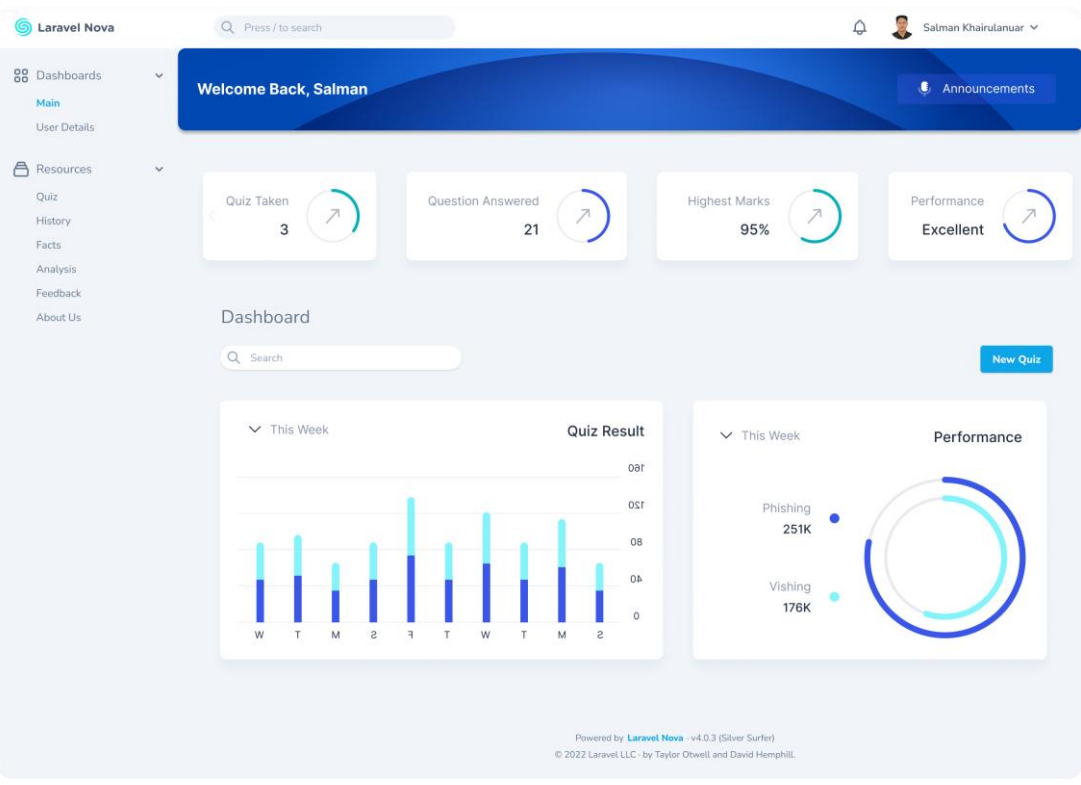

Figure 3.15 User Dashboard

| <b>Laravel Nova</b><br>ଜ                                                       |              | Q Press / to search                   |                         | $\hskip 1.9pt \hskip 1.9pt \hskip $ | ۵<br>Salman Khairulanuar V  |
|--------------------------------------------------------------------------------|--------------|---------------------------------------|-------------------------|----------------------------------------------------------------------------------------------------|-----------------------------|
| 88 Dashboards<br>Main<br><b>User Details</b>                                   | $\check{~}$  |                                       |                         |                                                                                                    | <b>4</b> Announcements      |
| A<br>Resources<br>Quiz<br>History<br>Facts<br>Analysis<br>Feedback<br>About Us | $\checkmark$ | Quiz Taken<br>$\sqrt{3}$<br>Dashboard | Question Answered<br>21 | <b>Highest Marks</b><br>95%                                                                                                    | Performance<br>Excellent    |
|                                                                                |              | Q Search<br>$\checkmark$              |                         |                                                                                                    | <b>Attempt Quiz</b><br>Quiz |
|                                                                                |              |                                       |                         |                                                                                                    | 4 Quiz Attempt this month V |
|                                                                                |              |                                       | COMPLETION              | <b>RESULT</b>                                                                                                    | TOPIC                       |
|                                                                                |              |                                       | 60%                     | 90%                                                                                                    | All                         |
|                                                                                |              |                                       | 25%<br>m                | 90%                                                                                                    | Al                          |
|                                                                                |              |                                       | 100%                    | 90%                                                                                                    | A1                          |
|                                                                                |              |                                       | 100%                    | 90%                                                                                                    | All                         |
|                                                                                |              |                                       |                         | Powered by Laravel Nova - v4.0.3 (Silver Surfer)<br>@ 2022 Laravel LLC - by Taylor Otwell and David Hemphill.                                                                                                    |                             |

Figure 3.16 User Quiz

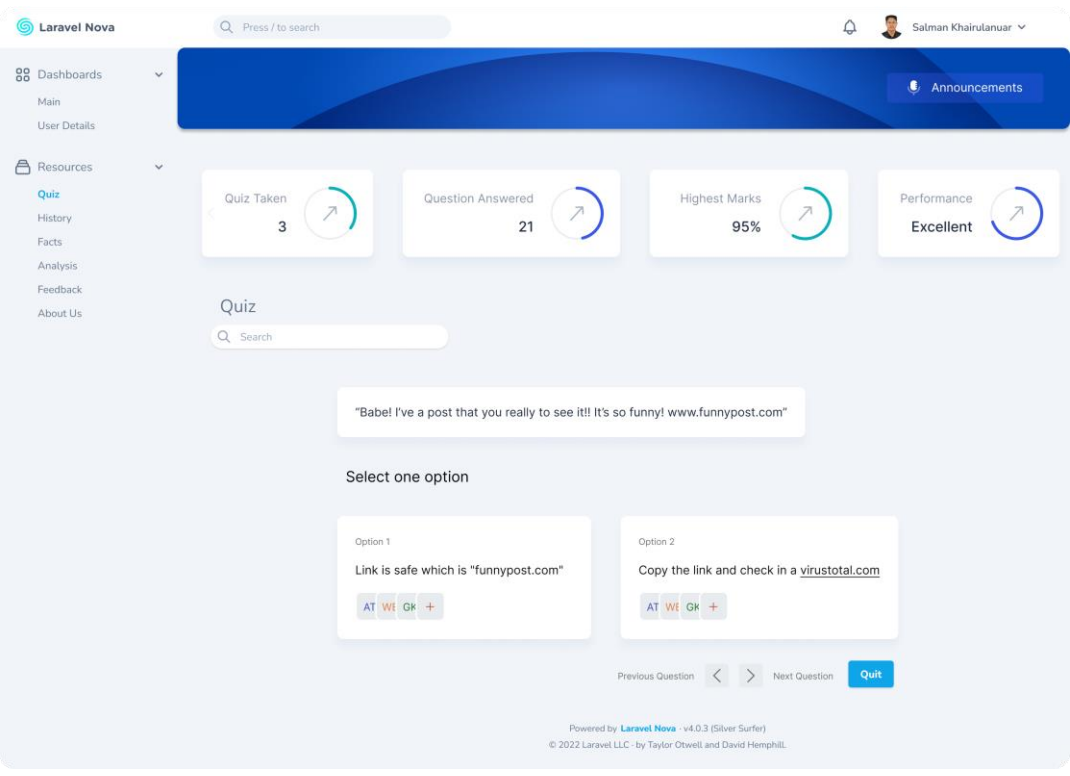

Figure 3.17 User Quiz Question

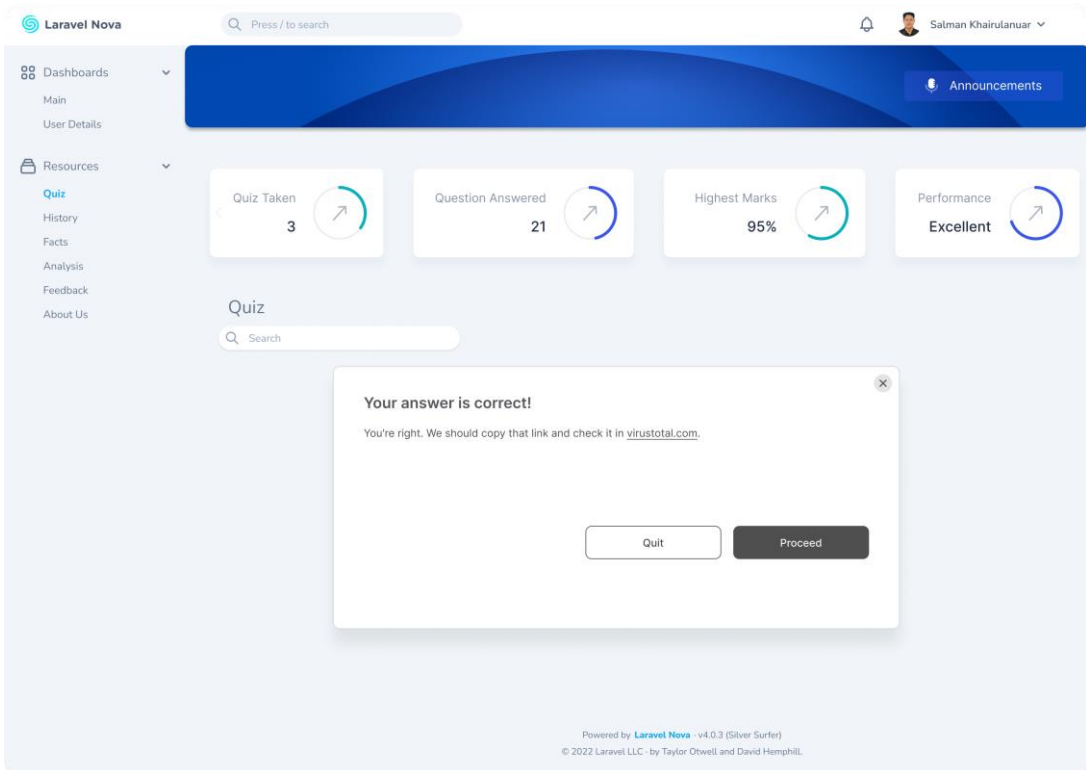

Figure 3.18 User Quiz Solution

This page will display the solution or the reasons for the selected option and whether the user answered the questions correctly. This will directly improve the User's knowledge about social engineering, especially phishing, vishing, and spear phishing. Furthermore, the answer will be stored in the database to ensure any improvement when the users answer the same question next time.

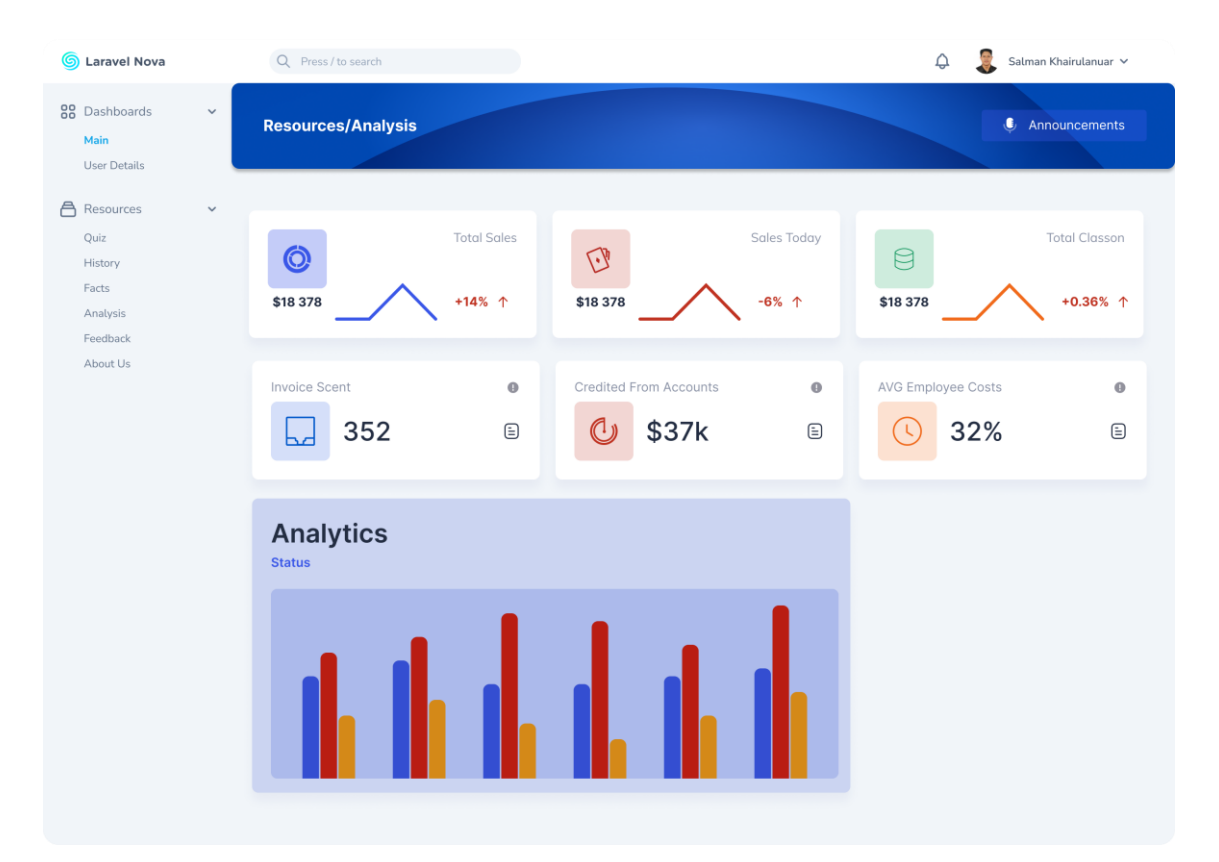

Figure 3.19 User Analysis

The user Analysis page offers users a detailed analysis of which topics of social engineering the users will most likely be exploited by the attackers. Users also can view which questions they answered wrong repeatedly. The other features are average time consumed for each question, highest and lowest marks, how much their social engineering knowledge improves, and more.

## **3.7 Testing/Validation Plan**

# **3.7.1 User Acceptance Test (UAT) form for Administrator**

Table 3.14 UAT Form for Administrator

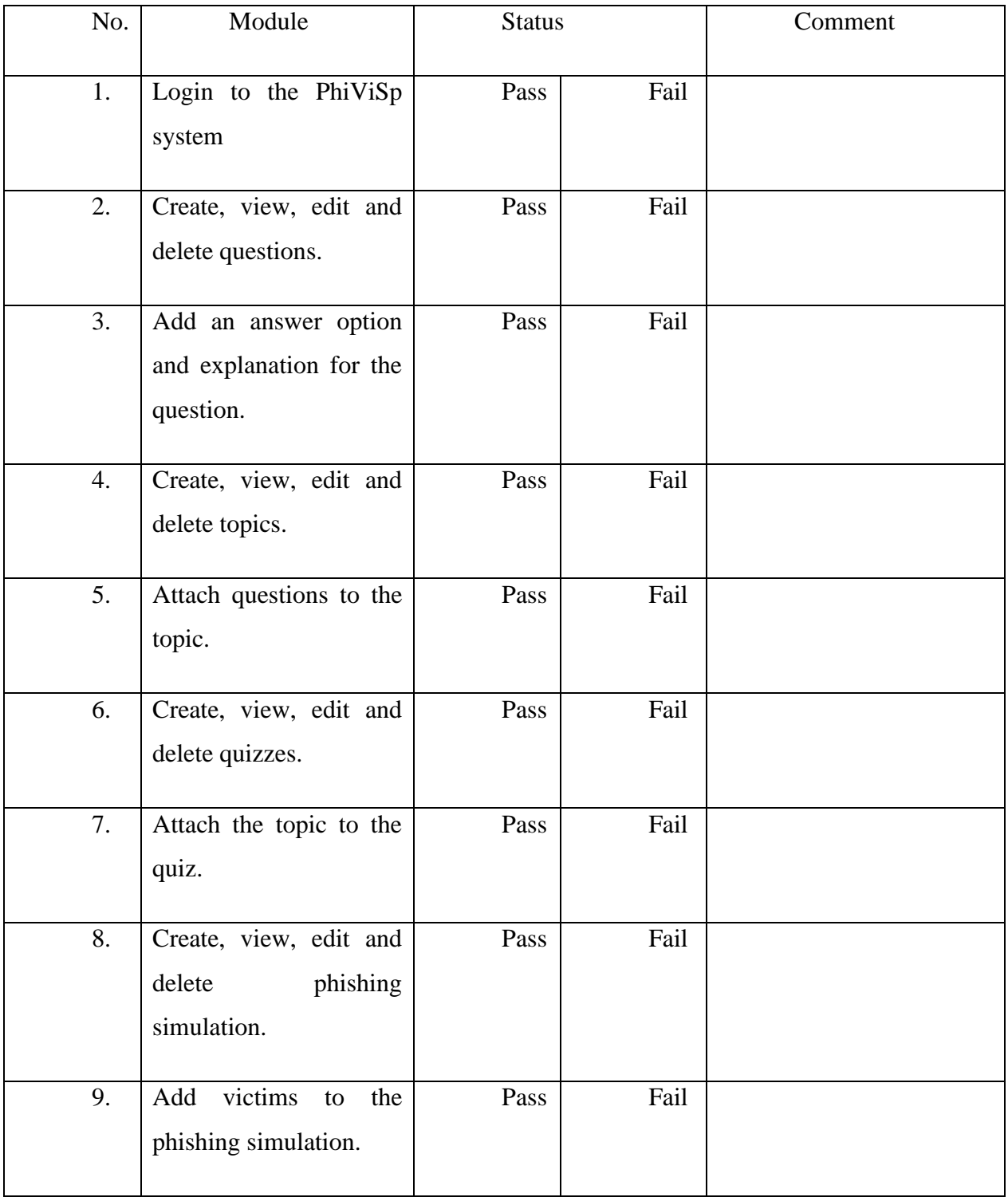

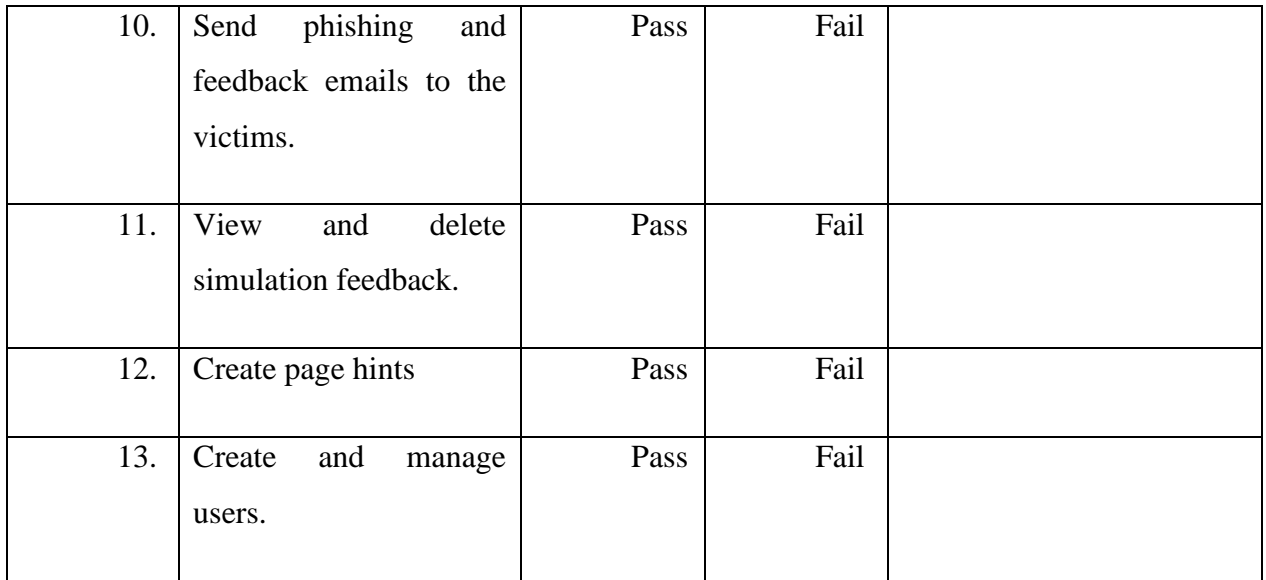

## **This test performed by:**

Name: \_\_\_\_\_\_\_\_\_\_\_\_\_\_\_\_\_\_\_\_\_\_\_\_\_\_\_\_\_\_\_\_\_\_\_\_\_\_\_\_\_\_\_\_\_\_\_\_\_

Signature: \_\_\_\_\_\_\_\_\_\_\_\_\_\_\_\_\_\_\_\_\_\_\_\_\_\_\_\_\_\_\_\_\_\_\_\_\_\_\_\_\_\_\_\_\_\_\_\_\_

Date: \_\_\_\_\_\_\_\_\_\_\_\_\_\_\_\_\_\_\_\_\_\_\_\_\_\_\_\_\_\_\_\_\_\_\_\_\_\_\_\_\_\_\_\_\_\_\_\_\_

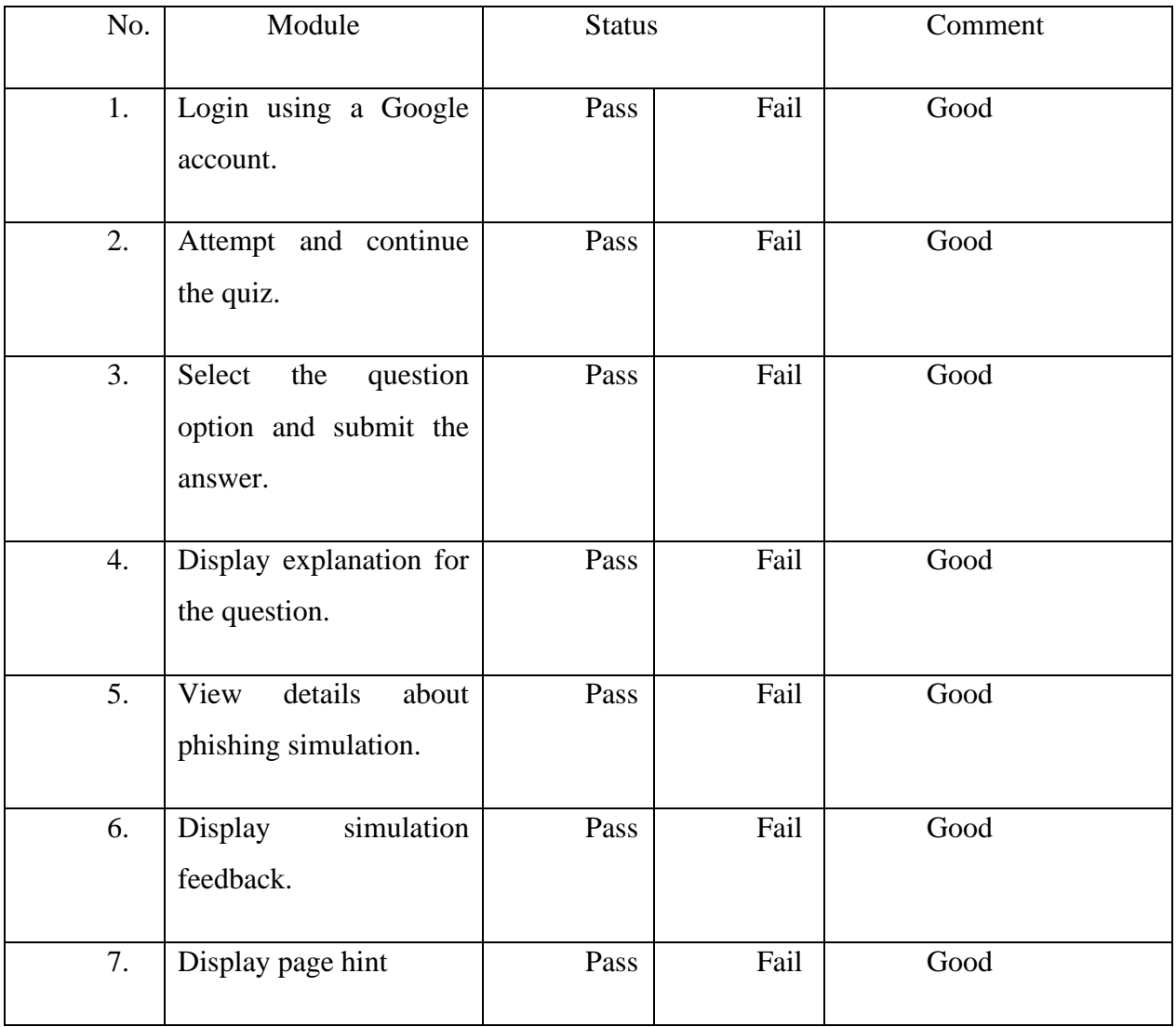

## **3.7.2 User Acceptance Test (UAT) form for User**

## Table 3.15 UAT Form for User

## **This test performed by:**

Name:

Signature: \_\_\_\_\_\_\_\_\_\_\_\_\_\_\_\_\_\_\_\_\_\_\_\_\_\_\_\_\_\_\_\_\_\_\_\_\_\_\_\_\_\_\_\_\_\_\_\_\_

Date: \_\_\_\_\_\_\_\_\_\_\_\_\_\_\_\_\_\_\_\_\_\_\_\_\_\_\_\_\_\_\_\_\_\_\_\_\_\_\_\_\_\_\_\_\_\_\_\_\_

#### **3.8 Potential Use of Proposed Solution**

The PhiViSp simulation website can be a valuable tool for individuals to improve their cybersecurity awareness and protect themselves from threats. For example, phishing simulations can teach users how to identify and avoid suspicious emails, while vishing simulations can help them recognise and respond to potential phone scams. Spear phishing simulations, on the other hand, can help the user understand how attackers target specific individuals or groups and how to protect themselves from these attacks. In these simulations' websites, users can learn how to identify and avoid common tactics used by cybercriminals, such as using urgent language, mimicking official logos, or creating fake websites

On the other hand, this simulation website also can be used to test employees' ability to identify and respond to suspicious emails. In contrast, vishing simulations test employees' ability to identify and respond to questionable phone calls. Finally, spear phishing simulations test employees' ability to identify and respond to targeted attacks tailored to specific individuals or groups within an organisation. By regularly conducting these simulations, organisations can identify vulnerabilities in their employees' cybersecurity knowledge and provide targeted training to address them.

Overall, the proposed simulation website can provide individuals and organisations with the knowledge and skills to protect themselves from potential cyber threats and help organisations proactively protect themselves against cyber-attacks.

A phishing, vishing, and spear phishing simulation system can provide individuals with the knowledge and skills to protect themselves from potential cyber threats. A phishing, vishing, and spear phishing simulation system can provide individuals with the knowledge and skills to protect themselves from potential cyber threats.

## **3.9 Gantt chart**

|                | ID<br>Name                    | Oct, 2022 | Nov, 2022<br>Dec, 2022 |  |  |  |                             |  |               | Jan, 2023 |               |  |               | Feb, 2023     |  |        | Mar, 2023 |                 |  |
|----------------|-------------------------------|-----------|------------------------|--|--|--|-----------------------------|--|---------------|-----------|---------------|--|---------------|---------------|--|--------|-----------|-----------------|--|
|                |                               | 2 23 Oct  | 30 Oct 06 Nov 13 Nov   |  |  |  | 20 Nov 27 Nov 04 Dec 11 Dec |  | 18 Dec 25 Dec |           | 01 Jan 08 Jan |  | 15 Jan 22 Jan | 29 Jan 05 Feb |  | 12 Feb | 19 Feb    | 26 Feb 05 Mar 1 |  |
|                | ▼ Requirement Analysis        |           |                        |  |  |  |                             |  |               |           |               |  |               |               |  |        |           |                 |  |
| $\overline{2}$ | Research Current Situation    |           |                        |  |  |  |                             |  |               |           |               |  |               |               |  |        |           |                 |  |
| $\mathbf{3}$   | Define Requirements           |           |                        |  |  |  |                             |  |               |           |               |  |               |               |  |        |           |                 |  |
| 10             | Finalize Requirements         |           |                        |  |  |  |                             |  |               |           |               |  |               |               |  |        |           |                 |  |
| $\overline{4}$ | ▼ System Design               |           |                        |  |  |  |                             |  |               |           |               |  |               |               |  |        |           |                 |  |
| 5              | Wireframe                     |           |                        |  |  |  |                             |  |               |           |               |  |               |               |  |        |           |                 |  |
| 12             | Design Review                 |           |                        |  |  |  |                             |  |               |           |               |  |               |               |  |        |           |                 |  |
| 6              | Prototype                     |           |                        |  |  |  |                             |  |               |           |               |  |               |               |  |        |           |                 |  |
| 11             | • Implementation              |           |                        |  |  |  |                             |  |               |           |               |  |               |               |  |        |           |                 |  |
| 13             | Development Phase 1           |           |                        |  |  |  |                             |  |               |           |               |  |               |               |  |        |           |                 |  |
| 14             | Review                        |           |                        |  |  |  |                             |  |               |           |               |  |               |               |  |        |           |                 |  |
| 15             | Development Phase 2           |           |                        |  |  |  |                             |  |               |           |               |  |               |               |  |        |           |                 |  |
| 16             | Review                        |           |                        |  |  |  |                             |  |               |           |               |  |               |               |  |        |           |                 |  |
| $\tau$         | $\blacktriangleright$ Testing |           |                        |  |  |  |                             |  |               |           |               |  |               |               |  |        |           |                 |  |
| 17             | Testing                       |           |                        |  |  |  |                             |  |               |           |               |  |               |               |  |        |           |                 |  |
| 18             | Review                        |           |                        |  |  |  |                             |  |               |           |               |  |               |               |  |        |           |                 |  |
| 8              | Deployment                    |           |                        |  |  |  |                             |  |               |           |               |  |               |               |  |        |           |                 |  |
| 19             | Deployment                    |           |                        |  |  |  |                             |  |               |           |               |  |               |               |  |        |           |                 |  |
| 9              | Maintenance                   |           |                        |  |  |  |                             |  |               |           |               |  |               |               |  |        |           |                 |  |

Figure 3.20 Gantt Chart

#### **CHAPTER 4**

#### **RESULTS AND DISCUSSION**

#### **4.1 Introduction**

This chapter will discuss the requirements gathering, system design, implementation, and testing of PhiViSp. PhiViSp is a web-based system developed for all Malaysians. The system is implemented using Laravel Framework, Visual Studio Code, MySQL, and Figma. During testing, the team identified errors and bugs, which were fixed immediately.

#### **4.2 Implementation Process**

The initial stage of developing PhiViSp involved creating an Entity Relationship Diagram (ERD) to define the database structure of the system. The ERD was used to identify the relevant entities, their attributes, and the relationships between them. This information was then used to create the necessary tables and database for the PhiViSp system in phpMyAdmin.

Regular testing will be conducted throughout development to ensure the system works as expected. The testing was done in various stages, including unit, integration, and system. PhiViSp will allow users to simulate a scenario miming a real-life phishing email, including the sender, subject, and content. In addition, the email will contain elements commonly found in phishing emails, such as a sense of urgency, a request for personal information, or a suspicious link. The system also will demonstrate phishing, vishing, and spear phishing attacks in a question format. The system is designed to be secure, with user authentication and data encryption features.

The development, implementation, and testing of PhiViSp, resulting in a reliable and user-friendly system. The system's design and features were designated to fulfil the user's needs, and regular testing was carried out to ensure the system was free of errors and bugs. In conclusion, the proposed simulation system is an effective tool to educate people about social engineering attacks and encourage caution when dealing with unfamiliar individuals or requests for sensitive information. Ultimately, the simulation system is vital in promoting a safer digital environment for everyone.

| phpMyAdmin                                      | Database pvs                |                   |             |        |                                                        |                                                                                               |                                        |      |          |                         |
|-------------------------------------------------|-----------------------------|-------------------|-------------|--------|--------------------------------------------------------|-----------------------------------------------------------------------------------------------|----------------------------------------|------|----------|-------------------------|
| △图 9 3 3 4                                      | Structure                   |                   |             |        |                                                        | SQL Search G Query B Export B Import C Operations E Privileges & Routines C Events A Triggers |                                        |      |          | 4 <sup>8</sup> Designer |
| Recent Favorites                                | Filters                     |                   |             |        |                                                        |                                                                                               |                                        |      |          |                         |
| phpmyadmin                                      |                             |                   |             |        |                                                        |                                                                                               |                                        |      |          |                         |
| <b>DVS</b>                                      | Containing the word:        |                   |             |        |                                                        |                                                                                               |                                        |      |          |                         |
| Type to filter these, Enter X<br>o New          |                             |                   |             |        |                                                        |                                                                                               |                                        |      |          |                         |
| + railed_jobs                                   | Table                       | Action            |             |        |                                                        | Rows Type                                                                                     | Collation                              | Size | Overhead |                         |
| + - reedback                                    | failed_jobs                 |                   |             |        | Browse I Structure & Search 3-i Insert I Empty @ Drop  |                                                                                               | 0 InnoDB utf8mb4_unicode_ci 32.0 KiB   |      |          |                         |
| $+-$ feedbacks<br>+ filament_page_hints         | $\Box$ feedback             |                   |             |        | Browse Kenture & Search will insert the Empty O Drop   |                                                                                               | 4 InnoDB utf8mb4 unicode ci 32.0 KiB   |      |          |                         |
| +- migrations                                   | $\Box$ feedbacks            |                   |             |        | Browse M Structure & Search Se Insert SE Empty @ Drop  |                                                                                               | 0 InnoDB utf8mb4_unicode_ci 16.0 KiB   |      |          |                         |
| + model_has_permissions<br>+- model_has_roles   | filament_page_hints         |                   |             |        | Browse Structure & Search 3- Insert Empty O Drop       |                                                                                               | 1 InnoDB utf8mb4_unicode_ci 16.0 KiB   |      |          |                         |
| $+ -$ notifications                             | $\Box$ migrations           |                   |             |        | Browse Kenture & Search Se Insert Empty O Drop         |                                                                                               | 48 InnoDB utf8mb4_unicode_ci 16.0 KiB  |      |          |                         |
| + password_resets                               | model_has_permissions       |                   |             |        | Browse Structure & Search He Insert For Empty O Drop   |                                                                                               | 8 InnoDB uff8mb4_unicode_ci 32.0 KiB   |      |          |                         |
| + permissions<br>+ personal access tokens       | model_has_roles             |                   |             |        | Browse Kenture & Search Se Insert Empty O Drop         |                                                                                               | 3 InnoDB utf8mb4_unicode_ci 32.0 KiB   |      |          |                         |
| +- in phishing data                             | $\Box$ notifications        |                   |             |        | Browse M Structure & Search St Insert M Empty O Drop   |                                                                                               | 0 InnoDB utf8mb4_unicode_ci 32.0 KiB   |      |          |                         |
| + phishing_simulations<br>+- v phishing victims | password_resets             |                   |             |        | Browse in Structure of Search Linsert Empty @ Drop     |                                                                                               | 0 InnoDB utf8mb4_unicode_ci 32.0 KiB   |      |          |                         |
| +- r questions                                  | $\Box$ permissions          |                   |             |        | Browse F Structure & Search 3- Insert M Empty @ Drop   |                                                                                               | 107 InnoDB utf8mb4_unicode_ci 32.0 KiB |      |          |                         |
| + cuestion options                              | personal_access_tokens      |                   |             |        | Structure & Search 3- Insert Empty @ Drop              |                                                                                               | 0 InnoDB utf8mb4 unicode_ci 48.0 KiB   |      | ×        |                         |
| +- c question types<br>+ c quizzes              | phishing data               |                   |             |        | Browse Structure & Search 3- Insert by Empty O Drop    |                                                                                               | 1 InnoDB utf8mb4_unicode_ci 32.0 KiB   |      |          |                         |
| + c quiz_attempts                               | $\Box$ phishing_simulations |                   |             |        | Browse Fig. Structure & Search Stainsert Empty O Drop  |                                                                                               | 2 InnoDB utf8mb4_unicode_ci 16.0 KiB   |      |          |                         |
| +- v quiz_attempt_answers                       | phishing_victims            |                   |             |        | Browse Structure & Search Filmsert Empty O Drop        |                                                                                               | 3 InnoDB utf8mb4_unicode_ci 32.0 KiB   |      |          |                         |
| + cuiz_authors<br>$++$ quiz questions           | $\Box$ questions            |                   |             |        | Browse M Structure & Search Ne Insert M Empty @ Drop   |                                                                                               | 9 InnoDB utf8mb4_unicode_ci 32.0 KiB   |      |          |                         |
| $+-$ roles                                      | nuestion_options            |                   |             |        | Browse Structure & Search Se Insert E Empty O Drop     |                                                                                               | 18 InnoDB utf8mb4_unicode_ci 48.0 KiB  |      |          |                         |
| + role has permissions                          | Console<br>question_types   |                   |             |        | Browse M Structure & Search Se Insert E Empty @ Drop   |                                                                                               | 3 InnoDB utf8mb4_unicode_ci 16.0 KiB   |      |          |                         |
|                                                 | $\Box$ quizzes              |                   |             |        | Browse Constructure & Search Telnsert Empty O Drop     |                                                                                               | 1 InnoDB utf8mb4_unicode_ci 32.0 KiB   |      |          |                         |
|                                                 | $\Box$ quiz_attempts        |                   |             |        | Browse M Structure of Search 3- Insert C Empty @ Drop  |                                                                                               | 0 InnoDB utf8mb4 unicode_ci 32.0 KiB   |      |          |                         |
|                                                 | quiz_attempt_answers        |                   |             |        | Browse To Structure & Search Te Insert Empty O Drop    |                                                                                               | 0 InnoDB utf8mb4_unicode_ci 64.0 KiB   |      |          |                         |
|                                                 | $\Box$ quiz_authors         |                   |             |        | Browse Structure & Search Si Insert Empty O Drop       |                                                                                               | 0 InnoDB utf8mb4_unicode_ci 32.0 KiB   |      | $\sim$   |                         |
|                                                 | $\Box$ quiz_questions       |                   |             |        | Browse Restructure & Search Reinsert Empty O Drop      |                                                                                               | 5 InnoDB utf8mb4_unicode_ci 48.0 KiB   |      |          |                         |
|                                                 | $\Box$ roles                |                   |             |        | Browse M Structure & Search Will Insert M Empty @ Drop |                                                                                               | 2 InnoDB utf8mb4_unicode_ci 32.0 KiB   |      |          |                         |
|                                                 | ole_has_permissions         |                   |             |        | Browse Restructure & Search Relinsert Empty O Drop     |                                                                                               | 115 InnoDB utf8mb4_unicode_ci 32.0 KiB |      |          |                         |
|                                                 | $\Box$ sessions             |                   |             |        | Browse Kenture & Search Reinsert & Empty O Drop        |                                                                                               | 6 InnoDB utf8mb4_unicode_ci 48.0 KiB   |      |          |                         |
|                                                 | socialite_users             |                   |             |        | Browse A Structure & Search 3-i Insert E Empty O Drop  |                                                                                               | 0 InnoDB utf8mb4_unicode_ci 32.0 KiB   |      |          |                         |
|                                                 | $\Box$ taggables            |                   |             |        | Browse M Structure & Search Me Insert M Empty @ Drop   |                                                                                               | 0 InnoDB utf8mb4_unicode_ci 32.0 Ki8   |      |          |                         |
|                                                 | $\Box$ tags                 |                   |             |        | Browse F Structure & Search Silnsert E Empty O Drop    |                                                                                               | 0 InnoDB utf8mb4_unicode_ci 16.0 KiB   |      |          |                         |
|                                                 | $\Box$ topicables           |                   |             |        | Browse C Structure & Search 3- Insert C Empty @ Drop   |                                                                                               | 7 InnoDB utf8mb4_unicode_ci 32.0 KiB   |      |          |                         |
|                                                 | $\Box$ topics               |                   |             |        | Browse Structure Search Silnsert Empty O Drop          |                                                                                               | 3 InnoDB utf8mb4_unicode_ci 32.0 KiB   |      |          |                         |
|                                                 | $\Box$ users                |                   |             |        | Browse Kenture & Search Beinsert Empty O Drop          |                                                                                               | 4 InnoDB utf8mb4_unicode_ci 48.0 KiB   |      | ٠        |                         |
|                                                 | 31 tables                   | Sum               |             |        |                                                        |                                                                                               | 350 InnoDB utf8mb4_general_ci 1.0 MiB  |      | 0B       |                         |
|                                                 | $\Box$ Check all<br>Ť.      | With selected:    | $\check{~}$ |        |                                                        |                                                                                               |                                        |      |          |                         |
|                                                 | Print a Data dictionary     |                   |             |        |                                                        |                                                                                               |                                        |      |          |                         |
|                                                 | Create new table            |                   |             |        |                                                        |                                                                                               |                                        |      |          |                         |
|                                                 | Table name                  | Number of columns |             |        |                                                        |                                                                                               |                                        |      |          |                         |
|                                                 |                             |                   |             |        |                                                        |                                                                                               |                                        |      |          |                         |
|                                                 |                             | 4                 |             | Create |                                                        |                                                                                               |                                        |      |          |                         |

Figure 4.1 Tables in the PhiViSp database

PhiViSp is developed using the Laravel framework in combination with Filament. Laravel is a renowned open-source web application framework for PHP. It was introduced by Taylor Otwell in 2011 to simplify and enhance web development through its elegant syntax and comprehensive set of tools and features. Laravel follows the Model-View-Controller (MVC) architectural pattern and incorporates functionalities such as routing, middleware, ORM (Object-Relational Mapping), and templating engine by utilising Laravel and Filament, PhiViSp benefits from the robustness of Laravel and the powerful data management capabilities provided by Filament. This combination enables efficient development and empowers the creation of web applications, APIs, and content management systems (CMS).

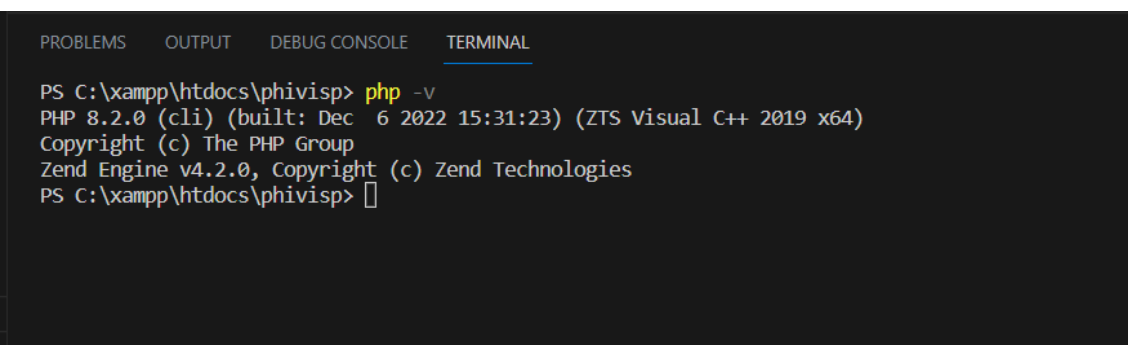

Figure 4.2 Installed PHP version

Figure 4.2 shows that PHP version 8.2.0 is installed on the environment.

The Composer is installed on the environment.

| <b>PROBLEMS</b>                                              | <b>DEBUG CONSOLE</b>                                                                               |  |  |  |  |  |  |
|--------------------------------------------------------------|----------------------------------------------------------------------------------------------------|--|--|--|--|--|--|
| <b>OUTPUT</b>                                                | <b>TERMINAL</b>                                                                                    |  |  |  |  |  |  |
| PS C:\xampp\htdocs\phivisp> composer -v                      |                                                                                                    |  |  |  |  |  |  |
| //////////////<br>Composer version 2.5.4 2023-02-15 13:10:06 |                                                                                                    |  |  |  |  |  |  |
| Usage:<br>command [options] [arguments]                      |                                                                                                    |  |  |  |  |  |  |
| Options:                                                     | Display help for the given command. When no command is given display help for the list command     |  |  |  |  |  |  |
| $-h, -h$ elp                                                 | Do not output any message                                                                          |  |  |  |  |  |  |
| $-q$ , $-quiet$                                              | Display this application version                                                                   |  |  |  |  |  |  |
| $-V$ , $-version$                                            | Force (or disable -- no-ansi) ANSI output                                                          |  |  |  |  |  |  |
| $--ansi$ -- $no-ansi$                                        | Do not ask any interactive question                                                                |  |  |  |  |  |  |
| -n, --no-interaction                                         | Display timing and memory usage information                                                        |  |  |  |  |  |  |
| --profile                                                    | Whether to disable plugins.                                                                        |  |  |  |  |  |  |
| --no-plugins                                                 | Skips the execution of all scripts defined in composer.json file.                                  |  |  |  |  |  |  |
| --no-scripts                                                 | -d, --working-dir=WORKING-DIR If specified, use the given directory as working directory.          |  |  |  |  |  |  |
| --no-cache                                                   | Prevent use of the cache                                                                           |  |  |  |  |  |  |
| -v vv vvv, --verbose                                         | Increase the verbosity of messages: 1 for normal output, 2 for more verbose output and 3 for debug |  |  |  |  |  |  |
| Available commands:                                          | Shows a short information about Composer                                                           |  |  |  |  |  |  |
| about                                                        | Creates an archive of this composer package                                                        |  |  |  |  |  |  |
| archive                                                      | Checks for security vulnerability advisories for installed packages                                |  |  |  |  |  |  |
| audit                                                        | [home] Opens the package's repository URL or homepage in your browser                              |  |  |  |  |  |  |
| browse                                                       | Increases the lower limit of your composer. ison requirements to the currently installed versions  |  |  |  |  |  |  |
| bump                                                         | check-platform-reqs Check that platform requirements are satisfied                                 |  |  |  |  |  |  |
| clear-cache                                                  | [clearcache cc] Clears composer's internal package cache                                           |  |  |  |  |  |  |
| completion                                                   | Dump the shell completion script                                                                   |  |  |  |  |  |  |
| config                                                       | Sets config options                                                                                |  |  |  |  |  |  |
| create-project                                               | Creates new project from a package into given directory                                            |  |  |  |  |  |  |
| depends                                                      | [why] Shows which packages cause the given package to be installed                                 |  |  |  |  |  |  |
| diagnose                                                     | Diagnoses the system to identify common errors                                                     |  |  |  |  |  |  |
| dump-autoload                                                | [dumpautoload] Dumps the autoloader                                                                |  |  |  |  |  |  |
| exec                                                         | Executes a vendored binary/script                                                                  |  |  |  |  |  |  |
| fund                                                         | Discover how to help fund the maintenance of your dependencies                                     |  |  |  |  |  |  |

Figure 4.3 Installed composer version

The "composer -v" command will display the installed composer version if the Composer is installed. For example, figure 4.3 confirms that composer version 2.5.4 is installed on the environment.
# Create Laravel project

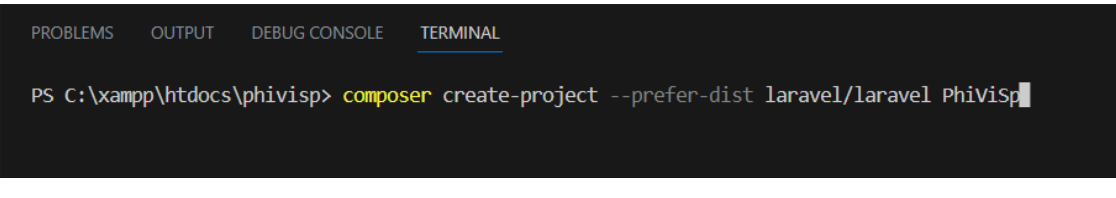

Figure 4.4 Create PhiViSp Laravel project

Figure 4.4 shows the command that needs to be run in the terminal or command prompt of the development environment, such as Visual Studio Code, to create the PhiViSp project using the Laravel Framework.

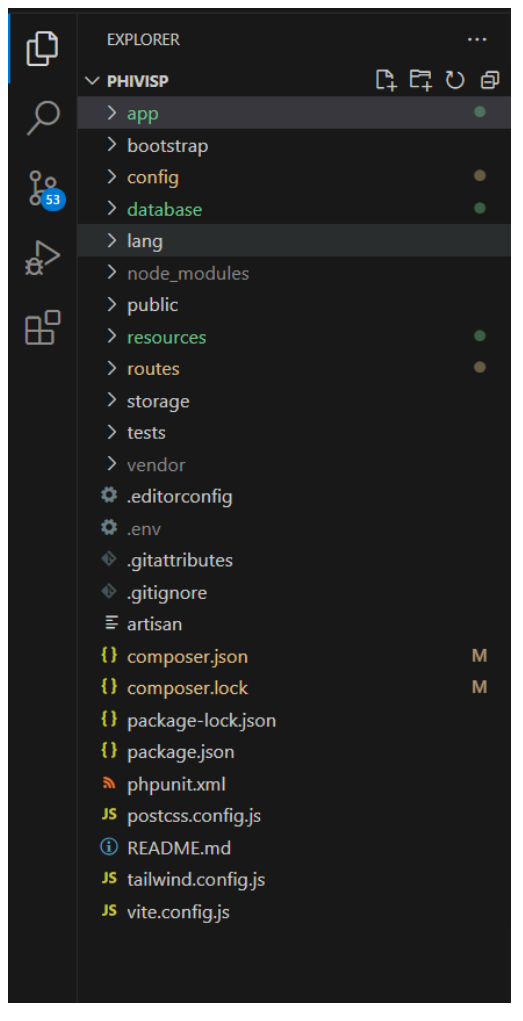

Figure 4.5 File structure for the Laravel project

Figure 4.5 shows the files created in the PhiViSp project. The PhiViSp project uses the Laravel framework and Filament Laravel package, which follows the Model-View-Controller (MVC).

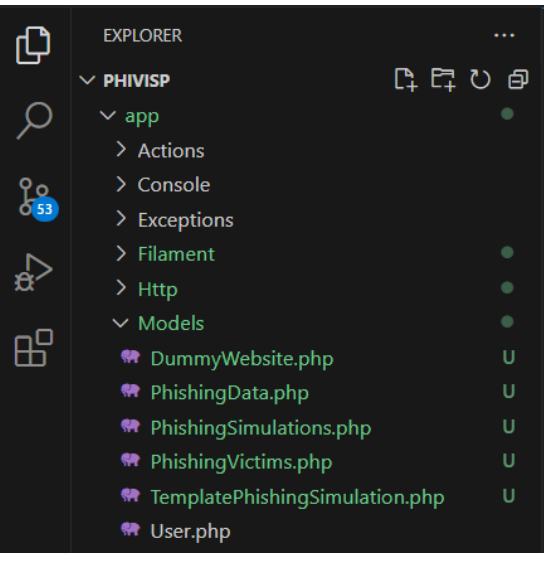

Figure 4.6 Models

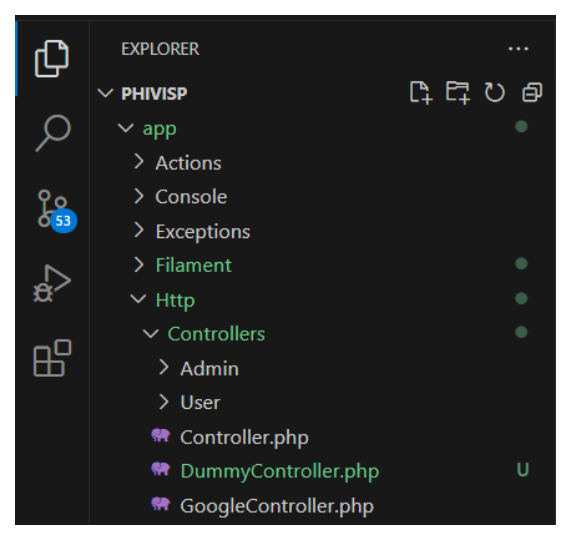

Figure 4.7 Controllers

Create a Filament package in the Laravel project

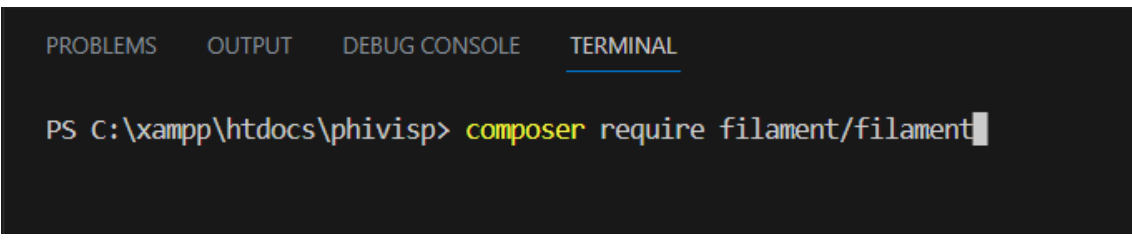

Figure 4.8 Fetch the Filament package

This command tells Composer to fetch the Filament package from the Packagist repository and install it in the Laravel project. Then, the Composer will download and install the Filament package into the Laravel project.

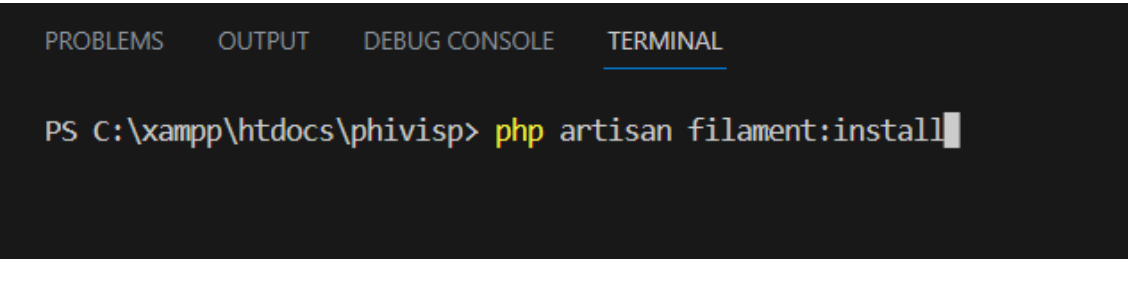

Figure 4.9 Install the Filament

The command shown in Figure 4.9 performs the necessary setup and configuration steps to install Filament in the Laravel project.

# **4.2.1 Interfaces**

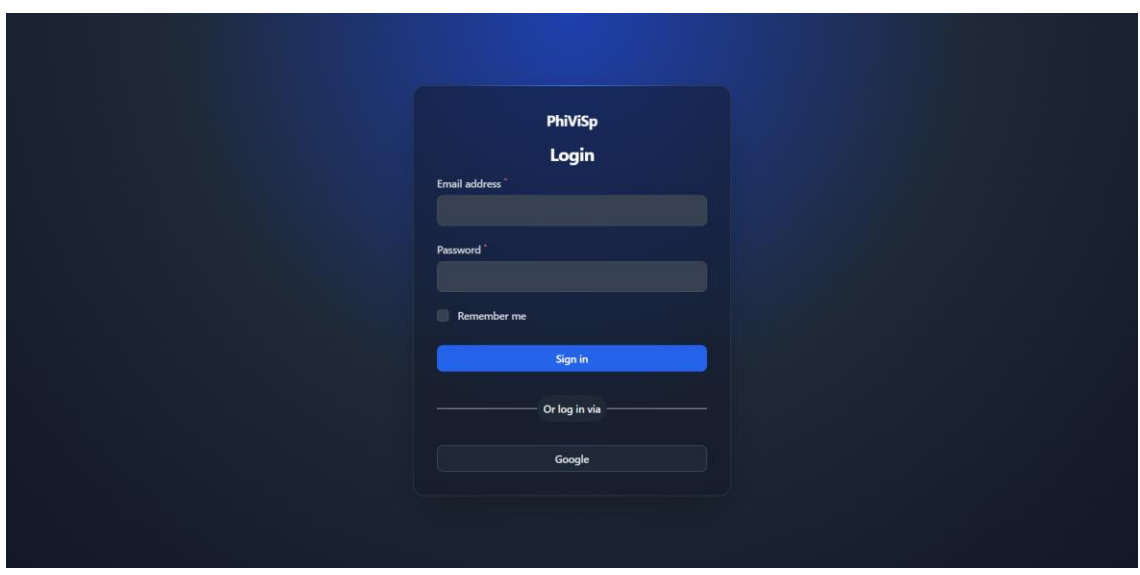

## Figure 4.10 Login page

Figure 4.10 shows the login page where users can enter the PhiViSp system by entering their usernames and passwords. Additionally, users have the option to log in using their Google account. If the usernames and passwords match or the Google authentication is successful, the user can access the PhiViSp system.

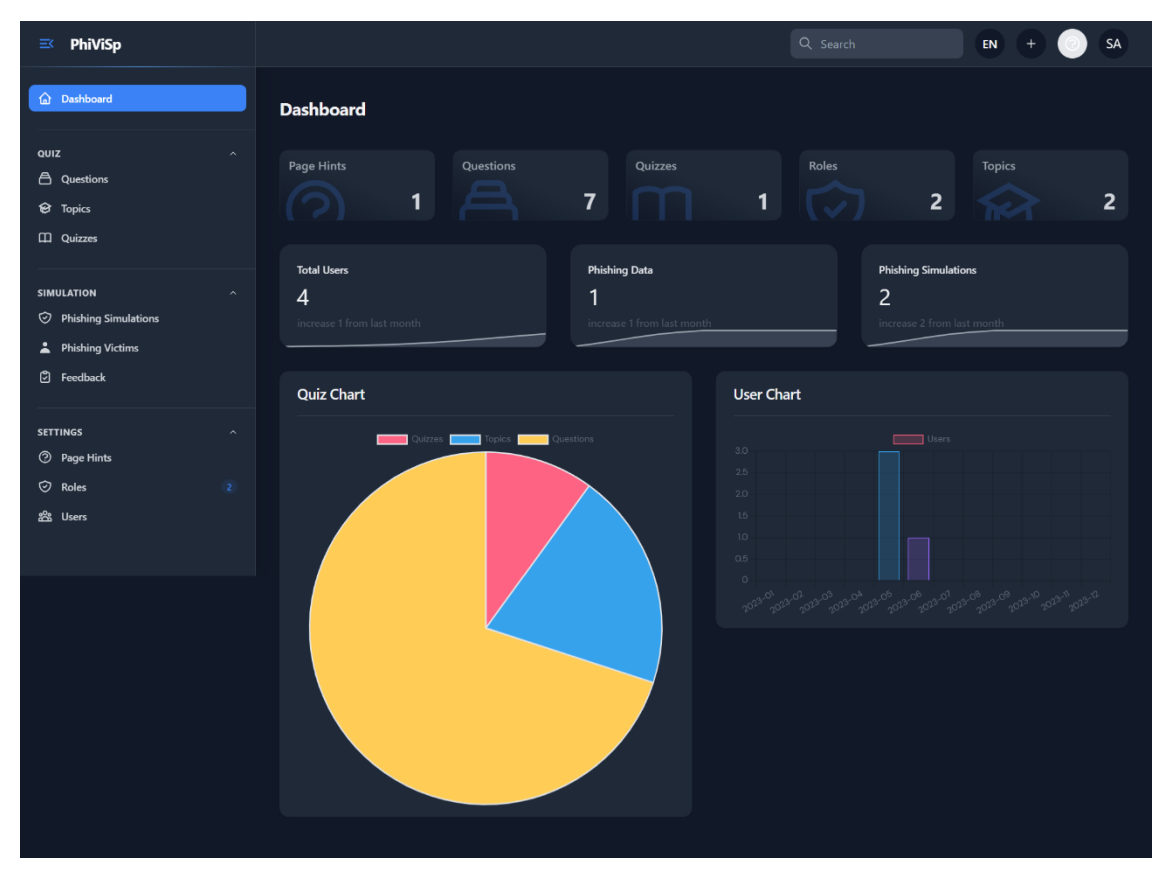

Figure 4.11 Admin dashboard

Figure 4.12 showcases the admin dashboard of the PhiViSp system, presenting essential system information. The dashboard provides an overview of key metrics, such as the number of questions, quizzes, topics, and users. This information gives

administrators a glance at the overall usage and activity within the system, allowing them to monitor and manage it effectively.

The dashboard is the initial page administrators encounter upon logging into the PhiViSp system. Next, the admin can navigate to various modules from the dashboard using the left navigation pane. These modules allow administrators to manage and administer different aspects of the system, such as creating and managing topics, questions, quizzes, dummy websites, phishing simulations, phishing victims, and phishing data.

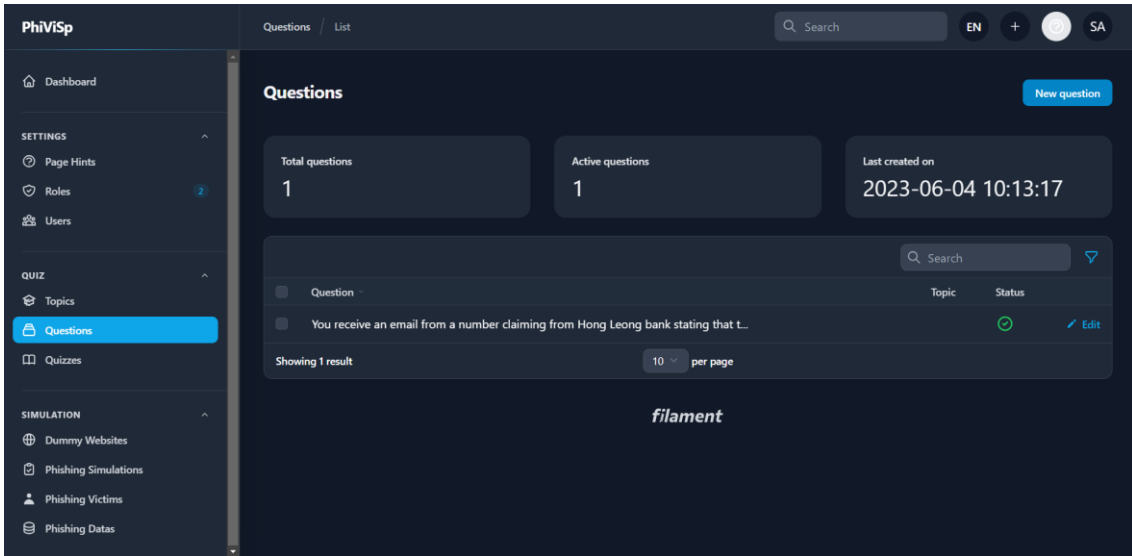

Figure 4.12 List question

This page displays a list of all the questions created by the admin, along with relevant information such as the number of questions, active questions, and the last time question was made.

The list of questions includes details such as the question itself, the associated topic, and the status of the question. The admin can view the question and its details by clicking the question entry. This will display the question-and-answer options.

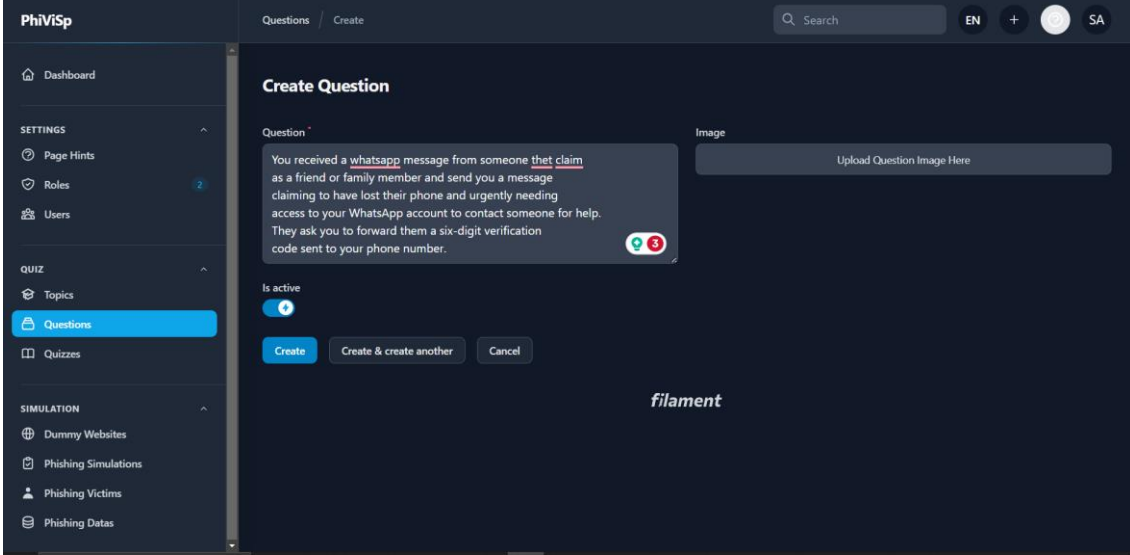

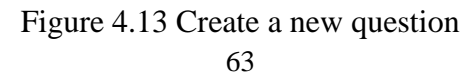

The "Create Question" page in the PhiViSp system provides an interface for the admin to create a new question. When the admin clicks on the "New Question" button, they will be taken to this page where they can enter the necessary details for the question.

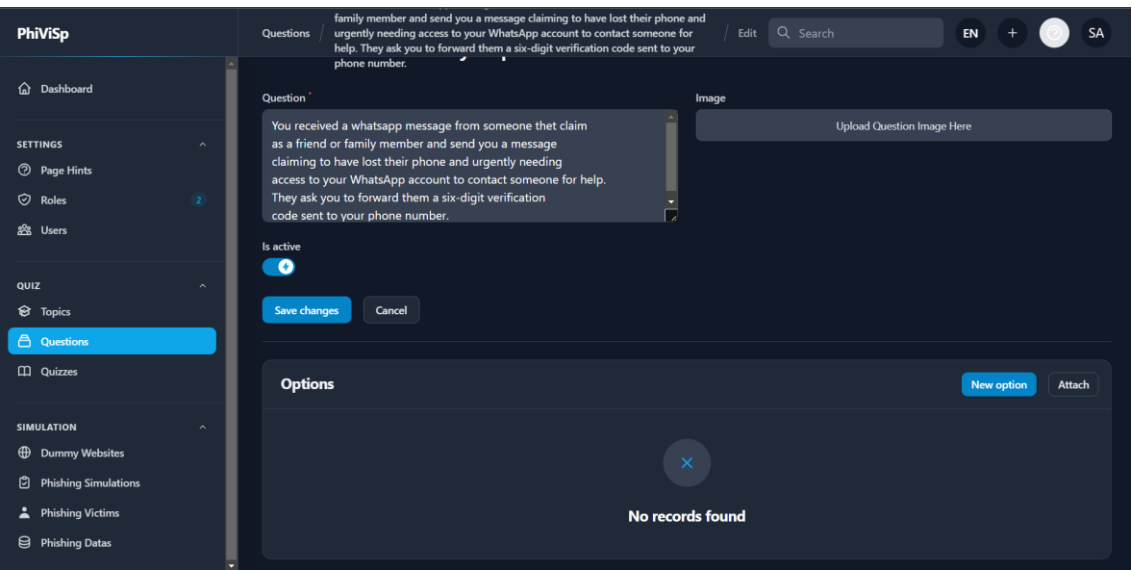

### Figure 4.14 Edit question

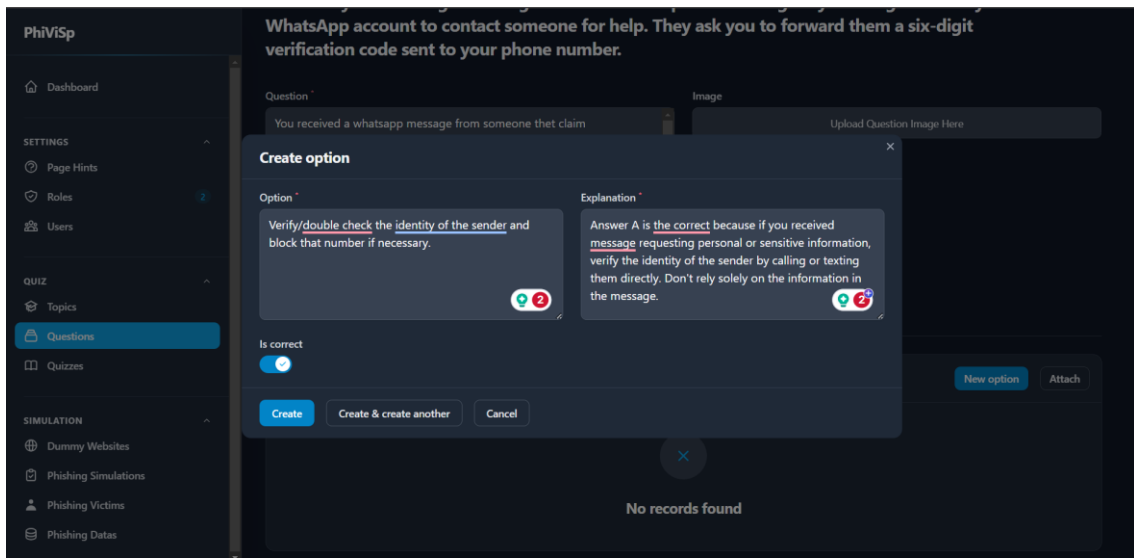

Figure 4.15 Create question options

64 After clicking the "Create" button, the page will redirect the admin to the question edit page. Here, the admin can add answer options and edit the question details further. For each answer option, the admin can specify whether it is the correct option or not. Additionally, the admin can explain all the options, explaining why they are right or wrong. This allows the admin to provide additional information or guidance to users when they answer the question.

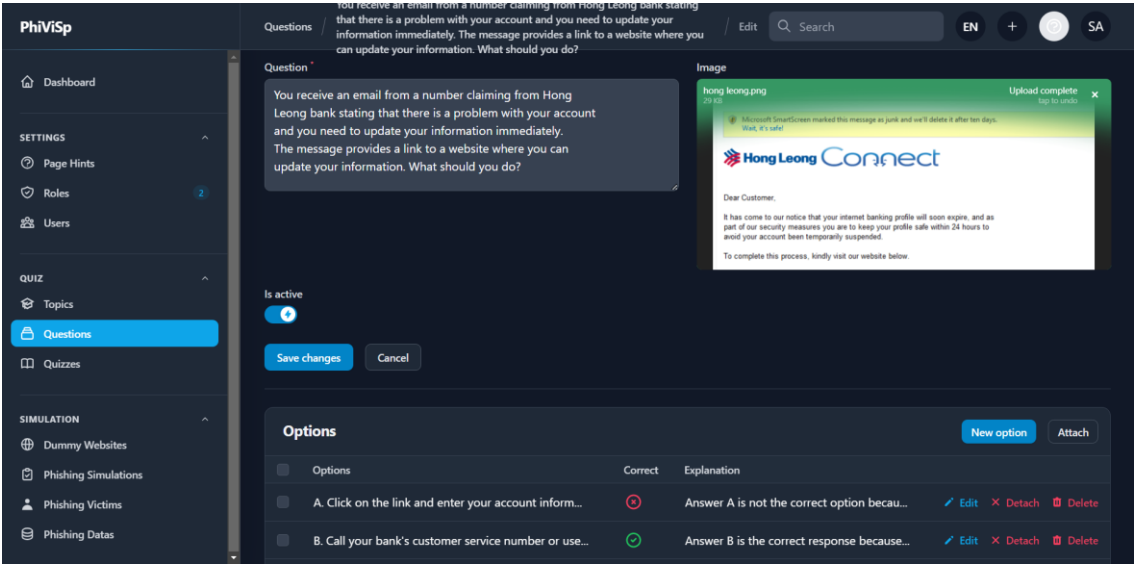

Figure 4.16 Attached question options

Once the admin has entered all the necessary information, they can save the question. The question will then be added to the system's database.

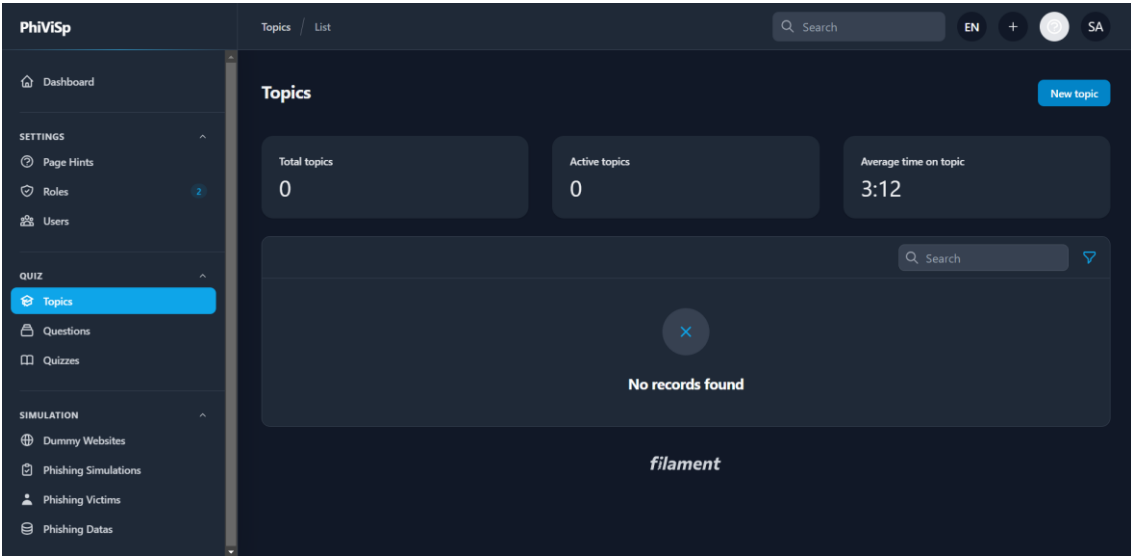

Figure 4.17 List topics

Figure 4.17 shows the list topic page managed by the admin, providing essential information such as the total number of topics, active topics, and the most recent topic created. In addition, it offers a comprehensive overview of the topics within the system, allowing the admin to view and edit topic details and create new topics conveniently.

The list of topics includes key information such as the topic name, associated questions, and the status of each topic. The admin can access the details and related questions by selecting a specific topic, enabling them to review and make any necessary modifications. Additionally, the admin can create a new topic using the "New Topic" button.

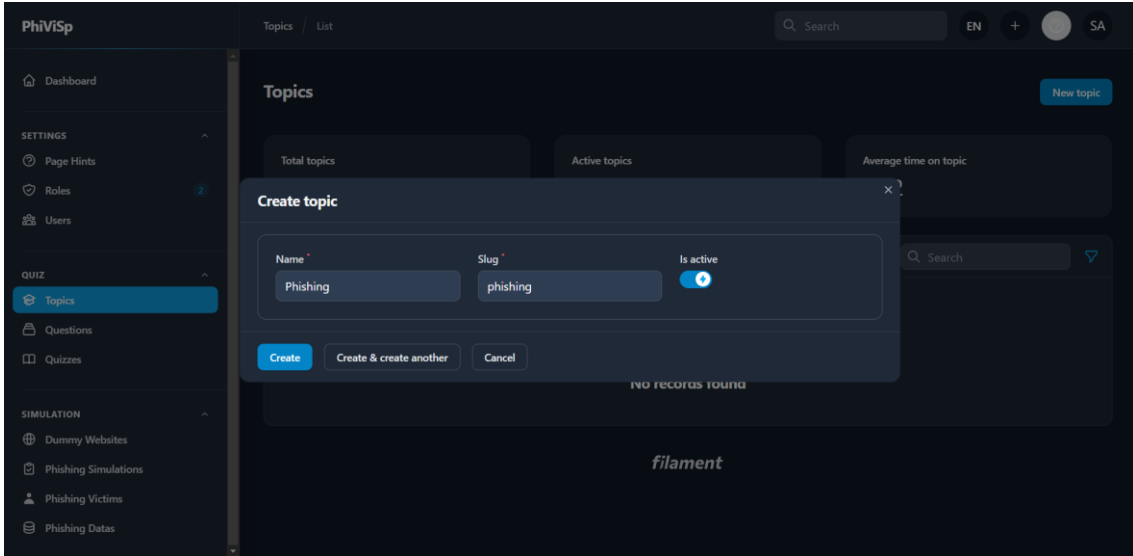

Figure 4.18 Create a new topic

The admin must provide essential information such as the topic name, slug, and activation status to create a new topic. Once the necessary details are filled in, the admin can attach the previously created questions to the respective topic by clicking the "Edit" button.

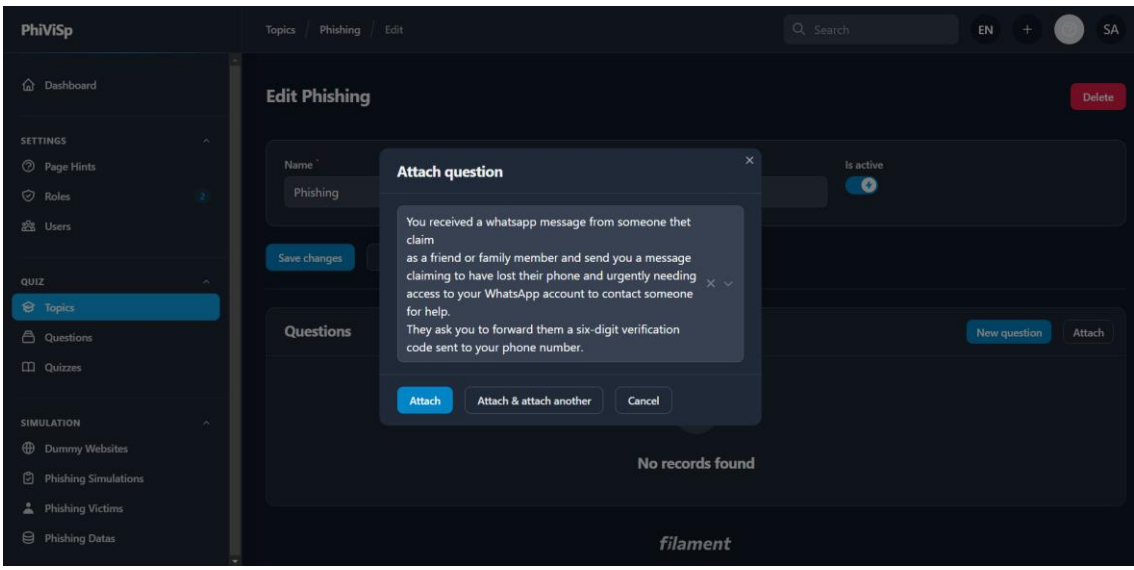

Figure 4.19 Attach questions to the topic

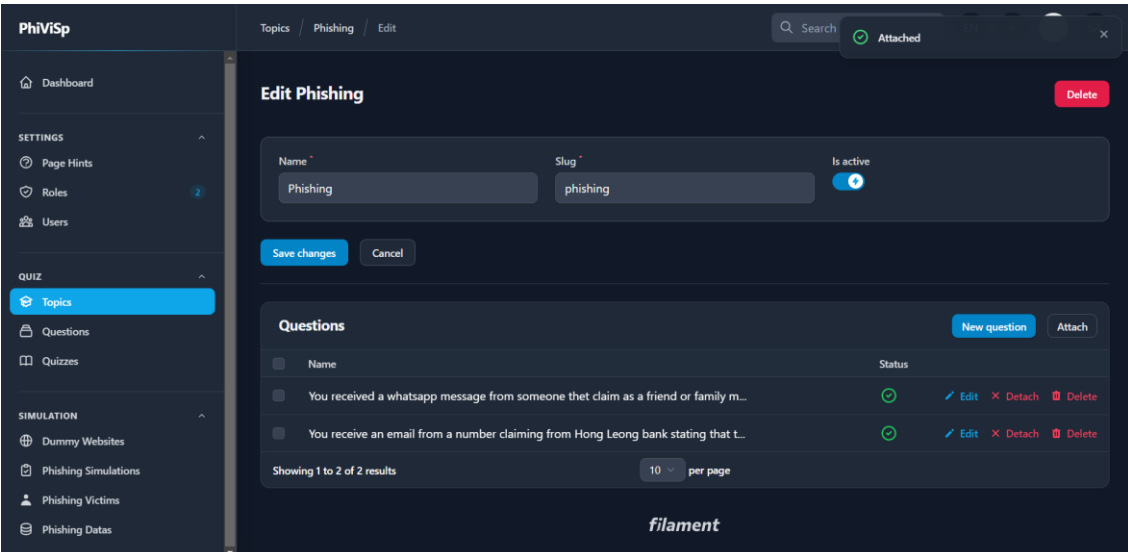

Figure 4.20 Edit topic

The admin can associate the questions with the topic within the edit page. This allows for organising and categorising questions under specific topics, making managing and navigating the system easier. The admin also can edit, detach, or delete questions within the topic edit page. They can modify question details, remove questions from the topic, or delete questions if needed.

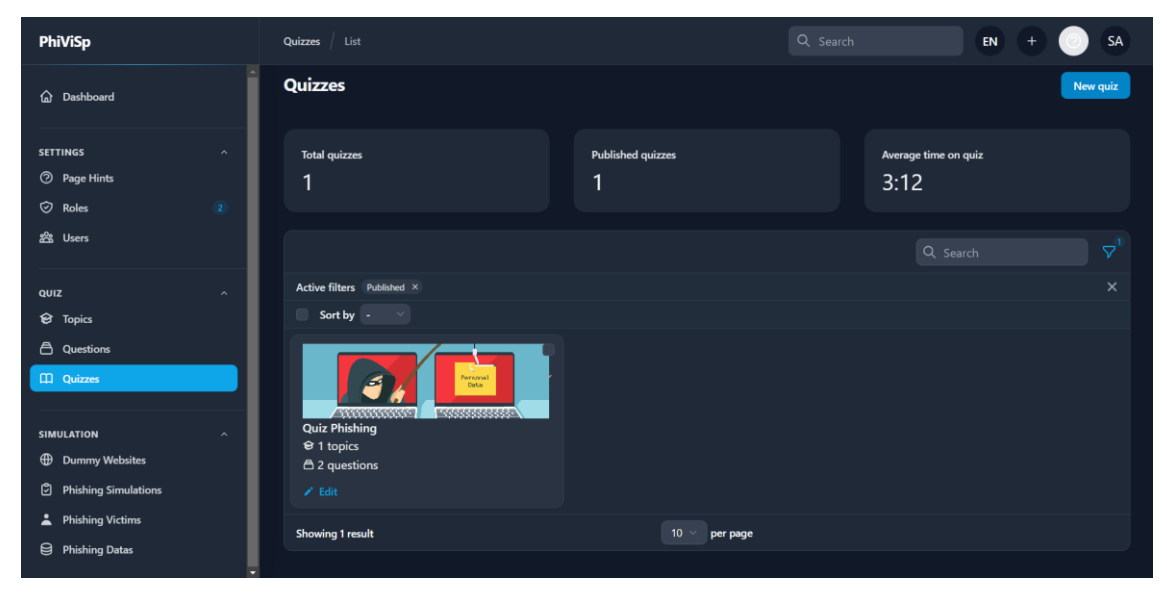

Figure 4.21 List quizzes

List quizzes page provides an overview of all the quizzes created by the admin. It shows the total number of quizzes in the system and provides additional information, such as the number of published quizzes and the average time spent on quizzes. The data presented gives the admin a quick snapshot of the quizzes' status and engagement metrics.

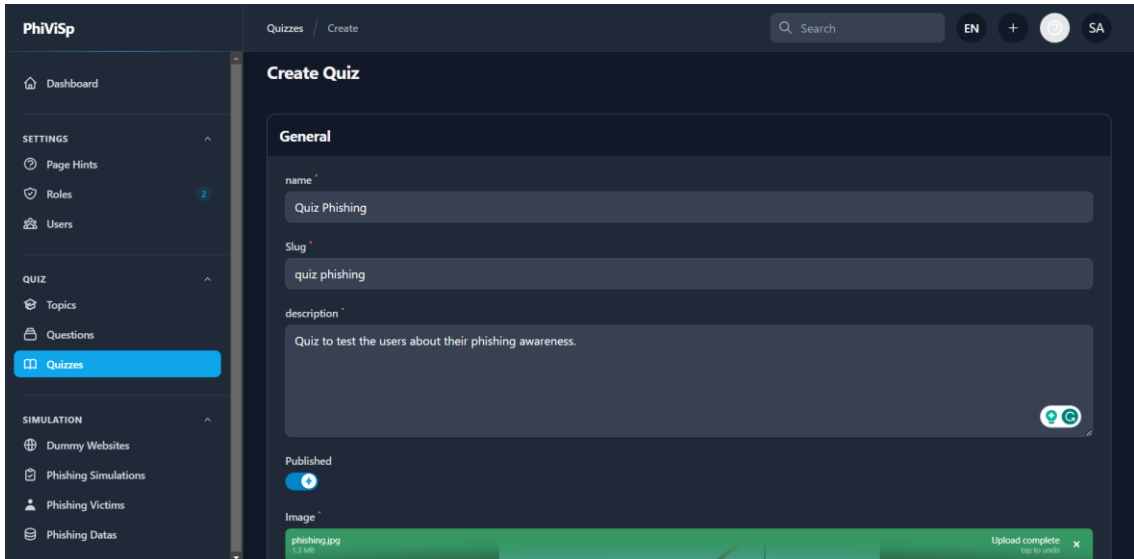

Figure 4.22 Create a new quiz

The admin can click the "New Quiz" button to create a new quiz. This will open a page where the admin can fill in the necessary information. The required fields include the name of the quiz, a unique slug that serves as its identifier, a description of the quiz, and an option to publish the quiz. Additionally, the admin can upload an image to accompany the quiz, making it visually appealing and easily recognisable. Finally, the admin can save the quiz once all the required information is provided.

|                               |                         | Image                                                                             |                                   |                  |                     |  |              |  |
|-------------------------------|-------------------------|-----------------------------------------------------------------------------------|-----------------------------------|------------------|---------------------|--|--------------|--|
| PhiViSp                       |                         | 3hTEPMIFcssNApXPnzWdz82hfEYscj-metacGhpc2hpbmcuanBn-.jpg<br>$\boldsymbol{\times}$ |                                   |                  |                     |  |              |  |
| <b>A</b> Dashboard            |                         |                                                                                   |                                   |                  | Personal            |  |              |  |
| <b>SETTINGS</b>               | $\widehat{\phantom{a}}$ |                                                                                   |                                   |                  | Data                |  |              |  |
| <b>2</b> Page Hints           |                         |                                                                                   |                                   |                  |                     |  |              |  |
| $\heartsuit$ Roles            | $\overline{2}$          |                                                                                   |                                   |                  |                     |  |              |  |
| 器 Users                       |                         |                                                                                   | <b>Attach topic</b>               |                  | $\times$            |  |              |  |
|                               |                         | Save changes                                                                      |                                   |                  |                     |  |              |  |
| QUIZ                          | $\sim$                  |                                                                                   | Phishing                          |                  | $\times$ $\backsim$ |  |              |  |
| <b>&amp;</b> Topics           |                         |                                                                                   |                                   |                  |                     |  |              |  |
| <b>合</b> Questions            |                         | <b>Topics</b>                                                                     | Attach & attach another<br>Attach | Cancel           |                     |  | Attach topic |  |
| <b>CO</b> Quizzes             |                         |                                                                                   |                                   |                  |                     |  |              |  |
|                               |                         |                                                                                   |                                   |                  |                     |  |              |  |
| SIMULATION                    | $\sim$                  |                                                                                   |                                   | $\times$         |                     |  |              |  |
| <b>ED</b> Dummy Websites      |                         |                                                                                   |                                   |                  |                     |  |              |  |
| <b>D</b> Phishing Simulations |                         |                                                                                   |                                   | No records found |                     |  |              |  |
| Phishing Victims              |                         |                                                                                   |                                   |                  |                     |  |              |  |
| Phishing Datas                |                         |                                                                                   |                                   | filament         |                     |  |              |  |

Figure 4.23 Attach topics to the quiz

After creating a quiz, the admin can attach specific topics. This allows the admin to include questions from those topics in the quiz. All associated questions will be automatically added by selecting the desired topics and attaching them to the quiz.

| <b>PhiViSp</b>                                                                                            | Q Search<br><b>Quiz Phishing</b><br>Edit<br>Quizzes<br>$\odot$ Attached                                               | ×                   |
|----------------------------------------------------------------------------------------------------|----------------------------------------------------------------------------------------------------|---------------------|
| Î<br>hashboard                                                                                            | Image <sup>1</sup><br>3hTEPMIFcssNApXPnzWdz82hfEYscj-metacGhpc2hpbmcuanBn-.jpg<br>522 KB<br>$\boldsymbol{\mathsf{x}}$ |                     |
| <b>SETTINGS</b><br>$\widehat{\phantom{a}}$<br><b>2</b> Page Hints<br>$\heartsuit$ Roles<br>$\overline{2}$ | Personal<br>Data                                                                                                    |                     |
| <b>怨</b> Users                                                                                            | <b>TANANA</b><br>333333333                                                                                            |                     |
| QUIZ<br>$\hat{\phantom{a}}$                                                                               |                                                                                                    |                     |
| <b>&amp;</b> Topics                                                                                       | Cancel<br>Save changes                                                                                                |                     |
| <b>合</b> Questions                                                                                        |                                                                                                    |                     |
| <b>CD</b> Quizzes                                                                                         | <b>Topics</b>                                                                                                    | <b>Attach topic</b> |
| <b>SIMULATION</b><br>$\hat{\phantom{a}}$                                                                  | $\qquad \qquad \Box$<br>No. of Questions<br>Name                                                                      |                     |
| <b>Dummy Websites</b>                                                                                     | $\overline{2}$<br>Phishing<br>$\blacksquare$                                                                          | X Detach            |
| Phishing Simulations                                                                                      | $10 -$                                                                                                    |                     |
| <b>Phishing Victims</b><br>∸                                                                              | Showing 1 result<br>per page                                                                                          |                     |
| <b>S</b> Phishing Datas                                                                                   | filament                                                                                                    |                     |

Figure 4.24 Edit quiz

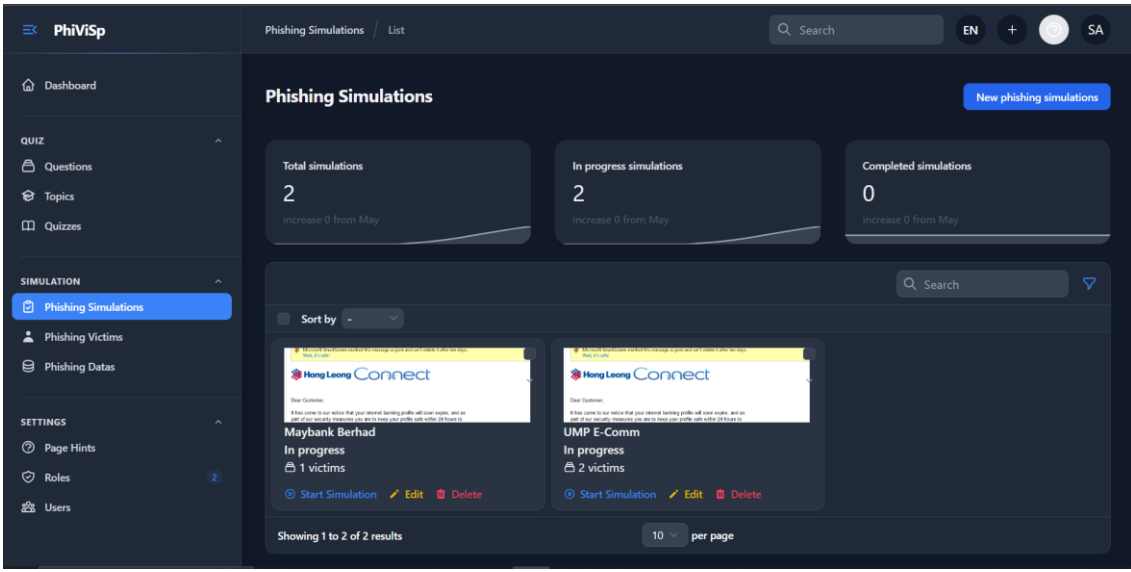

Figure 4.25 List phishing simulations page

The page displays a list of created phishing simulations by the admin. The main component of this page is a well-organised table or grid that presents the simulations in a structured manner. Each simulation entry provides essential details such as the image, simulation name, victims, and the simulation status. This overview enables the admin to quickly grasp the key aspects of each simulation at a glance.

The module may also present essential indicators, such as the total number of simulations, active simulations, and the most recently created simulation. These indicators provide a quick snapshot of the overall simulation landscape and help the admin stay informed about the system's current state.

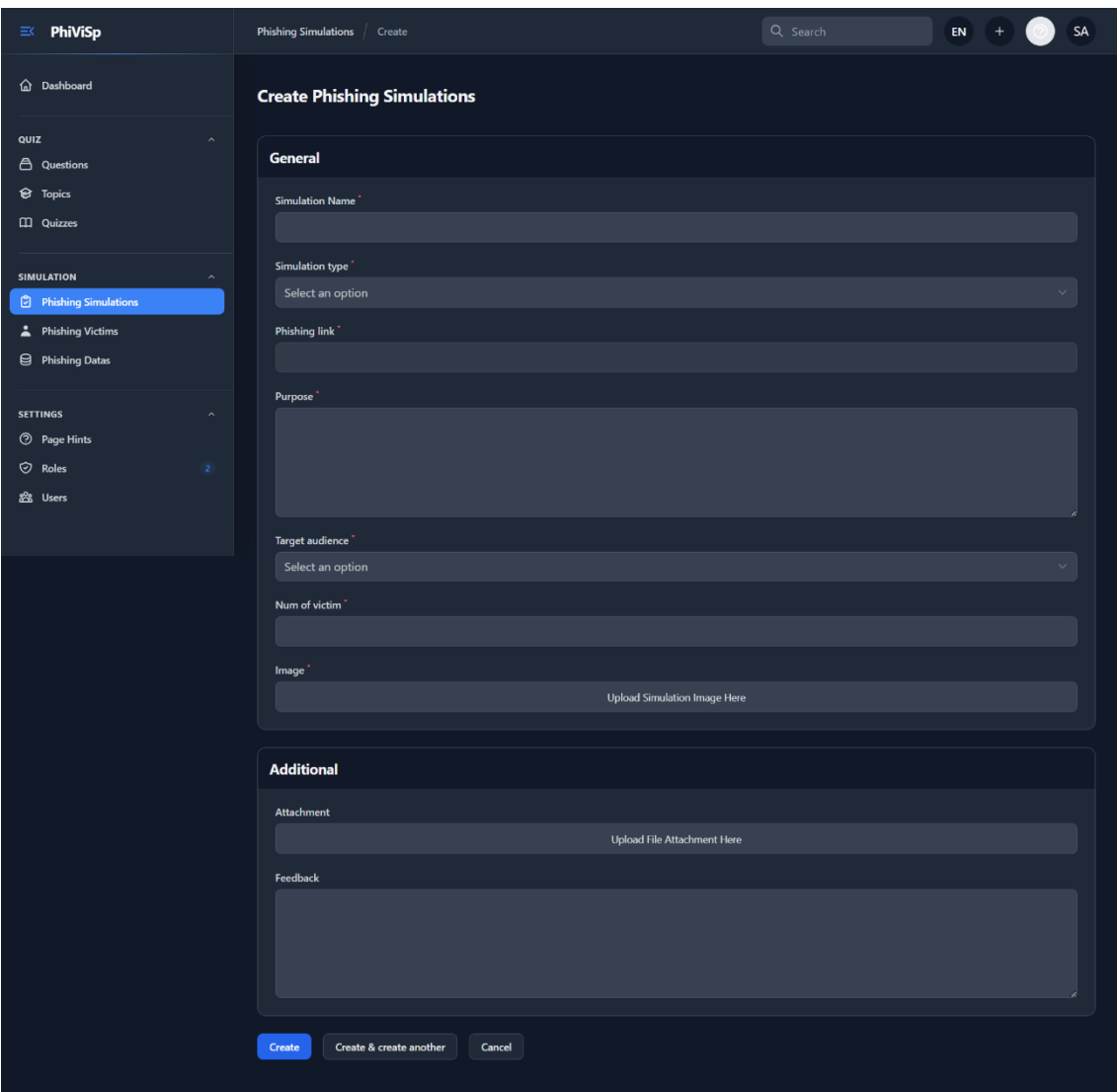

Figure 4.26 Create a phishing simulation page

The admin can create new phishing simulations in the phishing simulation management system. By clicking the "New Phishing Simulation" button at the page's topright corner, the admin can initiate the process of creating a new simulation.

Once the button is clicked, a form will appear requesting the admin to provide the necessary information for the simulation. This information includes the simulation name, simulation type, purpose, number of victims, target audience, and other attributes.

After providing all the necessary details, the admin can review the entered information and click the "Create" button to create the new phishing simulation. The system will then process the information and generate a unique identifier or reference for the simulation.

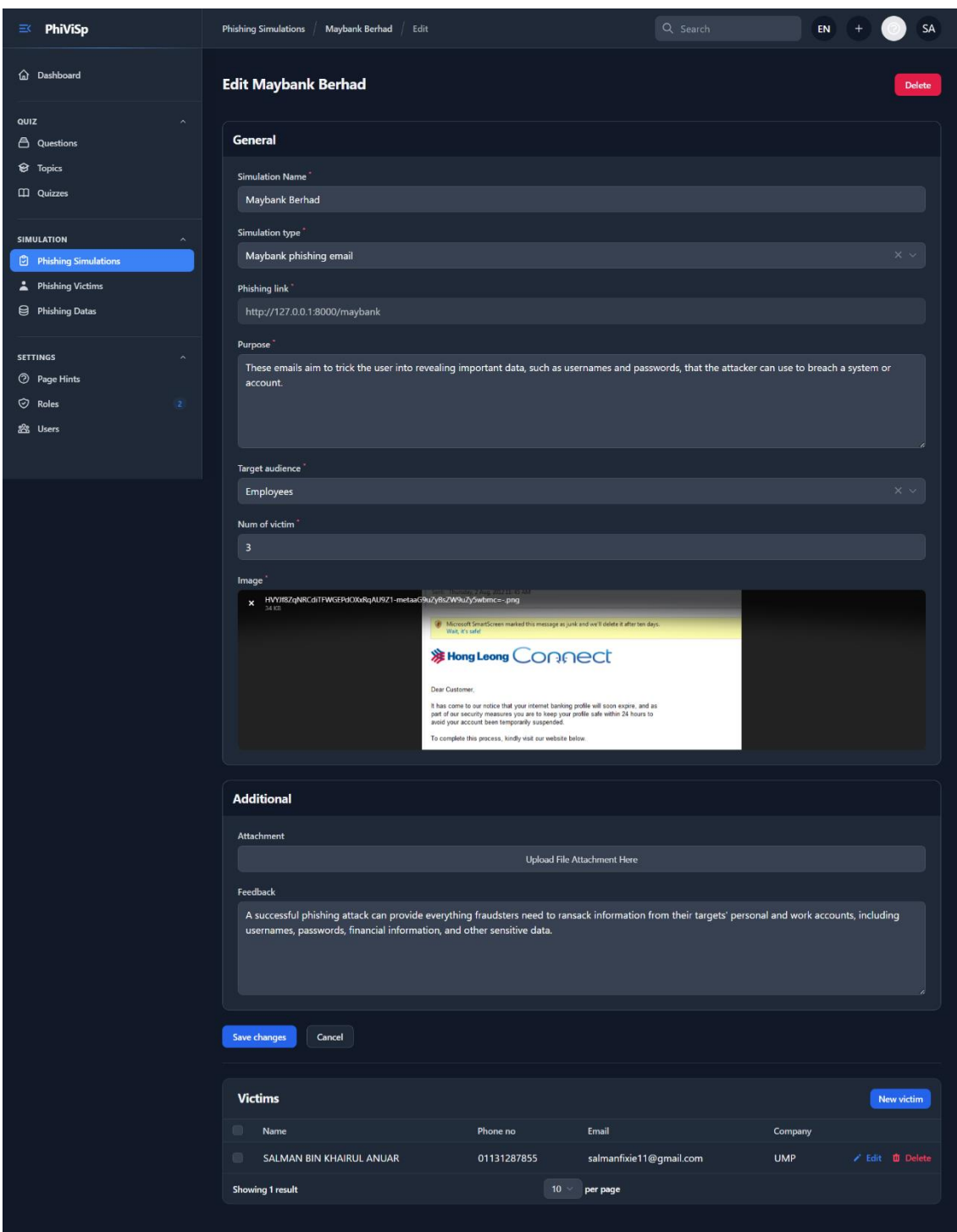

Figure 4.27 Edit phishing simulation page

By clicking the edit button on the simulation from the list, the admin gains access to a detailed view or dedicated page for that simulation. This detailed view provides indepth information about the simulation, including its name, target audience, simulation type, associated emails or messages, and other relevant settings. The admin can review the simulation's details and make any necessary modifications as per requirements.

One important functionality on the edit page is managing simulation victims. The admin can add new victims to the simulation by entering their name, email, phone number, and company details. This feature enables the admin to create a targeted list of individuals receiving the phishing email. The admin can use an input form or a dedicated section on the edit page to add a new victim. The form typically includes fields for entering the victim's name, email address, phone number, and company affiliation. The admin can fill in these details for each victim and submit the form to add them to the simulation.

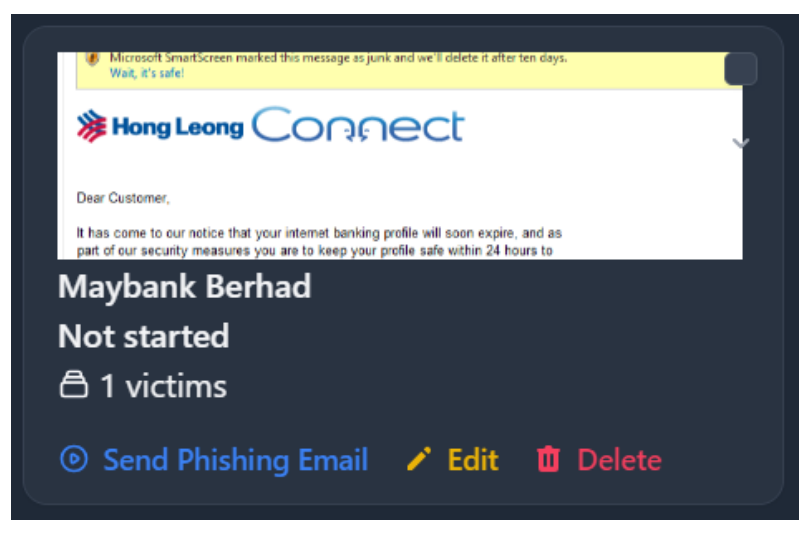

Figure 4.28 Send phishing email button

After completing the setup of the phishing simulation and adding the necessary victims, the admin has the option to start the simulation. To initiate the simulation, the admin can click the "Send Phishing Email" button, which triggers the sending of phishing emails to all the added victims associated with that particular simulation.

Then, the system will begin sending out phishing emails. Each victim's email address will be used to deliver a customised phishing email tailored to the specific simulation. The email content will reflect the chosen simulation type, template, and any other configuration settings defined during the setup phase.

It is crucial to note that phishing simulations should only be conducted for legitimate purposes within an organisation and with proper authorisation. The goal is to simulate real-world phishing scenarios to assess and enhance the security awareness of the organisation's employees or participants.

Once the simulation is initiated, the system will handle the email delivery process, ensuring that each victim receives the phishing email in their respective inboxes. The content of the email will mimic common phishing techniques, aiming to educate and train the recipients on how to identify and respond to such threats effectively.

| <b>PhiViSp</b><br>$\equiv$                                                                | <b>Phishing Victims</b><br>List                                 |                                   | Q Search                | SA<br>EN<br>$^{+}$  |
|-------------------------------------------------------------------------------------------|-----------------------------------------------------------------|-----------------------------------|-------------------------|---------------------|
| ⋒<br>Dashboard                                                                            | <b>Phishing Victims</b>                                         |                                   |                         |                     |
| QUIZ<br>$\hat{\phantom{a}}$<br>合<br>Questions<br><b>&amp;</b> Topics<br><b>CD</b> Quizzes | <b>Total victims</b><br>$\overline{3}$                          | <b>Total victims in June</b><br>3 | Last created on         | 2023-06-09 22:35:12 |
| <b>SIMULATION</b><br>$\overline{a}$<br><b>O</b> Phishing Simulations                      | Name                                                            | Phone no                          | Email                   | Q Search<br>Company |
| Phishing Victims                                                                          | $\qquad \qquad \blacksquare$<br>SALMAN BIN KHAIRUL ANUAR        | 01131287855                       | salmanfixie11@gmail.com | ÷<br><b>UMP</b>     |
| <b>D</b> Feedback                                                                         | $\qquad \qquad \blacksquare$<br><b>SALMAN BIN KHAIRUL ANUAR</b> | 01131287855                       | salmanfixie11@gmail.com | ÷<br><b>UMP</b>     |
| <b>SETTINGS</b><br>$\hat{\phantom{a}}$<br><b>2</b> Page Hints                             | $\qquad \qquad \Box$<br><b>Harriet Hopkins</b>                  | 0143643257                        | harriet.778@gmail.com   | <b>UMP</b><br>÷     |
| $\heartsuit$ Roles<br>$\overline{z}$                                                      | Showing 1 to 3 of 3 results                                     | $10 -$<br>per page                |                         |                     |
| 器 Users                                                                                   |                                                                 |                                   |                         |                     |

Figure 4.29 List phishing victim page

The phishing victim page displays a comprehensive list of all the victims created during the phishing simulation. The list includes their name, email address, phone number, company, and status. The admin can perform various actions for each victim, such as editing their details or accessing information about their interactions with the phishing email. This allows the admin to closely monitor the simulation's progress and make informed decisions based on the victims' responses.

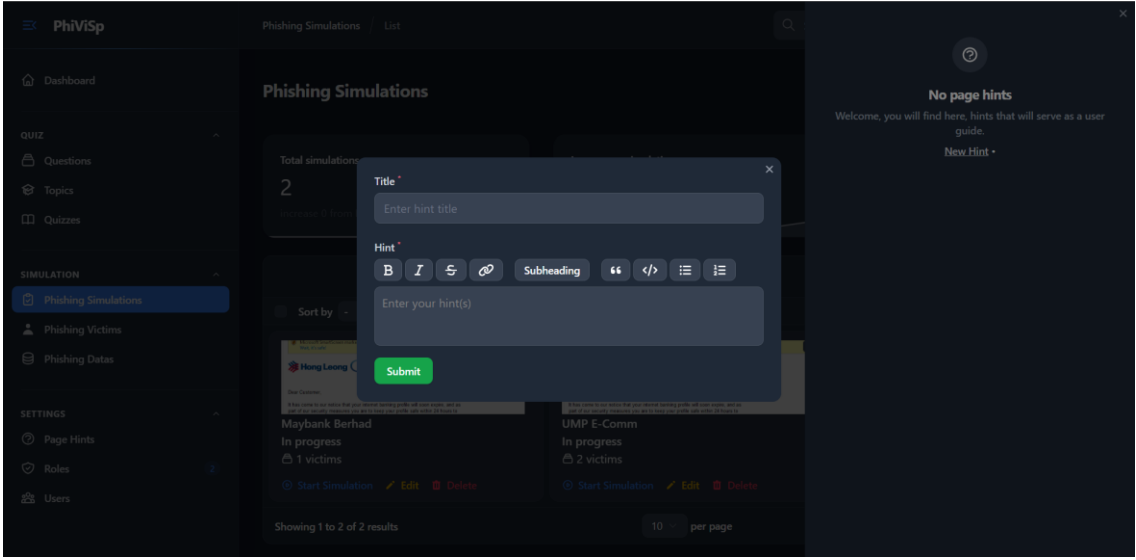

Figure 4.30 Create page hint

The page hints that the admin can quickly provide valuable information and guidance to users navigating the application. Admins can enhance the user experience and provide helpful instructions by following a few simple steps.

First, the admin must navigate to the desired page where the hint should be displayed. Once on the page, they can locate the question mark icon in the top-right corner. Clicking on this icon will open a form where the admin can enter the hint's title and a detailed description or instructions in the provided fields.

After filling in the necessary information, the admin can save the hint. Now, whenever users access that particular page, they will notice a hint icon displayed prominently, often represented by a question mark or an information symbol. Users can access the relevant hint associated with the page by clicking on the hint icon.

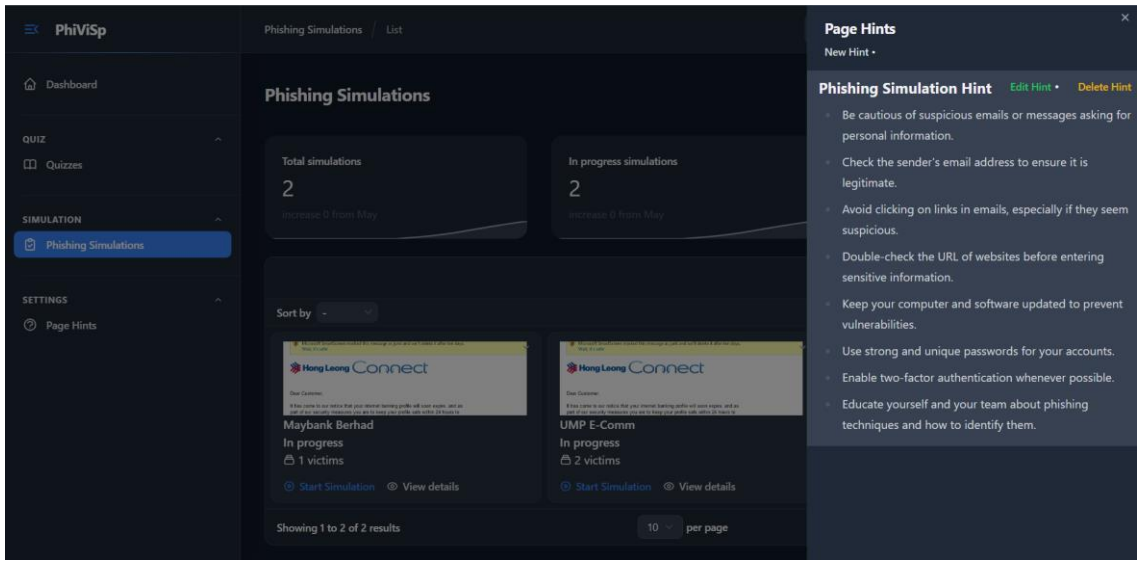

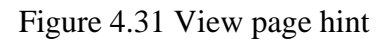

This feature ensures that users have access to important contextual information or instructions, improving their overall understanding and usability of the application.

| <b>PhiViSp</b><br>本                          | Feedback List                                |                         |                                               | Q Search                                 | EN                                                    | SA                     |
|----------------------------------------------|----------------------------------------------|-------------------------|-----------------------------------------------|------------------------------------------|-------------------------------------------------------|------------------------|
| @ Dashboard                                  | <b>Feedback</b>                              |                         |                                               |                                          |                                                       |                        |
| QUIZ<br>$\hat{\phantom{a}}$                  |                                              |                         |                                               |                                          |                                                       |                        |
| 合<br>Questions                               |                                              |                         |                                               |                                          | Q Search                                              |                        |
| <b>&amp;</b> Topics                          | $\blacksquare$<br>Name                       | Email                   | <b>Comments</b>                               | Rating                                   | Improvement                                           |                        |
| <b>CO</b> Quizzes                            | $\qquad \qquad \blacksquare$<br>Iqmal Hakiem | iqmalhakiem19@gmail.com | Very good<br>simulation, almost<br>caught me. | 4: Highly beneficial,<br>would recommend | Try to make the<br>simulation to the<br>organization. | O View <b>D</b> Delete |
| <b>SIMULATION</b><br>$\widehat{\phantom{a}}$ |                                              |                         |                                               |                                          |                                                       |                        |
| $\circledcirc$ Phishing Simulations          | <b>Showing 1 result</b>                      |                         | 10 <sub>10</sub>                              | per page                                 |                                                       |                        |
| <b>Phishing Victims</b><br>∸                 |                                              |                         |                                               |                                          |                                                       |                        |
| ۰<br><b>B</b> Feedback                       |                                              |                         |                                               |                                          |                                                       |                        |
| <b>SETTINGS</b><br>$\widehat{\phantom{a}}$   |                                              |                         |                                               |                                          |                                                       |                        |
| <b>2</b> Page Hints                          |                                              |                         |                                               |                                          |                                                       |                        |
| C Roles<br>$\overline{2}$                    |                                              |                         |                                               |                                          |                                                       |                        |
| 器 Users                                      |                                              |                         |                                               |                                          |                                                       |                        |

Figure 4.32 List feedback page

On the feedback page, users can view a comprehensive list of feedback submitted by victims of phishing simulations. This list consists of various attributes that provide valuable insights for the administrators to improve future simulations and enhance their overall effectiveness.

One crucial attribute is the comment section, where victims can explain their experiences during the simulation. This feedback can range from describing the techniques used in the phishing attempt to sharing their emotional response and overall impression. These comments serve as a firsthand account of the victim's perspective, allowing administrators to understand the impact of the simulation on individuals and identify potential areas of improvement.

Additionally, victims are encouraged to provide suggestions for improvement. This attribute allows victims to share their insights and offer constructive feedback on how administrators can enhance the simulation for future participants. These suggestions can cover various aspects, such as the content of the phishing emails, the frequency of simulations, the difficulty level, or the clarity of instructions. By considering these suggestions, administrators can fine-tune their approach and continually refine their phishing simulation program.

## **4.2.2 Database**

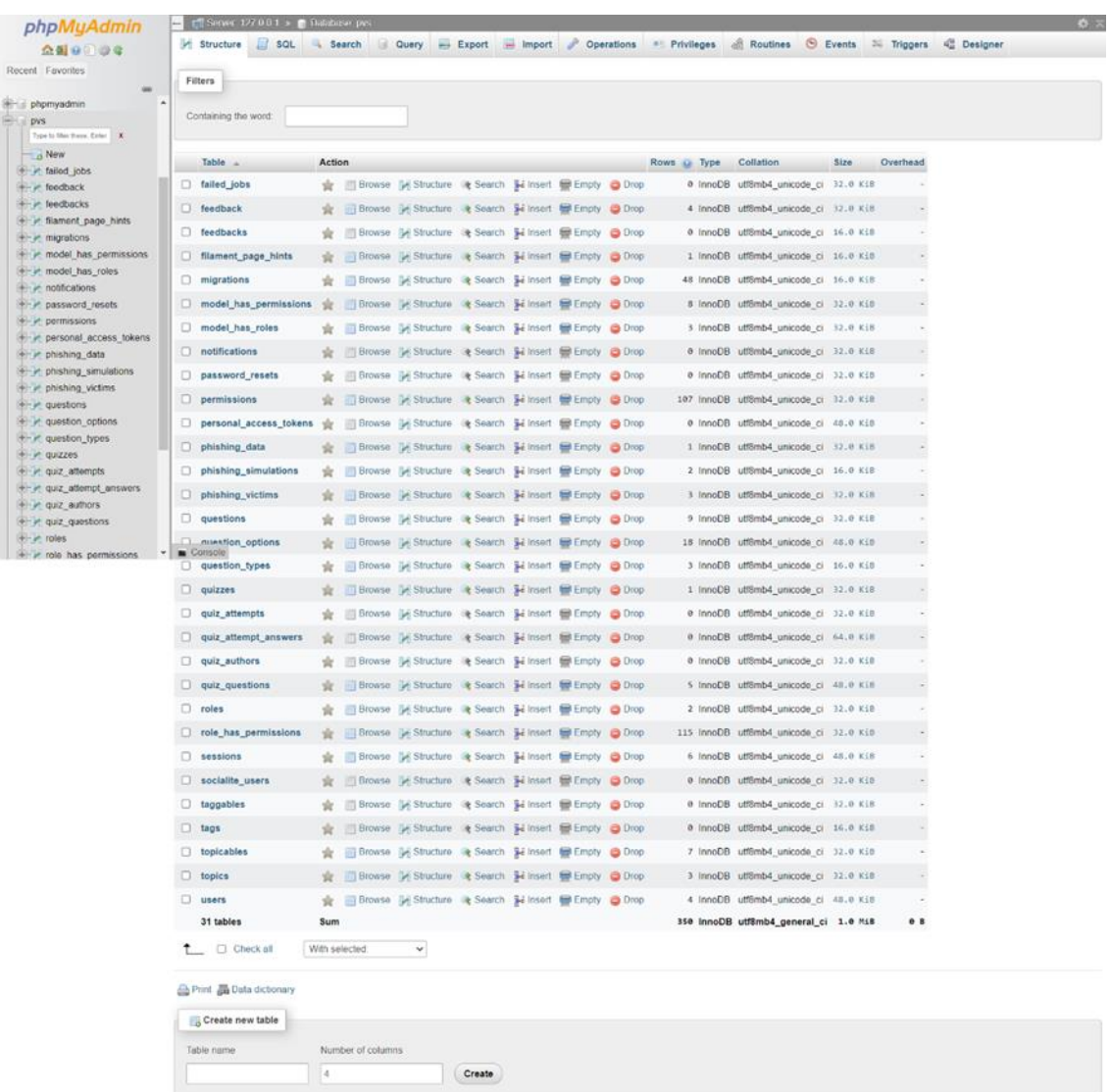

### Figure 4.33 Tables in the PhiViSp database

The PhiViSp system utilizes a comprehensive database, as illustrated in Figure 4.33. This diagram represents the various data sources and structures employed within the system to store and manage information related to uses, quiz management and phishing simulations, feedback records, and other relevant details. The database acts as a centralized repository, ensuring efficient data storage and retrieval for the seamless functioning of the PhiViSp system. It allows administrators and users to access and manipulate the necessary information related to the modules offered by this system. By leveraging this database, the system can maintain accurate and up-to-date records, facilitate data analysis, and support decision-making processes about the module's activities within the PhiViSp.

## **4.2.3 Code**

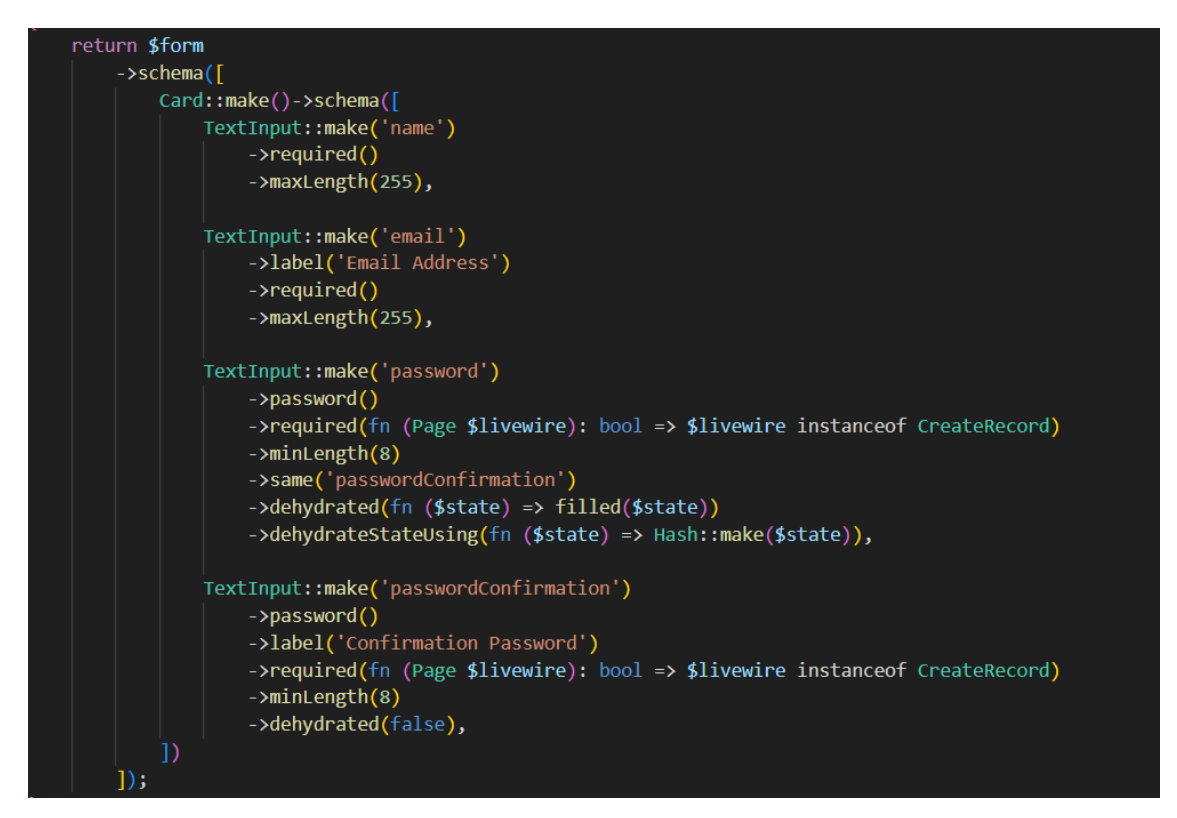

Figure 4.34 Return form code for User Resource

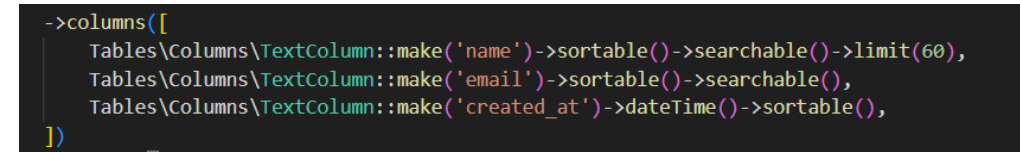

Figure 4.35 Return table code for User Resource

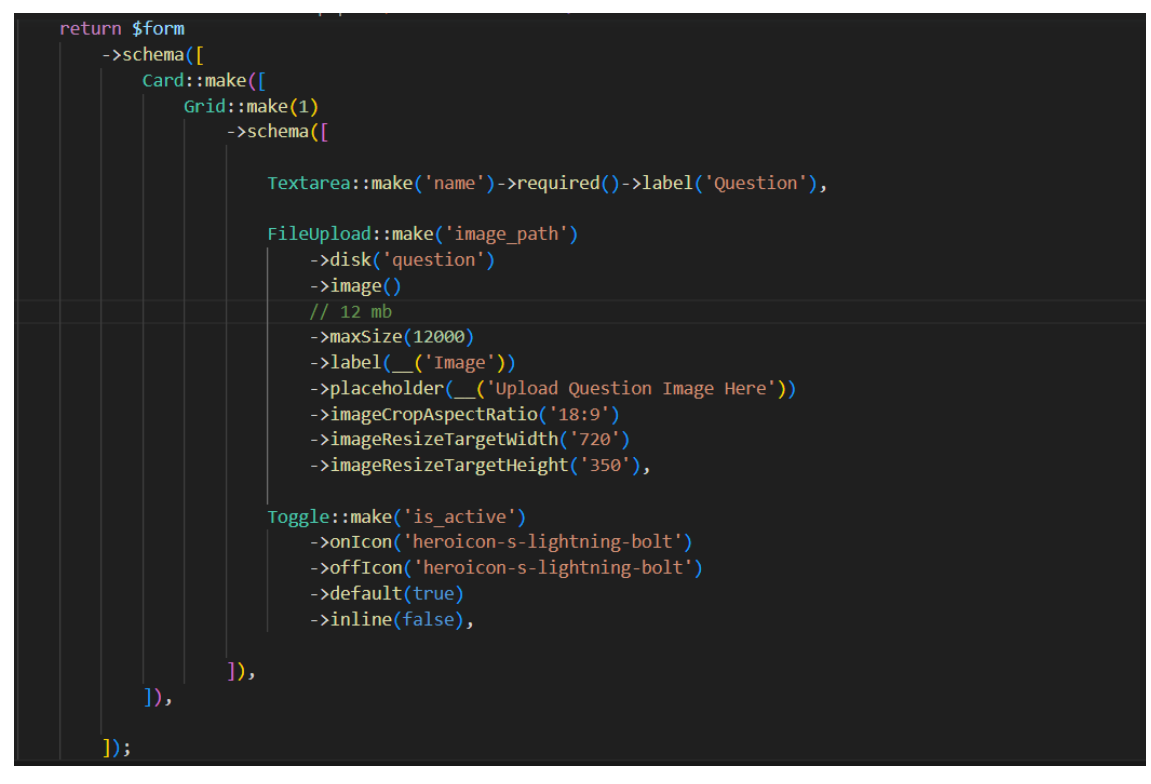

Figure 4.36 Return form code for Question Resource

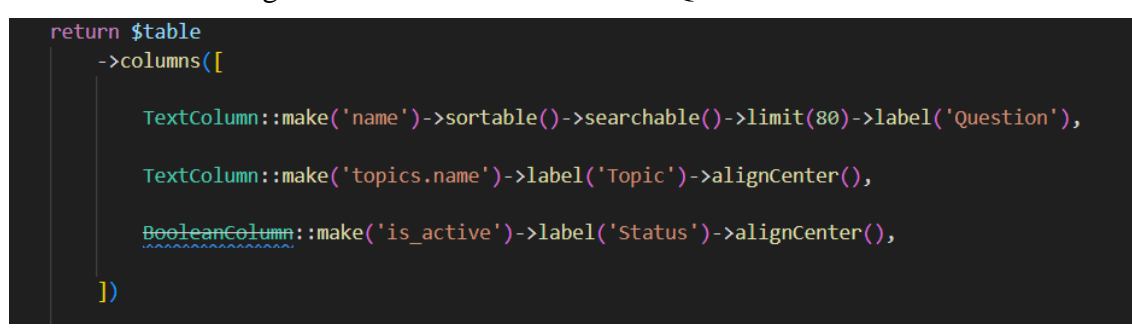

Figure 4.37 Return table code for Question Resource

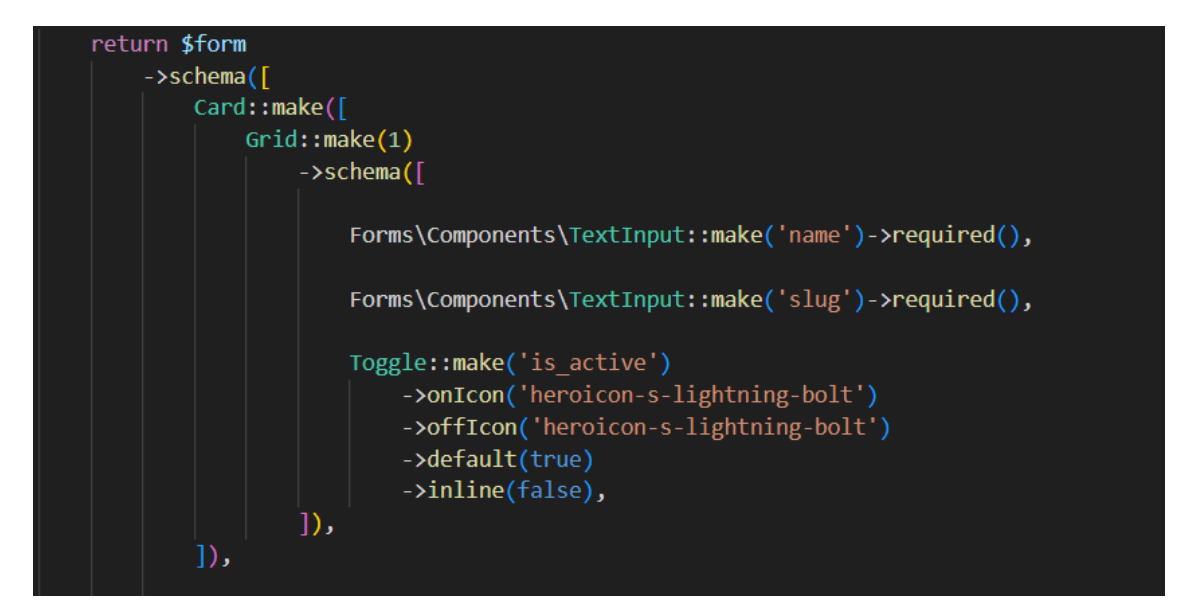

Figure 4.38 Return form code for Topic Resource

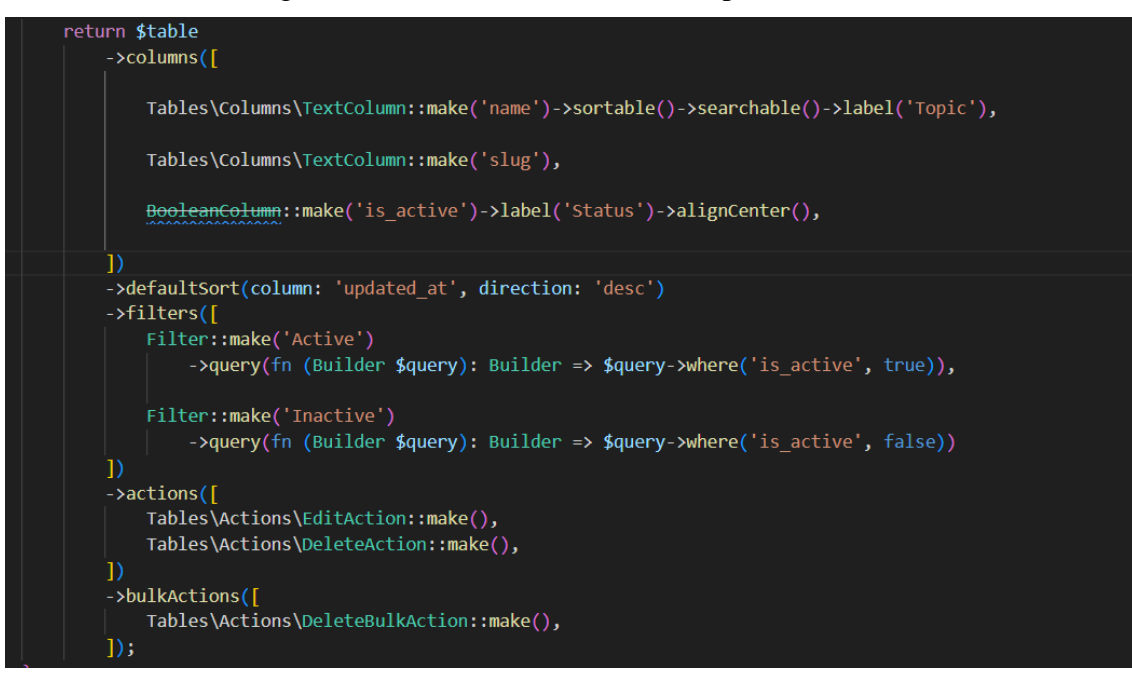

Figure 4.39 Return table code for Topic Resource

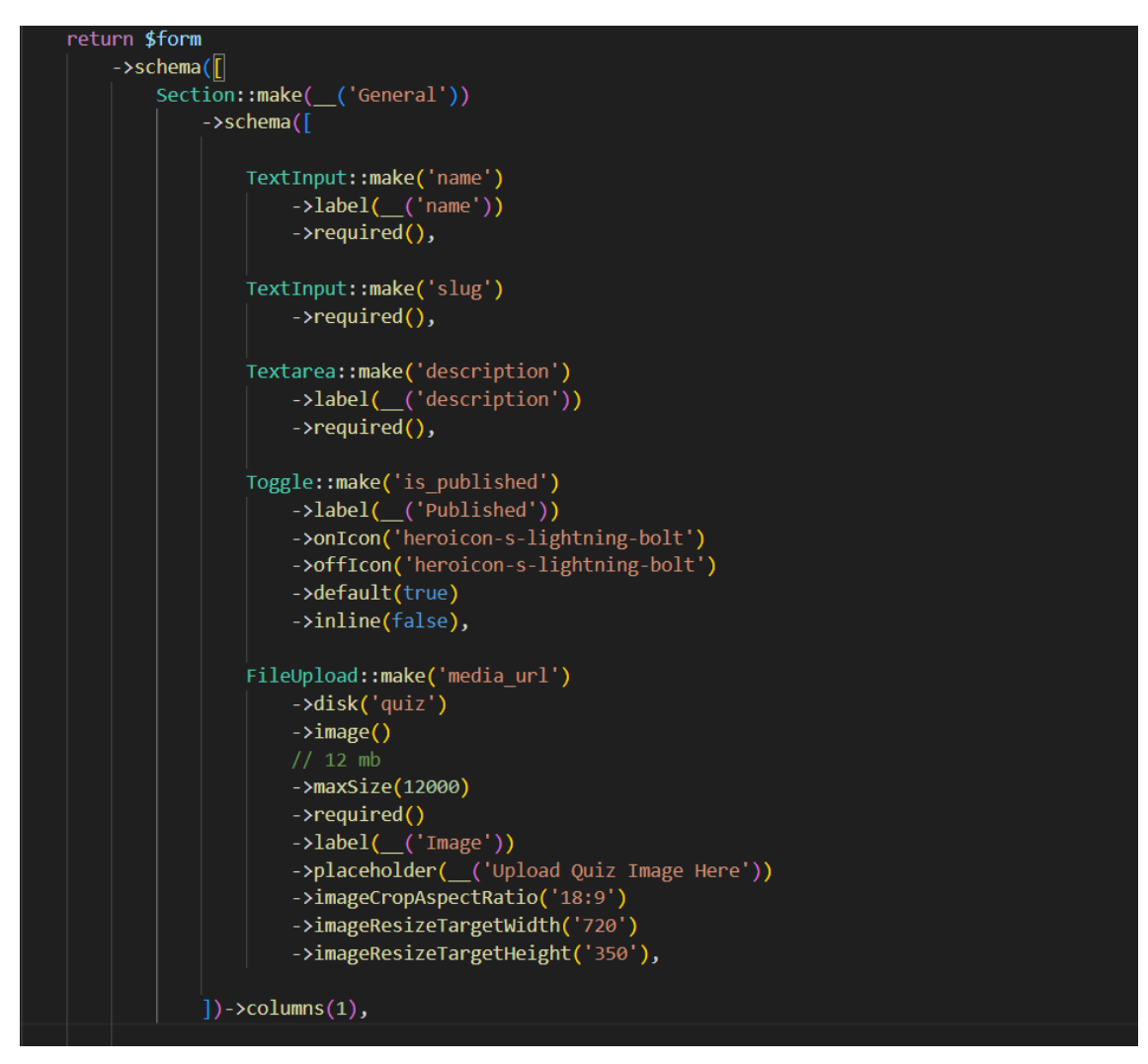

Figure 4.40 Return form code for Quiz Resource

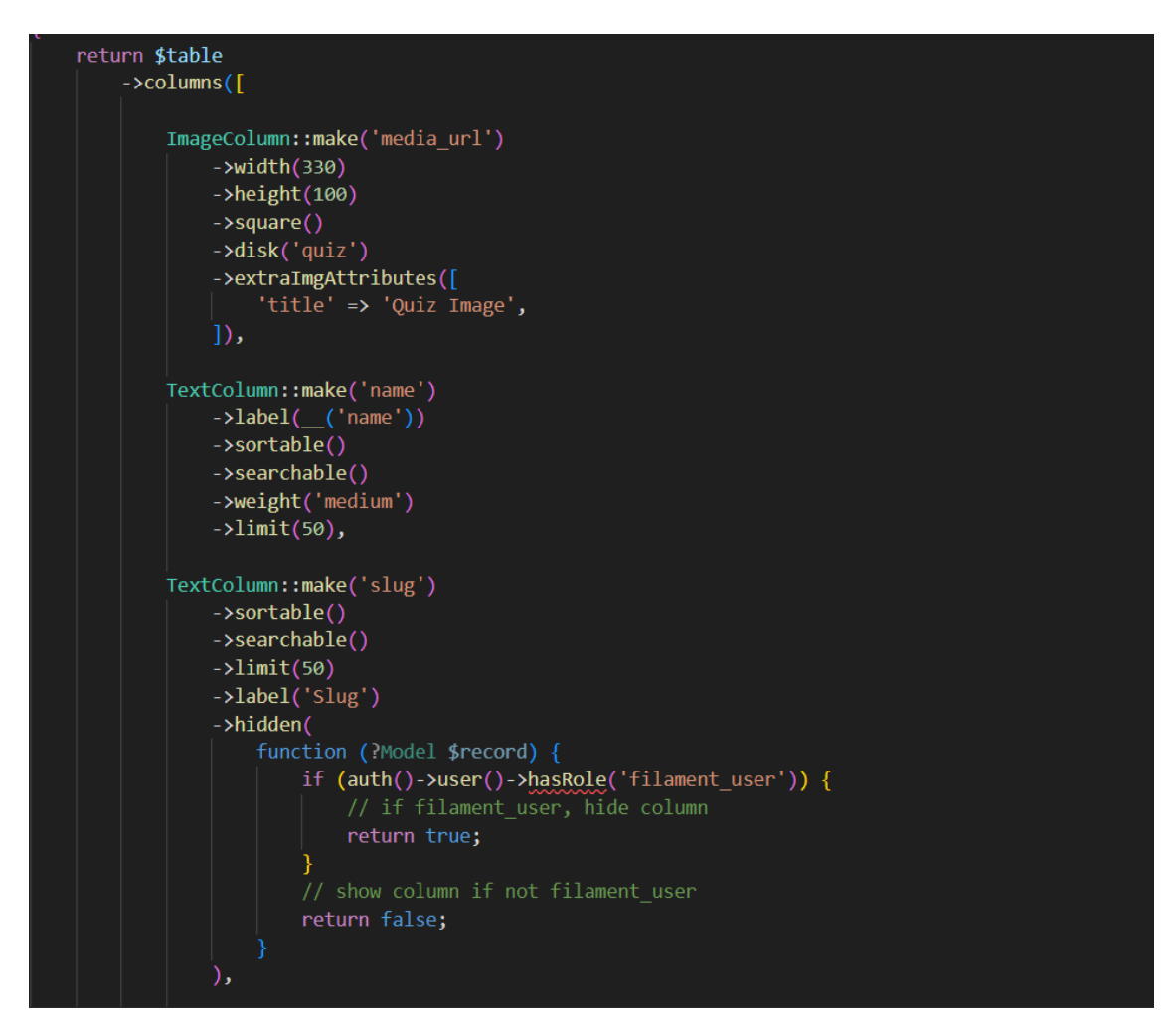

Figure 4.41 Return table code for Quiz Resource

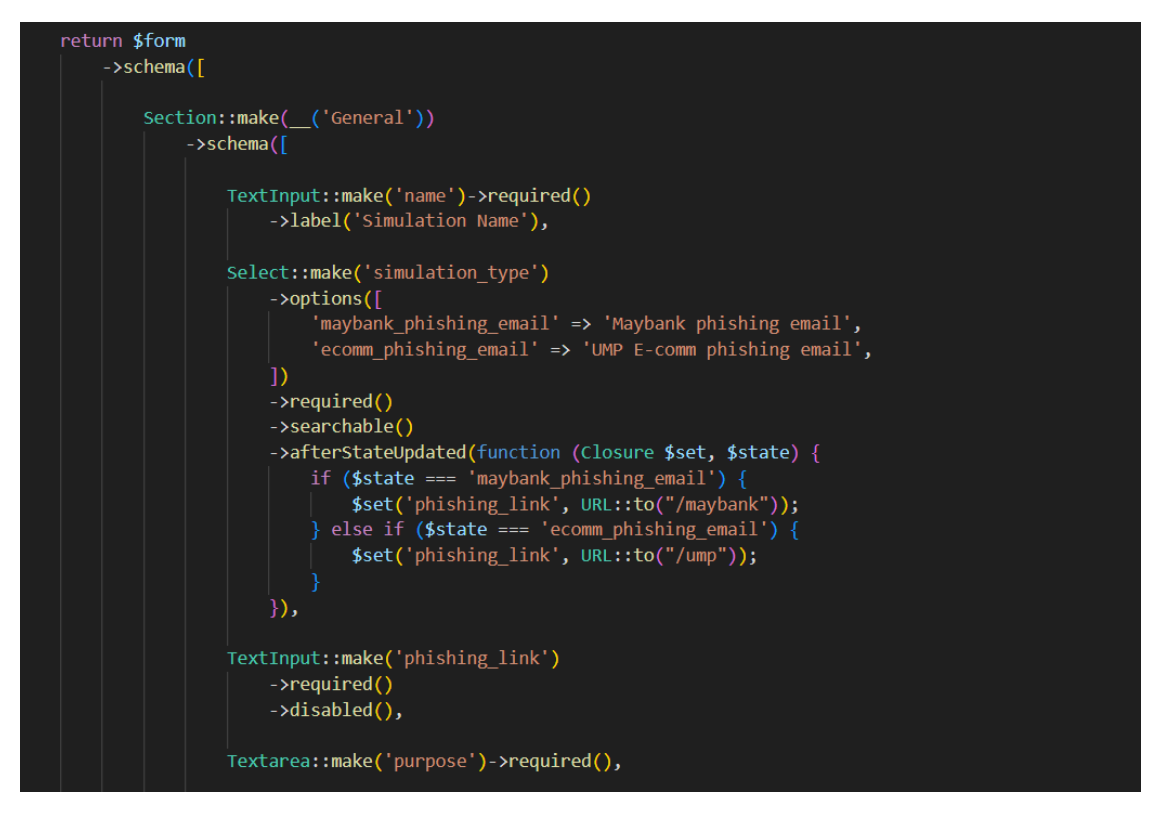

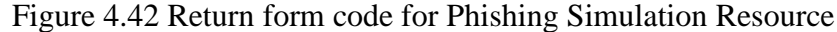

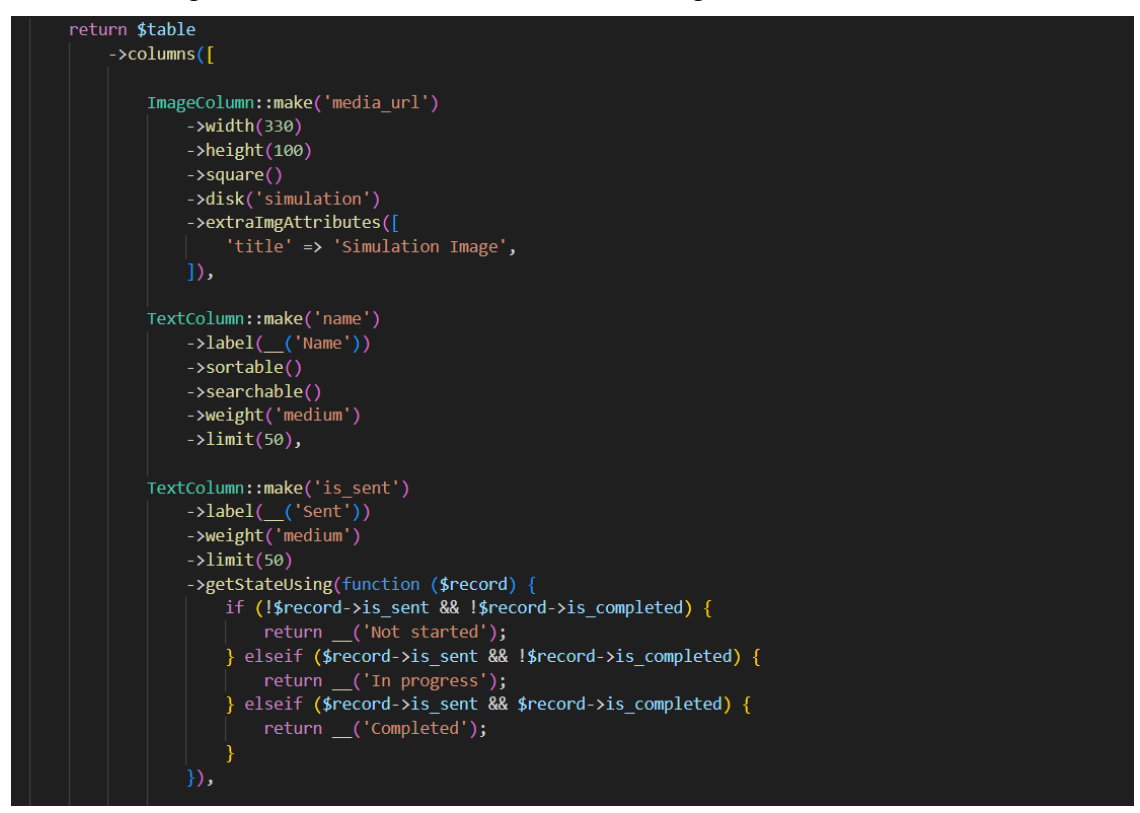

Figure 4.43 Return table code for Phishing Simulation Resource

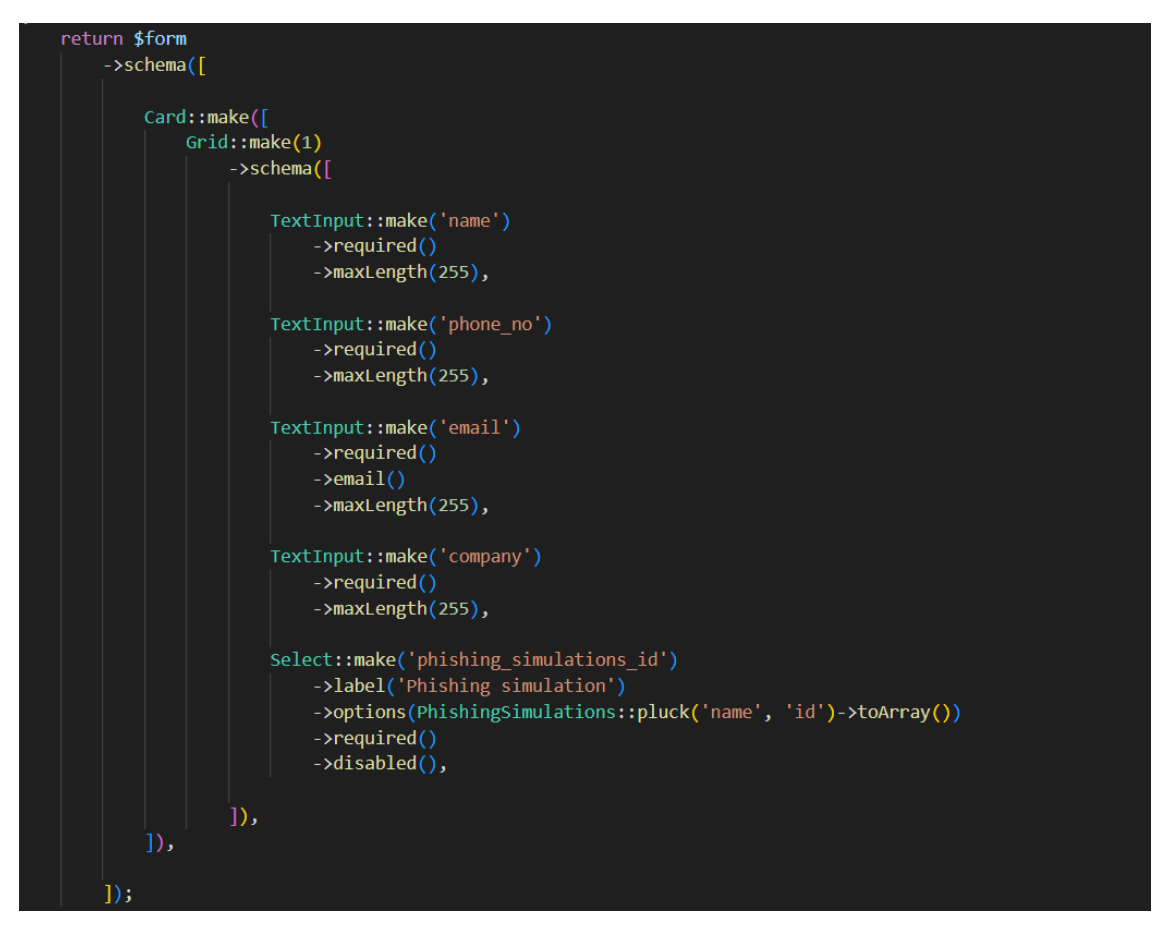

Figure 4.44 Return form code for Phishing Victims Resource

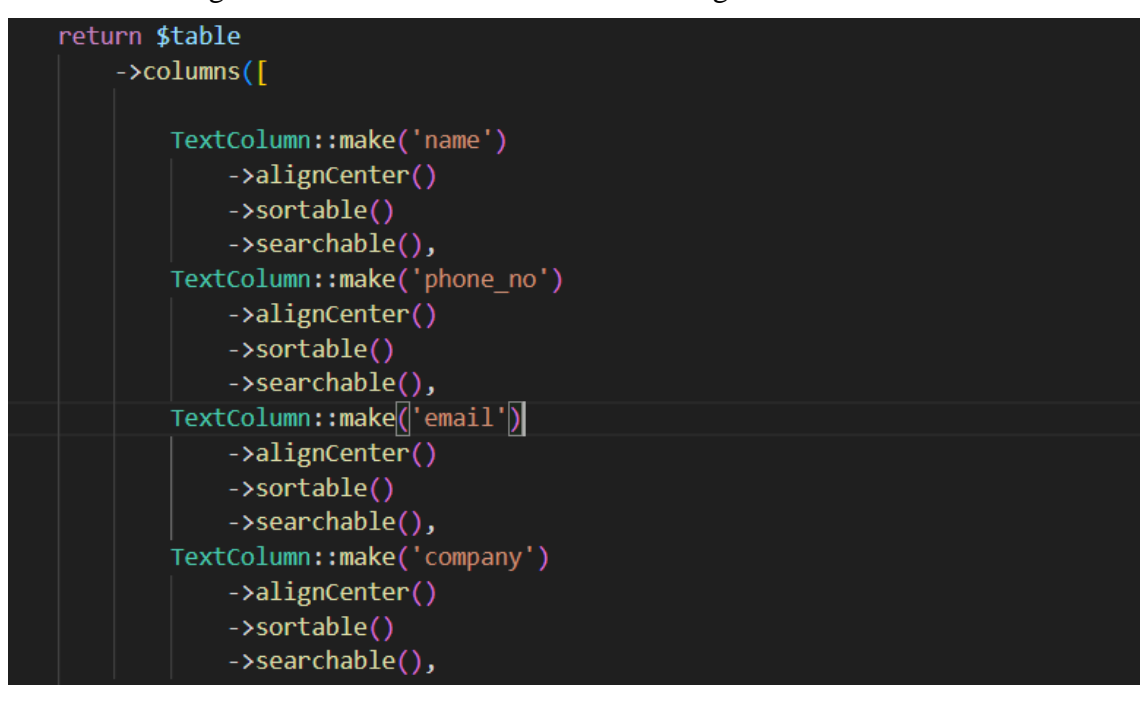

Figure 4.45 Return table code for Phishing Victims Resource

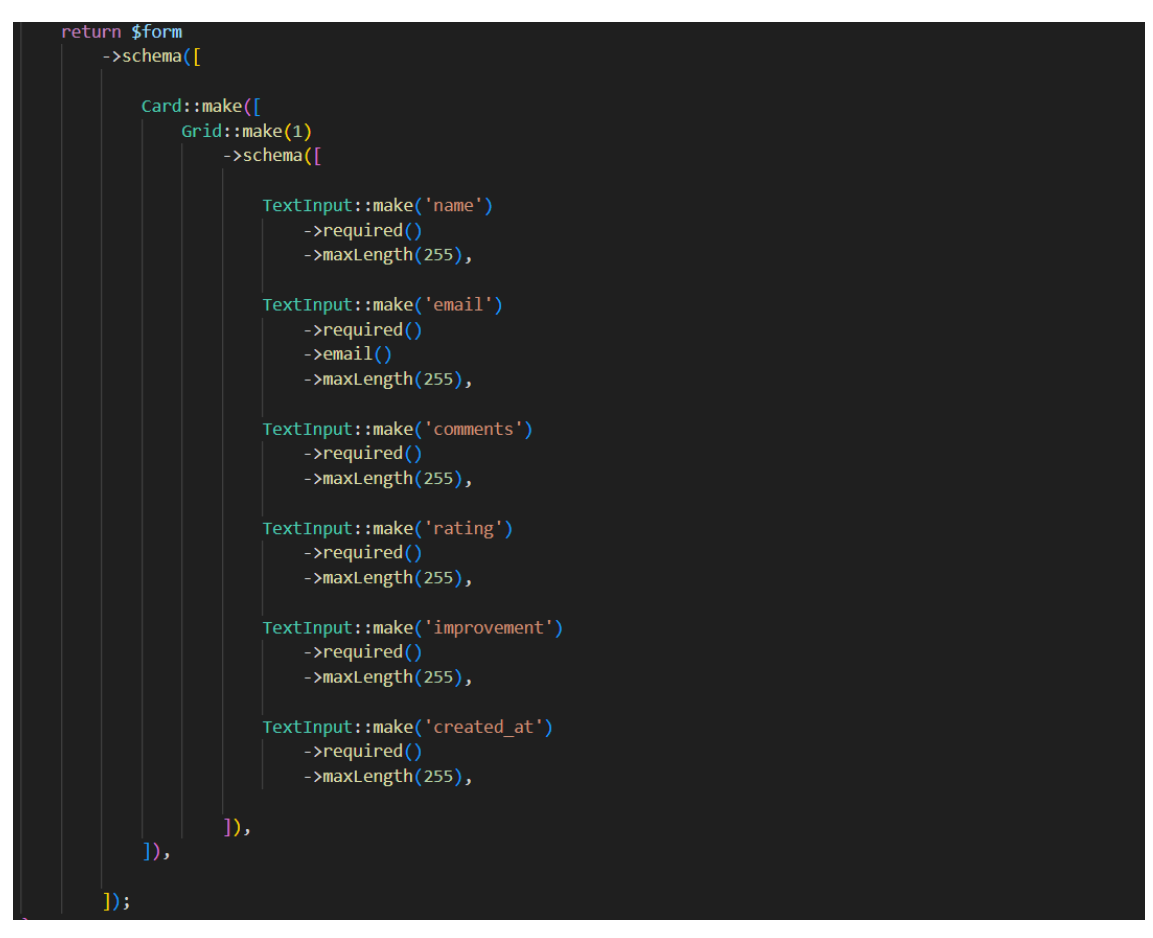

Figure 4.46 Return form code for Feedback Resource

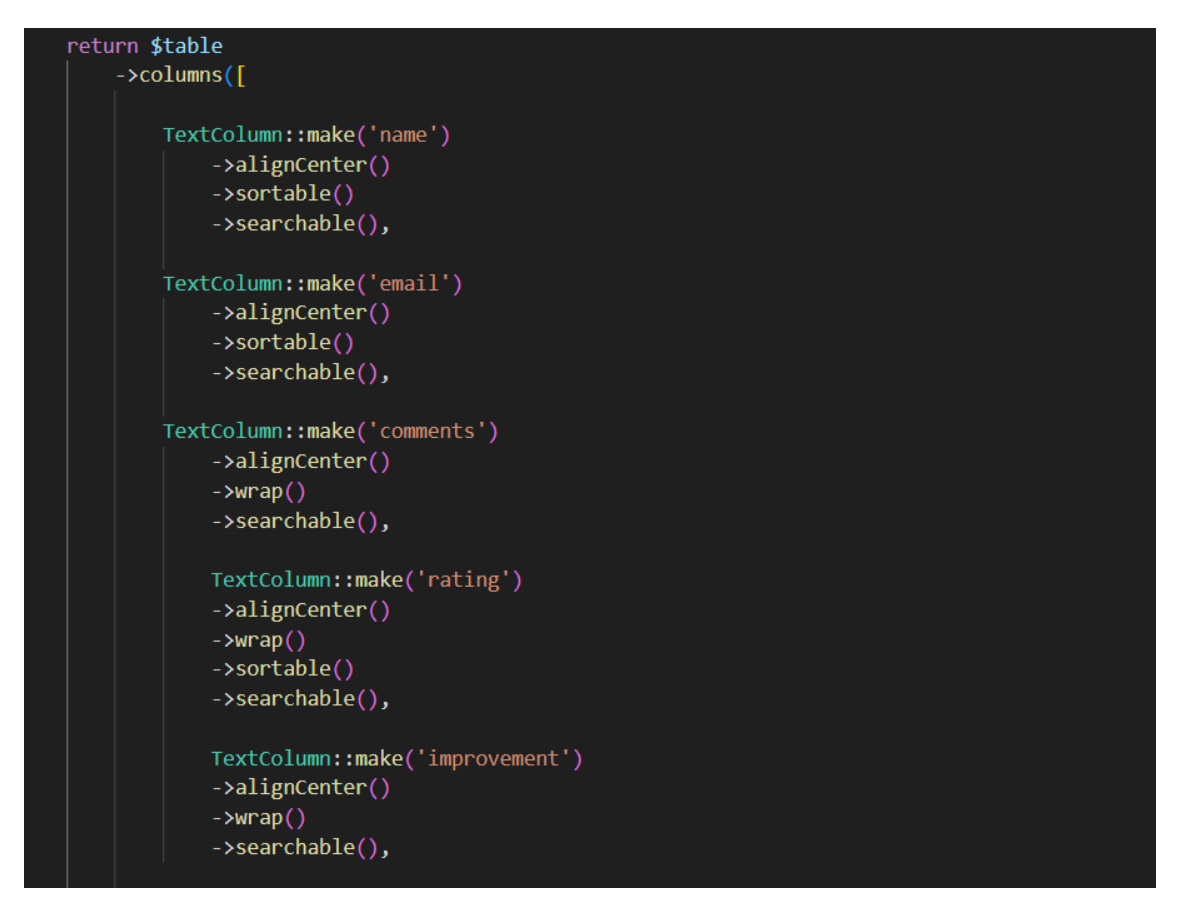

Figure 4.47 Return table code for Feedback Resource

# **4.3 Testing and Result Discussion**

After the PhiViSp system is developed, a testing process is conducted to evaluate its functionality and usability. First, user Acceptance Testing (UAT) involves users from the target user group. UAT allows users to assess the available features in the system and identify any bugs or errors that need to be addressed.

The UAT plays a vital role in the project development process, as it allows for the identification of any issues or discrepancies that may have been overlooked during development. It ensures that the system meets the needs and expectations of its intended users before it is deployed. However, in addition to UAT, conducting a usability test is equally important to assess the ease of use and user satisfaction of the PhiViSp system.

In terms of usability, a Google Form is created to assess the usability of the PhiViSp system. In addition, the questionnaire collects user feedback regarding their satisfaction and experience when using the web-based system. This feedback helps identify improvement areas and enhance the overall user experience.

### **CHAPTER 5**

#### **CONCLUSION**

## **5.1 Introduction**

Chapter 5 provides an overview of the development process of the Phivisp System, and the system is developed using technologies such as the Laravel Framework, Figma, and Visual Studio Code, ensuring scalability, user-friendliness, and effectiveness in achieving the objectives identified in Chapter 1.

To ensure a structured and organised project management approach, the Phivisp System's development process adopts the Waterfall methodology. This methodology emphasises a sequential flow of phases, including requirements gathering, design, implementation, testing, and deployment. By following this methodology, the Phivisp System development team ensures a systematic progression of activities, leading to a well-defined system.

The testing process plays a crucial role in developing the Phivisp System. It involves various testing techniques, such as User Acceptance Testing (UAT) and usability testing. These tests ensure that the system meets the needs and expectations of its intended users, validating its functionality, usability, and performance.
## **5.2 Limitation and Constraint**

## i. Simulated Environment

The simulations provided on the PhiViSp website aim to replicate real-world cyber threats to the best extent possible. However, it is important to recognise that these simulations are still within a controlled environment. Real-world attacks may employ more sophisticated techniques, making it challenging to replicate the complexity and nuance of actual cyber threats fully.

#### ii. Simulation Accuracy

While every effort has been made to ensure the accuracy and realism of the simulations, there may be instances where the simulations do not perfectly mimic realworld scenarios. Cyber threats and attack techniques constantly evolve, and keeping the simulations up to date with the latest trends and tactics employed by cybercriminals may be challenging.

## iii. User Experience and Engagement

The effectiveness of the PhiViSp simulations depends on user engagement and active participation. However, individual learning styles and levels of engagement can vary, impacting the overall effectiveness of the training. Some users may require additional guidance or support to benefit from the simulations fully.

## **5.3 Future Work**

#### i. Expanding Simulation Scenarios

The PhiViSp simulation website can be expanded to include a broader range of cyber threat scenarios. This could involve simulations for emerging attack vectors, such as Internet of Things (IoT) vulnerabilities, ransomware attacks, or social media-based threats. By diversifying the simulation scenarios, users can comprehensively understand different types of cyber threats.

#### ii. User Feedback and Usability Testing

Continuous user feedback and usability testing are essential for refining and improving Phivisp. Conducting user surveys, interviews, and usability tests can provide valuable insights into users' needs, preferences, and pain points. Incorporating this feedback into the development process ensures that future enhancements address the realworld requirements and challenges faced by Phivisp users, ultimately improving the usability and effectiveness of the tool.

#### **REFERENCES**

- *Agile Testing vs. Waterfall Testing*. (n.d.). Retrieved January 1, 2023, from https://solutionsoft.com/content/agile-testing-vs-waterfall-testing
- *Corporate Mission | SANS Institute*. (n.d.). Retrieved February 12, 2023, from https://www.sans.org/mission/
- *How to Use the Waterfall Method in Any Project: actiTIME Guide*. (n.d.). Retrieved January 1, 2023, from https://www.actitime.com/project-management/waterfall-model
- McGovern, J., Tyagi, S., Stevens, M. E., & Mathew, S. (2003). Component-Based Service Development. *Java Web Services Architecture*, 65–96. https://doi.org/10.1016/B978- 155860900-6/50006-3
- *MCMC pertingkatkan kempen kesedaran atasi kegiatan scammer di Malaysia | DagangNews.com*. (n.d.). Retrieved January 5, 2023, from https://www.dagangnews.com/mcmc-pertingkatkan-kempen-kesedaran-atasi-kegiatanscammer-di-malaysia-18954
- *Proactive Security Solutions | Cofense Email Security*. (n.d.). Retrieved February 12, 2023, from https://cofense.com/product-services/phishme/
- *Rakyat Malaysia memang mudah tertipu - Sinar Harian*. (n.d.). Retrieved January 5, 2023, from https://www.sinarharian.com.my/article/112720/suara-sinar/pojok/rakyat-malaysiamemang-mudah-tertipu
- *SDLC - Waterfall Model*. (n.d.). Retrieved January 1, 2023, from https://www.tutorialspoint.com/sdlc/sdlc\_waterfall\_model.htm
- *Security Awareness Training | KnowBe4*. (n.d.). Retrieved February 12, 2023, from https://www.knowbe4.com/
- *What is WaterFall Model in Software Developement Life Cycle | SDLC*. (n.d.). Retrieved January 1, 2023, from https://www.toolsqa.com/software-testing/waterfall-model/

# **APPENDIX A**

| No. | Module                                           | <b>Status</b> |      | Comment |
|-----|--------------------------------------------------|---------------|------|---------|
| 1.  | Login<br>using<br>Google<br>account.             | Pass          | Fail | Good    |
| 2.  | Attempt and continue<br>the quiz.                | Pass          | Fail | Good    |
| 3.  | Select question option<br>and submit the answer. | Pass          | Fail | Good    |
| 4.  | Display explanation for<br>question.             | Pass          | Fail | Good    |
| 5.  | details<br>View<br>about<br>phishing simulation. | Pass          | Fail | Good    |
| 6.  | simulation<br>Display<br>feedback.               | Pass          | Fail | Good    |
| 7.  | Display page hint                                | Pass          | Fail | Good    |

Table 5.1 User Acceptance Test (UAT) form for User 1

**This test performed by:**

**Name:** DR. AHMAD FIRDAUS BIN ZAINAL **Date:** 9 JUNE 2023

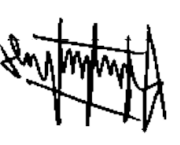

**Signature:** 

| No. | Module                                           | <b>Status</b> |      | Comment |
|-----|--------------------------------------------------|---------------|------|---------|
| 1.  | Login<br>using<br>Google<br>account.             | Pass          | Fail | Good    |
| 2.  | Attempt and continue<br>the quiz.                | Pass          | Fail | Good    |
| 3.  | Select question option<br>and submit the answer. | Pass          | Fail | Good    |
| 4.  | Display explanation for<br>question.             | Pass          | Fail | Good    |
| 5.  | details<br>View<br>about<br>phishing simulation. | Pass          | Fail | Good    |
| 6.  | simulation<br>Display<br>feedback.               | Pass          | Fail | Good    |
| 7.  | Display page hint                                | Pass          | Fail | Good    |

Table 5.2 User Acceptance Test (UAT) form for User 2

**Name:** MUHAMMAD IQMAL HAKIM BIN AMERUDDIN **Date:** 9 JUNE 2023

**Signature:** 

| No. | Module                                           | <b>Status</b> |      | Comment |
|-----|--------------------------------------------------|---------------|------|---------|
| 1.  | Login<br>using<br>Google<br>account.             | Pass          | Fail | Good    |
| 2.  | Attempt and continue<br>the quiz.                | Pass          | Fail | Good    |
| 3.  | Select question option<br>and submit the answer. | Pass          | Fail | Good    |
| 4.  | Display explanation for<br>question.             | Pass          | Fail | Good    |
| 5.  | details<br>about<br>View<br>phishing simulation. | Pass          | Fail | Good    |
| 6.  | simulation<br>Display<br>feedback.               | Pass          | Fail | Good    |
| 7.  | Display page hint                                | Pass          | Fail | Good    |

Table 5.3 User Acceptance Test (UAT) form for User 3

**Name:** MUHAMMAD HAZRIQ AKMAL BIN ZAIROL **Date:** 9 JUNE 2023

**Signature:** 

| No. | Module                                           | <b>Status</b> |      | Comment |
|-----|--------------------------------------------------|---------------|------|---------|
| 1.  | Login<br>using<br>Google<br>account.             | Pass          | Fail | Good    |
| 2.  | Attempt and continue<br>the quiz.                | Pass          | Fail | Good    |
| 3.  | Select question option<br>and submit the answer. | Pass          | Fail | Good    |
| 4.  | Display explanation for<br>question.             | Pass          | Fail | Good    |
| 5.  | details<br>about<br>View<br>phishing simulation. | Pass          | Fail | Good    |
| 6.  | simulation<br>Display<br>feedback.               | Pass          | Fail | Good    |
| 7.  | Display page hint                                | Pass          | Fail | Good    |

Table 5.4 User Acceptance Test (UAT) form for User 4

**Name:** FIRDHAUS BIN MD SIDEK **Date:** 9 JUNE 2023

**Signature:** 

| No. | Module                                           | <b>Status</b> |      | Comment |
|-----|--------------------------------------------------|---------------|------|---------|
| 1.  | using<br>Login<br>Google<br>account.             | Pass          | Fail | Good    |
| 2.  | and continue<br>Attempt<br>the quiz.             | Pass          | Fail | Good    |
| 3.  | Select question option<br>and submit the answer. | Pass          | Fail | Good    |
| 4.  | Display explanation for<br>question.             | Pass          | Fail | Good    |
| 5.  | details<br>about<br>View<br>phishing simulation. | Pass          | Fail | Good    |
| 6.  | simulation<br>Display<br>feedback.               | Pass          | Fail | Good    |
| 7.  | Display page hint                                | Pass          | Fail | Good    |

Table 5.5 User Acceptance Test (UAT) form for User 5

**Name:** MUHAMMAD FYRUZ ISMAT BIN 'AZMI **Date:** 9 JUNE 2023

**Signature:** 

| No. | Module                                           | <b>Status</b> |      | Comment |
|-----|--------------------------------------------------|---------------|------|---------|
| 1.  | using<br>Login<br>Google<br>account.             | Pass          | Fail | Good    |
| 2.  | Attempt<br>and continue<br>the quiz.             | Pass          | Fail | Good    |
| 3.  | Select question option<br>and submit the answer. | Pass          | Fail | Good    |
| 4.  | Display explanation for<br>question.             | Pass          | Fail | Good    |
| 5.  | details<br>View<br>about<br>phishing simulation. | Pass          | Fail | Good    |
| 6.  | simulation<br>Display<br>feedback.               | Pass          | Fail | Good    |
| 7.  | Display page hint                                | Pass          | Fail | Good    |

Table 5.6 User Acceptance Test (UAT) form for User 6

**Name:** MOHAMAD HARITH AIZAT BIN SUHAILI **Date:** 9 JUNE 2023

**Signature:** 

| No. | Module                                           | <b>Status</b> |      | Comment |
|-----|--------------------------------------------------|---------------|------|---------|
| 1.  | Login<br>using<br>Google<br>account.             | Pass          | Fail | Good    |
| 2.  | Attempt and continue<br>the quiz.                | Pass          | Fail | Good    |
| 3.  | Select question option<br>and submit the answer. | Pass          | Fail | Good    |
| 4.  | Display explanation for<br>question.             | Pass          | Fail | Good    |
| 5.  | details<br>about<br>View<br>phishing simulation. | Pass          | Fail | Good    |
| 6.  | simulation<br>Display<br>feedback.               | Pass          | Fail | Good    |
| 7.  | Display page hint                                | Pass          | Fail | Good    |

Table 5.7 User Acceptance Test (UAT) form for User 7

**Name:** MOHAMAD MOHSIN BIN ISMAIL **Date:** 9 JUNE 2023

**Signature:** 

| No. | Module                                           | <b>Status</b> |      | Comment |
|-----|--------------------------------------------------|---------------|------|---------|
| 1.  | using<br>Google<br>Login<br>account.             | Pass          | Fail | Good    |
| 2.  | Attempt and continue<br>the quiz.                | Pass          | Fail | Good    |
| 3.  | Select question option<br>and submit the answer. | Pass          | Fail | Good    |
| 4.  | Display explanation for<br>question.             | Pass          | Fail | Good    |
| 5.  | details<br>View<br>about<br>phishing simulation. | Pass          | Fail | Good    |
| 6.  | simulation<br>Display<br>feedback.               | Pass          | Fail | Good    |
| 7.  | Display page hint                                | Pass          | Fail | Good    |

Table 5.8 User Acceptance Test (UAT) form for User 8

**Name:** MUHAMMAD IZZAT BIN MOHAMAD RIZAL **Date:** 9 JUNE 2023

**Signature:** 

| No. | Module                                           | <b>Status</b> |      | Comment |
|-----|--------------------------------------------------|---------------|------|---------|
| 1.  | using<br>Login<br>Google<br>account.             | Pass          | Fail | Good    |
| 2.  | and continue<br>Attempt<br>the quiz.             | Pass          | Fail | Good    |
| 3.  | Select question option<br>and submit the answer. | Pass          | Fail | Good    |
| 4.  | Display explanation for<br>question.             | Pass          | Fail | Good    |
| 5.  | details<br>about<br>View<br>phishing simulation. | Pass          | Fail | Good    |
| 6.  | simulation<br>Display<br>feedback.               | Pass          | Fail | Good    |
| 7.  | Display page hint                                | Pass          | Fail | Good    |

Table 5.9 User Acceptance Test (UAT) form for User 9

**Name:** MUHAMMAD ASLAM BIN MAT ASRI **Date:** 9 JUNE 2023

**Signature:** 

| No. | Module                                           | <b>Status</b> |      | Comment |  |
|-----|--------------------------------------------------|---------------|------|---------|--|
| 1.  | using<br>Google<br>Login<br>account.             | Pass          | Fail | Good    |  |
| 2.  | Attempt and continue<br>the quiz.                | Pass          | Fail | Good    |  |
| 3.  | Select question option<br>and submit the answer. | Pass          | Fail | Good    |  |
| 4.  | Display explanation for<br>question.             | Pass          | Fail | Good    |  |
| 5.  | details<br>View<br>about<br>phishing simulation. | Pass          | Fail | Good    |  |
| 6.  | simulation<br>Display<br>feedback.               | Pass          | Fail | Good    |  |
| 7.  | Display page hint                                | Pass          | Fail | Good    |  |

Table 5.10 User Acceptance Test (UAT) form for User 10

**Name:** AHMAD HISYAM BIN SURYANTO SUGIAN **Date:** 9 JUNE 2023

**Signature:**